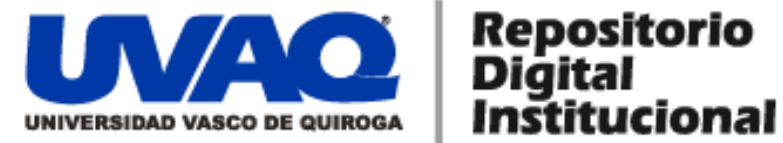

# **REPOSITORIO ACADÉMICO DIGITAL INSTITUCIONAL**

# **Sistematización del proceso de contratación docente de la Universidad Vasco de Quiroga**

**Autor: Marco Antonio Herrera Gálvez**

**Y Rodolfo Arturo Solís Campomanes**

**Tesis presentada para obtener el título de: Ing. En Sistemas Computacionales**

**Este documento está disponible para su consulta en el Repositorio Académico Digital Institucional de la Universidad Vasco de Quiroga, cuyo objetivo es integrar organizar, almacenar, preservar y difundir en formato digital la producción intelectual resultante de la actividad académica, científica e investigadora de los diferentes campus de la universidad, para beneficio de la comunidad universitaria.**

**Esta iniciativa está a cargo del Centro de Información y Documentación "Dr. Silvio Zavala" que lleva adelante las tareas de gestión y coordinación para la concreción de los objetivos planteados.**

**Esta Tesis se publica bajo licencia Creative Commons de tipo "Reconocimiento-NoComercial-SinObraDerivada", se permite su consulta siempre y cuando se mantenga el reconocimiento de sus autores, no se haga uso comercial de las obras derivadas.**

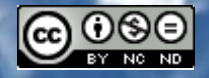

Esta obra está bajo una licencia de Creative Commons [Reconocimiento-NoComercial-SinObraDerivada](http://creativecommons.org/licenses/by-nc-nd/3.0/deed.es_ES) 3.0 Unported.

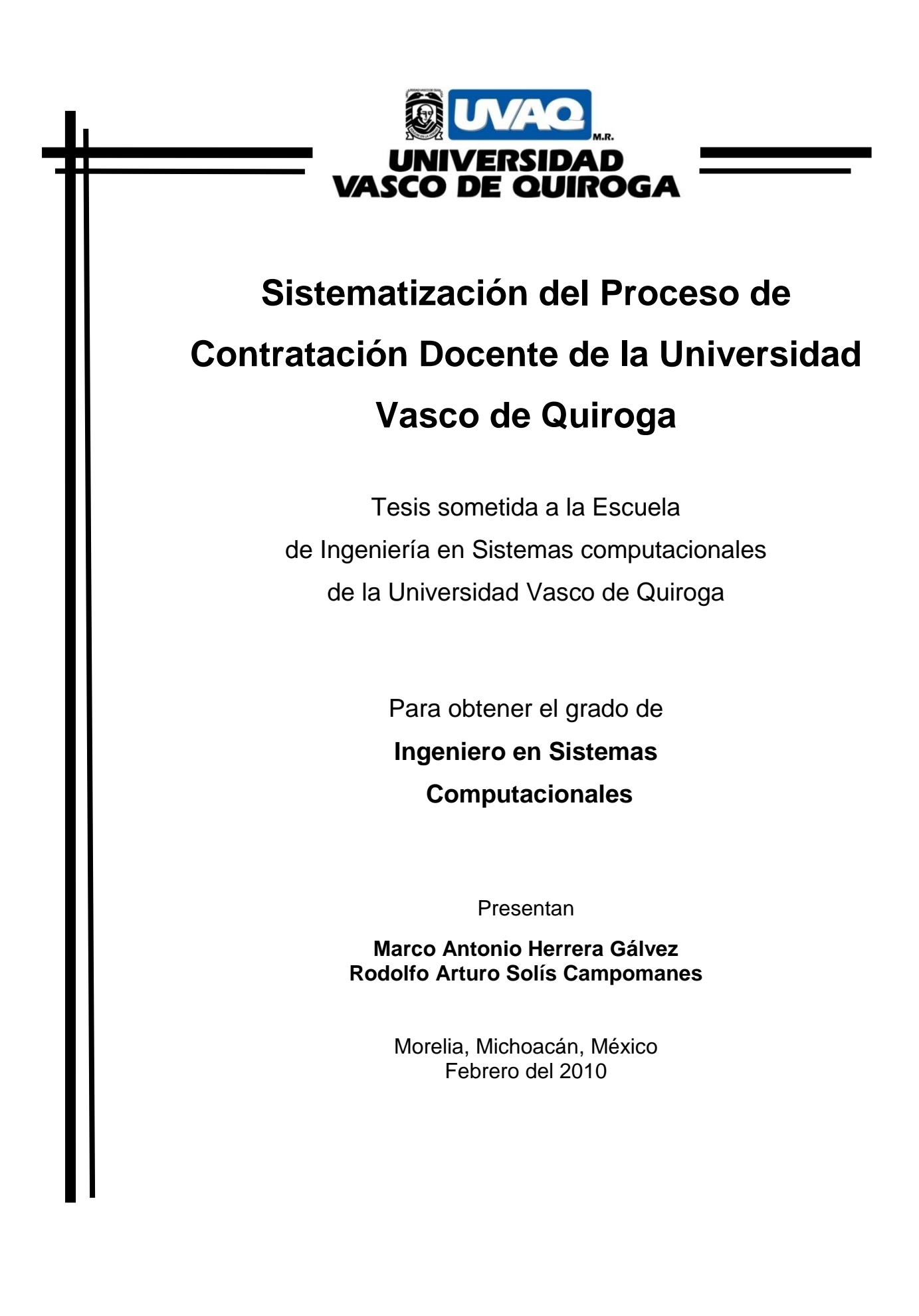

# *Dedicatoria*

# *Marco A. Herrera Gálvez*

*A mis padres Raúl y Alma, por darme la vida y conducirme por ella con mucho amor y cariño apoyándome siempre en todo, al igual que mis hermanos y mi novia que siempre han estado conmigo y que son parte fundamental de todos los logros de mi vida.* 

# *R. Arturo Solís Campomanes*

*A mis padres Rodolfo y María Teresa, que no sólo me dieron la vida, sino también los valores, educación y mucho amor. Pero en especial a mi madre, que me dio todo su amor y cariño; y ahora desde el cielo estoy seguro que lo sigue haciendo como un angelito muy hermoso el cual iluminará mi camino.*

*A mi familia, amigos y mi novia que han estado conmigo en los momentos buenos y malos de mi vida, y que siempre ocuparán un lugar en mi corazón.*

# ÍNDICE GENERAL

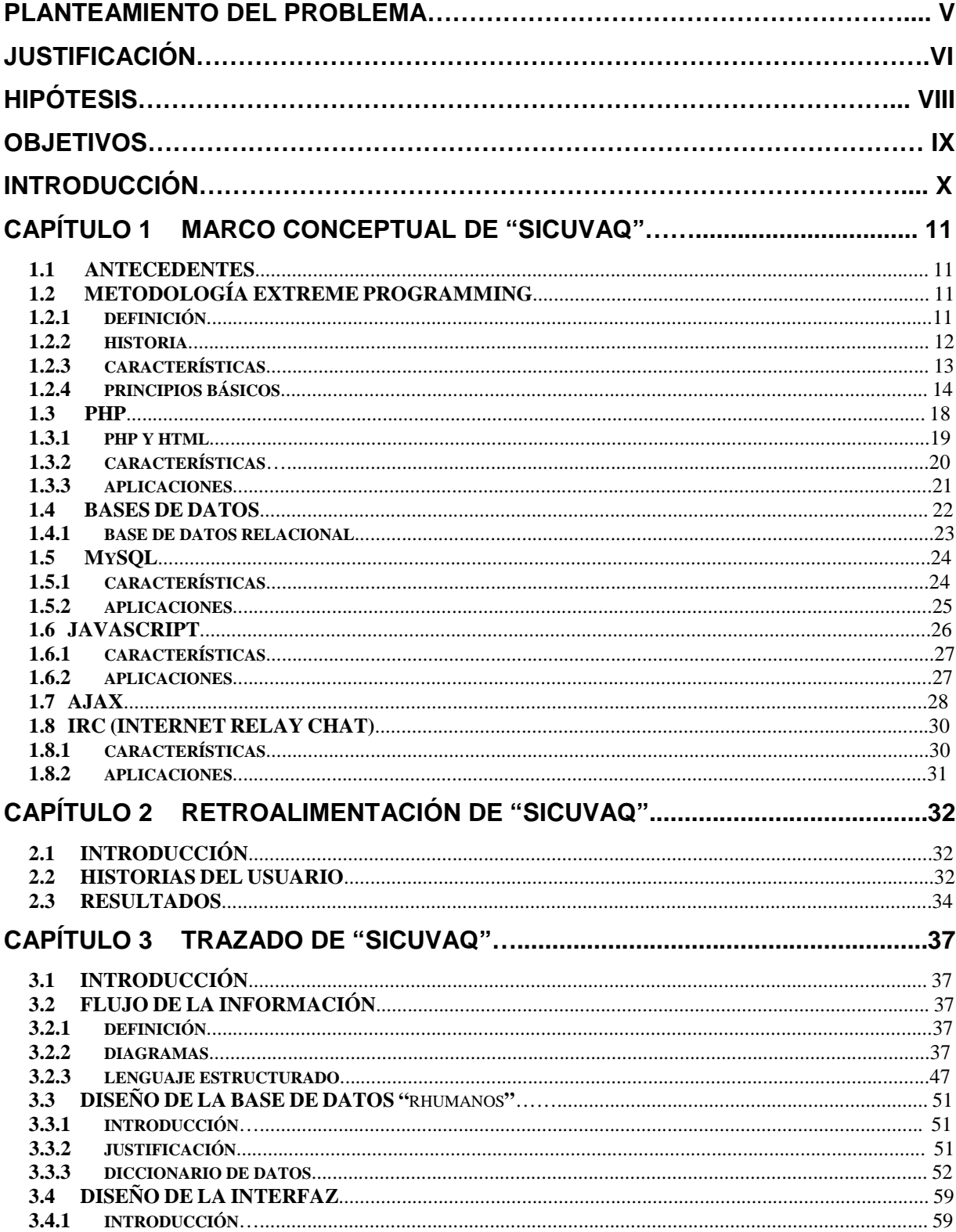

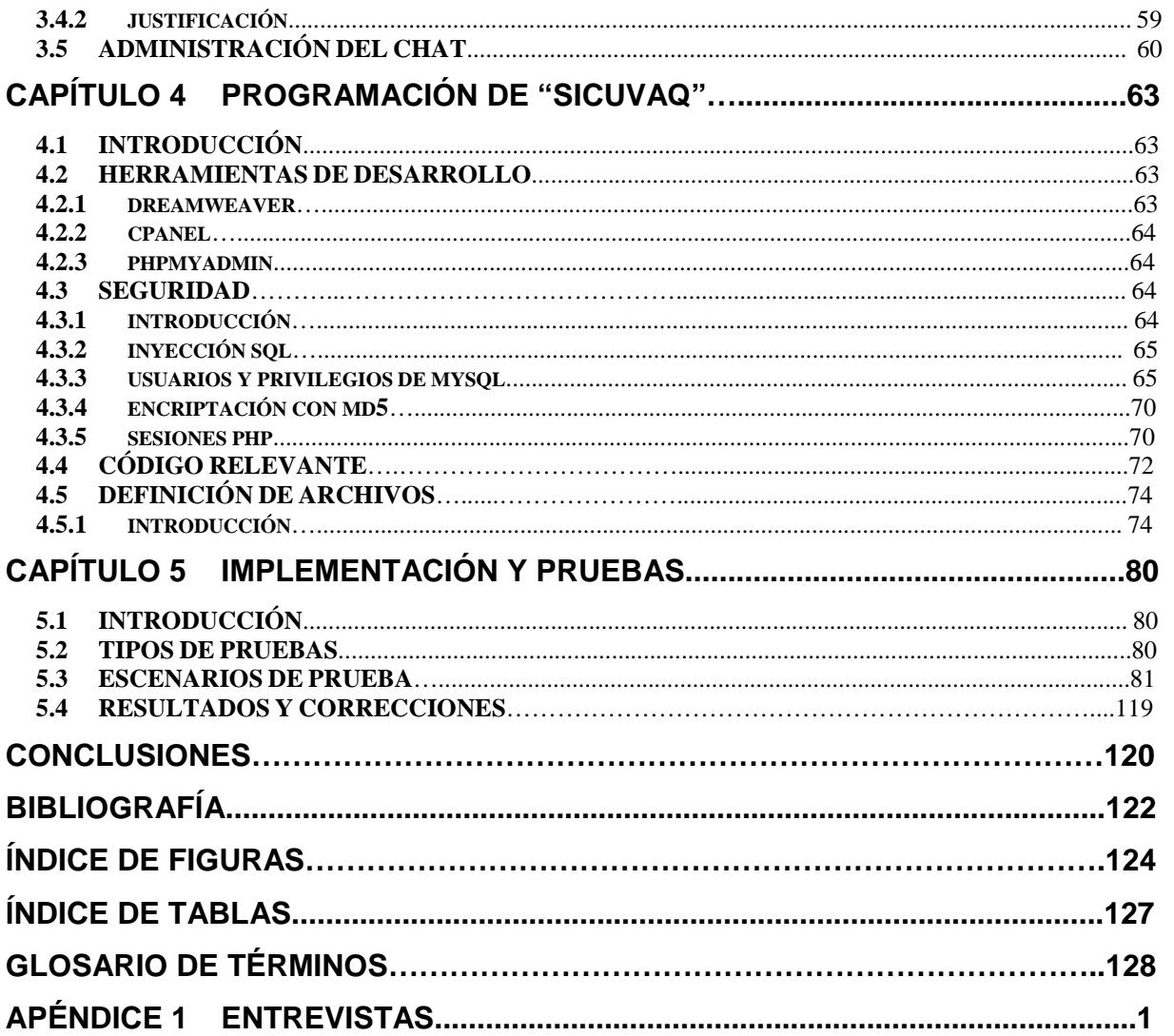

# **PLANTEAMIENTO DEL PROBLEMA**

El área de Recursos Humanos de la Universidad Vasco de Quiroga realiza distintas tareas entre las que se encuentra la recepción de curriculums así como la evaluación y contratación de los aspirantes a la docencia.

Distintas instituciones hacen lo mismo, pero cada una tiene su forma particular de llevarlo a cabo. En el caso de la Universidad, la recepción y manejo del currículum del interesado se hace en forma manual, habiendo una entrevista previa con el encargado del área entregándole la información personal y currículum impreso en hojas. El encargado recopila esta información y la canaliza al director(es) de carrera correspondiente(s) dependiendo del perfil del docente. El director, a su vez, obtiene esta información y la evalúa, teniendo así las bases para tomar en cuenta al interesado como un prospecto para su carrera.

Esta situación retrasa el proceso de revisión de la información, y por tanto la posible contratación del personal. Además, la información se tiene que manejar en forma escrita, lo que genera el extravío o traspapele de documentos.

Debido a esto, se requiere desarrollar una herramienta diseñada con el objetivo de mejorar el sistema de captación y manejo de la información, aportando un espacio donde exista la opción de registrarse y obtener una cuenta, con el fin de ingresar los datos del docente interesado, así como su currículum e información digital. Se requiere que toda esta información sea almacenada de manera digital por medio de algún mecanismo.

Así mismo, es necesario que tanto el encargado de recursos humanos como los directores de las carreras, puedan acceder a esta información por medio de cuentas personales para facilitar el manejo de la información.

# **JUSTIFICACIÓN**

El departamento de Recursos Humanos de la Universidad es una pieza fundamental en el funcionamiento de la misma. Una de sus funciones principales es la contratación de los docentes.

Así, al ver en este departamento las necesidades y las oportunidades de crecimiento y mejora que tienen en sus procesos, nace la solicitud de una propuesta de mejora. Fue así que se plantea la idea de este proyecto y se especifica cual podría ser su desarrollo y alcances, por lo que al analizarlo se decidió llevarlo a cabo debido al gran aporte que hace éste para mejorar el proceso mencionado.

Es interesante el poder sistematizar un proceso que se viene haciendo manualmente y que puede mejorarse con el apoyo de los medios electrónicos. En cuanto al impacto que pueda tener en la Universidad, puede ser bastante significativo ya que es algo que no se había propuesto anteriormente, puede ser el inicio de una etapa en la cual se busca la sistematización de muchos procesos en los cuales se puede aplicar este tipo de ambiente de trabajo.

En la práctica, los beneficiados directos serán el área de Recursos Humanos, los directores de las carreras, así como los mismos docentes interesados, y de manera indirecta se podrá ver reflejado en todas las áreas de la Universidad y en los alumnos, ya que esto mejorará la calidad de docentes que impartirán las clases, debido a que se contará con más información del aspirante así como una charla previa por medio del chat para tener más elementos para llevar a cabo mejores decisiones a la hora de contratar un docente. Por esto se considera que es un proyecto viable para ser implementado. Para conocer el punto de vista acerca de la viabilidad del proyecto, se han realizado una serie de entrevistas, las cuales se encuentran en el Apéndice 1.

Así, de un total de 15 carreras (11 de tipo semestral y 4 de tipo cuatrimestral) además del área de Recursos Humanos y Formación Humana, se entrevistó a una muestra del 66.66% de la población, conformada por 8 carreras y las 2 áreas anteriormente mencionadas.

Estas contienen preguntas clave diseñadas para obtener información concreta relacionada a la viabilidad del proyecto. Al revisar y analizar las entrevistas, se obtuvo una serie de resultados, los puntos más importantes se muestran a continuación:

- El 100% de los entrevistados opinan que la aplicación que se propone en este proyecto, no debe sustituir el proceso de entrevista personal con el aspirante a la docencia.
- El 100% de los entrevistados opinan que es necesario la implementación de un sistema de captación y manejo de información de aspirantes a docentes.
- El 100% de los entrevistados opinan que es buena la aplicación que se propone ya que mejorará notablemente en rapidez el proceso de contratación.
- El 60% de los entrevistados opinan que la aplicación podrá ser evaluada hasta que la prueben o trabajen con ella directamente, mientras que el 40% cree que es una aplicación completa en todos sus aspectos.
- El 50% de los entrevistados consideran que la aplicación podrá mejorar con el paso del tiempo, mientras que el 50% restante considera que es una aplicación que puede funcionar como está planteada hasta el momento.
- El 80% de los entrevistados opinan que el proceso que actualmente utilizan es funcional pero que este se puede mejorar y sistematizar, mientras que el 20% cree que se le podrían hacer mejoras con el uso de la tecnología, ya que actualmente es deficiente.

Por tanto, se llegó a la conclusión de que la aplicación propuesta es bien aceptada por los usuarios, ya que les facilitará y complementará el proceso que realizan actualmente; así mismo, la aplicación no debe sustituir el proceso de entrevista personal con el aspirante a docencia.

# **HIPÓTESIS**

Las hipótesis que se han generado en base a los resultados esperados son las siguientes:

- V. Independiente = subrayado.
- $V.$  Dependiente = negritas.
	- Hi: La contratación de los docentes de la Universidad Vasco de Quiroga será **más rápida, eficaz** con la implementación de esta herramienta.
	- Hi: La implementación de una aplicación *web* **facilitará su acceso y permitirá un fácil manejo** de la misma.
	- Hi: Esta aplicación facilitará a **los aspirantes el proceso de contratación y evitará el molesto papeleo y la pérdida de tiempo**.
	- Hi: Existirá **mayor calidad y seguridad en la información** debido a que la misma estará englobada en una base de datos única.

# **OBJETIVOS**

Los objetivos del proyecto son los siguientes:

# **Objetivo Principal:**

Centralizar la información de los docentes en una base de datos y crear una aplicación *web* que tenga acceso a ésta mediante diferentes tipos de consultas, de forma que apoye en la toma de decisiones para la contratación de nuevo personal o la reasignación de personal existente. De esta manera, el fondo de este objetivo es brindarle al alumno una selección de maestros más capacitados y aptos para la materia que les impartirán, lo cual los beneficiará directamente al igual que a la Universidad, ya que así se formarán mejores profesionistas en beneficio de la sociedad.

# **Objetivos Específicos:**

- Desarrollar una aplicación cliente-servidor orientada a web, la cual pueda ser consultada en tiempo real desde internet, utilizando lenguajes y herramientas de programación libres, con el objeto de sistematizar y facilitar el proceso en la toma de decisiones para la contratación de personal docente.
- Generar la base de datos del sistema, en la cual se implementarán consultas diseñadas específicamente para obtener como resultado información útil, rápida y precisa, así como la implementación de mecanismos de seguridad que eviten la pérdida de datos o de información crítica del usuario.
- Optimizar el proceso de integración de la información de docentes en una sola base de datos única, para un mejor control de la misma, omitiendo así que la información se maneje en documentos físicos y en su lugar se concentre digitalmente para su fácil y rápido acceso.

## **INTRODUCCIÓN.**

A continuación se mencionan los capítulos de los que se hablarán en el presente documento, en el cual se presenta el proyecto llamado "SICUVAQ", Sistema Integral de Contratación de la Universidad Vasco de Quiroga.

En el capítulo 1 se encontrarán los conceptos teóricos y las metodologías que servirán de base para el desarrollo del proyecto, dentro de las cuales se encuentran los lenguajes de programación utilizados para el desarrollo de la aplicación, el manejador de bases de datos que se requiere para el manejo de la información, la definición del *chat* y su utilización en el proyecto, así como la creación de las interfaces de usuario. Todo esto ayudará a comprender el funcionamiento de las herramientas utilizadas, así como la forma en la que se desarrollará el proyecto.

En el capítulo 2 se analizará la aplicación llamada "SICUVAQ", basándose en la metodología de desarrollo llamada *Extreme Programming*(XP), la cual es un enfoque deliberado y disciplinado del desarrollo de *software*.

En el capítulo 3 se realizará el bosquejo de la aplicación *web*, desarrollando la base de datos, trazando la Interfaz Gráfica de Usuario (GUI), así como la parte de seguridad de la aplicación, y por último la incorporación del *chat* a la aplicación.

En el capítulo 4 se hará el desarrollo de la aplicación, haciendo la programación necesaria de los módulos que se definan, y por último, en el capítulo 5 se detallará la implementación que debe hacerse del sistema llevando a cabo las pruebas necesarias para verificar su correcto funcionamiento para tratar de detectar y en su caso corregir posibles errores o *bugs*. Estas pruebas se llevaron a cabo en conjunto con el usuario para obtener una retroalimentación de su parte y así entregar el producto que cumpla con sus necesidades.

# Capítulo 1 **MARCO CONCEPTUAL DE "SICUVAQ"**

# **1.1 Antecedentes**.

Al revisar los procesos administrativos que utiliza la Universidad Vasco de Quiroga, específicamente en la recepción y administración de los curriculums de docentes, se puede ver que esta actividad la realizan de forma manual, en coordinación con los directores de cada una de las carreras.

Debido a esto, ha surgido la idea de construir una aplicación *web* que permita a los aspirantes a la docencia darse de alta en el sistema, y proveer la información necesaria al mismo tiempo que puedan integrar su curriculum digital. En esta aplicación utilizaremos distintos lenguajes de programación para su desarrollo, así como el uso de nuevas tecnologías y aplicaciones *web*.

# **1.2 Metodología** *Extreme Programming*.

En este proyecto se utilizará la metodología *Extreme Programming*, ya que al analizarla es la que más se adecúa al tipo de proyecto y es un tipo de metodología dinámica que ayudará a desarrollar el proyecto con mayor facilidad. A continuación se mencionará qué implica esta metodología y cuales son sus fases y conceptos principales.

# **1.2.1 Definición.**

*Extreme Programming*, también conocido como XP es un enfoque deliberado y disciplinado del desarrollo de *software*. Es exitoso porque remarca la satisfacción del cliente. La metodología es diseñada para entregar al *software* las necesidades del cliente cuando sean necesarias. XP le da la facultad a los desarrolladores para responder confiadamente a los cambios de requerimientos del cliente, aún siendo en la parte final del ciclo de vida del *software*.

Esta metodología también enfatiza el trabajo en equipo. Gerentes, clientes y desarrolladores son todos parte del equipo dedicado a entregar *software* de calidad. XP implementa una manera simple pero efectiva de habilitar el trabajo en grupo como estilo de desarrollo. [15]

## **1.2.2 Historia.**

La Programación Extrema, como proceso de creación de *software* diferente al convencional, nace de la mano de *Kent Beck* (gurú de la XP y autor de los libros más influyentes sobre el tema).

*Chrysler Corporation* hacía tiempo que estaba desarrollando una aplicación de nóminas, pero sin demasiado éxito por parte de la gente que tenía en el proyecto. El verano de 1996, *Beck* entró en nómina en la compañía y se le pidió hacer esta aplicación como trabajo. Es en esta aplicación cuando nace la Programación Extrema como tal.

*Beck* reconoció que el proceso (o metodología) de creación de *software* o la carencia de este era la causa de todos los problemas y llegó a la conclusión que para proporcionar un proceso que fuera flexible era necesario realizar ciertos cambios en la estructura o manera de trabajar de los programadores, los cuales se tenían que adaptar a estos cambios.

Él estaba convencido que la mejor metodología era un proceso que enfatizase la comunicación dentro del equipo, que la implementación fuera sencilla, que el usuario tenía que estar muy informado e implicado y que la toma de decisiones tenía que ser muy rápida y efectiva.

Los autores o propulsores de la Programación Extrema, fueron a la *web Portland Pattern Repository* y empezaron a hablar de ella y promocionarla, de lo que era y

cómo realizarla. Estos propulsores de la XP hablaban de ella en cada ocasión que tenían y en cada página que, poco o mucho, hablara de temas de programación.

Este hecho, llegó a molestar a buena parte de la comunidad que intentaba discutir sobre temas de programación. Fue tanta esta molestia que nació el fenómeno XP *Free Zone* (zona libre de XP) en determinadas *webs* como petición de no hablar de Programación Extrema en ella.

La discusión sobre temas de diseño de modelos de programación sobre los cambios recientes se hizo tema difícil porque la mayoría de la actividad fue relacionada con la Programación Extrema.

Eventualmente, y debido a ésto, la mayoría de la gente que solía discutir sobre los temas de diseño de modelos de programación fue apartándose de este ambiente para discutir sus ideas en otros ambientes más "reservados". La comunidad empezó a referirse a estos sitios como a Salas Wiki (*Wards Wiki*). [17]

# **1.2.3 Características.**

*Extreme Programming* fue creado en respuesta al problema de los proyectos cuyos requisitos cambian. Los clientes no podrán tener una idea firme de lo que el sistema debe hacer. Se puede tener un sistema cuya funcionalidad se espera que cambie cada pocos meses. En muchos entornos de *software* el cambio constante de requerimientos es la única constante. Es aquí cuando XP tendrá éxito mientras que otras metodologías no. También está preparado para abordar los problemas de riesgo del proyecto. La práctica de XP se establece para reducir el riesgo y aumentar la probabilidad de éxito.

XP está configurado para pequeños grupos de programadores. Entre 2 y 12, aunque proyectos mayores de 30 han tenido éxito. Los programadores pueden ser ordinarios, no se requiere de programadores con un doctorado para utilizar XP. Pero

no se puede usar XP en un proyecto con una gran cantidad de personal. Se debe tomar en cuenta que en los proyectos con requerimientos dinámicos o de alto riesgo, un pequeño equipo de programadores XP serán más eficaces que un gran equipo. XP requiere de un extenso equipo de desarrollo, pero el equipo no sólo incluye a los programadores, también a los encargados así como a los clientes, trabajando todos a la par. Hacer preguntas, negociar el alcance y los horarios, y crear pruebas funcionales requiere más que sólo los desarrolladores se involucren en la elaboración del *software*.

Otro requisito es la capacidad de probar. Se debe ser capaz de crear una unidad automatizada así como pruebas funcionales. Mientras que algunos proyectos serán descalificados por este requisito, puede ser sorprendente cuantos no lo son.

Lo último en la lista es la productividad. Los proyectos XP por unanimidad reportan los proyectos de mayor productividad del programador en comparación con otros proyectos dentro del mismo entorno corporativo. Pero el verdadero objetivo siempre ha sido entregar el *software* que se necesita cuando se necesita. [16]

# **1.2.4 Principios Básicos.**

La Programación Extrema se basa en 12 principios básicos agrupados en cuatro categorías:

# • **Retroalimentación a Escala Fina.**

1. **El principio de pruebas**: Se tiene que establecer un período de pruebas de aceptación del programa (llamado también *período de caja negra*) donde se definirán las entradas al sistema y los resultados esperados de estas entradas. Es muy recomendable automatizar estas pruebas para poder hacer varias simulaciones del sistema en funcionamiento. Para hacer estas simulaciones automatizadas, se pueden utilizar Ambientes de Prueba (*Unit testing frameworks*).

- 
- 2. **Proceso de planificación**: En esta fase, el usuario tendrá que escribir sus necesidades, definiendo las actividades que realizará el sistema. Se creará un documento llamado *Historias del usuario* (*User Stories*). Entre 20 y 80 historias (todo dependiendo de la complejidad del problema) se consideran suficientes para formar el llamado *Plan de Liberación*, el cual define de forma específica los tiempos de entrega de la aplicación para recibir retroalimentación por parte del usuario. Por regla general, cada una de las Historias del usuario suelen necesitar de una a tres semanas de desarrollo. Las historias del usuario son muy importantes y tienen que ser una constante las reuniones periódicas durante esta fase de planificación. Estas pueden ser a diario, con todo el equipo de desarrollo para identificar problemas, proponer soluciones y señalar aquellos puntos a los que se les ha de dar más importancia por su dificultad o por su punto crítico.
- 3. **El cliente en el sitio**: Se le dará poder para determinar los requerimientos, definir la funcionalidad, señalar las prioridades y responder las preguntas de los programadores. Esta fuerte interacción cara a cara con el programador disminuye el tiempo de comunicación y la cantidad de documentación, junto con los altos costes de su creación y mantenimiento. Este representante del cliente estará con el equipo de trabajo durante toda la realización del proyecto.
- 4. **Programación en parejas**: Uno de los principios más radicales y en el que la mayoría de gerentes de desarrollo pone sus dudas. Requiere que todos los programadores XP escriban su código en parejas, compartiendo una sola máquina. De acuerdo con los experimentos, este principio puede producir aplicaciones más buenas, de manera consistente, a iguales o menores costos.

# **• Proceso Continuo en Lugar de Por Lotes.**

1. **Integración continua**: Permite al equipo hacer un rápido progreso implementando las nuevas características del *software*. En lugar de crear *builds* (o versiones) estables de acuerdo a un cronograma establecido, los equipos de programadores XP pueden reunir su código y reconstruir el sistema varias veces al día. Esto reduce los problemas de integración comunes en proyectos largos y estilo cascada.

- 2. **Refactorización**: Permite a los equipos de programadores XP mejorar el diseño del sistema a través de todo el proceso de desarrollo. Los programadores evalúan continuamente el diseño y recodifican lo necesario. La finalidad es mantener un sistema enfocado a proveer el valor de negocio mediante la minimización del código duplicado y/o ineficiente.
- 3. **Entregas pequeñas**: Colocan un sistema sencillo en producción rápidamente que se actualiza de forma rápida y constante permitiendo que el verdadero valor de negocio del producto sea evaluado en un ambiente real. Estas entregas no pueden pasar las 2 o 3 semanas como máximo.

# • **Entendimiento Compartido.**

- 1. **Diseño simple**: Se basa en la filosofía de que el mayor valor de negocio es entregado por el programa más sencillo que cumpla los requerimientos. *Simple Design* se enfoca en proporcionar un sistema que cubra las necesidades inmediatas del cliente, ni más ni menos. Este proceso permite eliminar redundancias y rejuvenecer los diseños obsoletos de forma sencilla.
- 2. **Metáfora**: Desarrollada por los programadores al inicio del proyecto, define una historia de como funciona el sistema completo. XP estimula historias, que son breves descripciones de un trabajo de un sistema en lugar de los tradicionales diagramas y modelos UML (*Unified Modeling Language*). La metáfora expresa la visión evolutiva del proyecto que define el alcance y propósito del sistema. Las tarjetas CRC (Clase, Responsabilidad y Colaboración) también ayudarán al equipo a definir actividades durante el diseño del sistema. Cada tarjeta representa una clase en la programación orientada a objetos y define sus responsabilidades (lo que ha de hacer) y las colaboraciones con las otras clases (cómo se comunica con ellas).
- 3. **Propiedad colectiva del código**: Un código con propiedad compartida. Nadie es el propietario de nada, todos son el propietario de todo. Este método difiere en mucho a los métodos tradicionales en los que un simple programador

posee un conjunto de código. Los defensores de XP argumentan que mientras haya más gente trabajando en una pieza, menos errores aparecerán.

4. **Estándar de codificación**: Define la propiedad del código compartido así como las reglas para escribir y documentar el código y la comunicación entre diferentes piezas de código desarrolladas por diferentes equipos. Los programadores las han de seguir de tal manera que el código en el sistema se vea como si hubiera estado escrito por una sola persona.

# • **Bienestar del programador.**

1. **La semana de 40 horas**: La programación extrema sostiene que los programadores cansados escriben código de menor calidad. Minimizar las horas extras y mantener los programadores frescos, generará código de mayor calidad. Como dice *Beck*, está bien trabajar tiempos extra cuando es necesario, pero no se ha de hacer durante dos semanas seguidas. [17]

En la figura 1.1 se muestra el ciclo de vida que tiene la metodología de Programación Extrema.

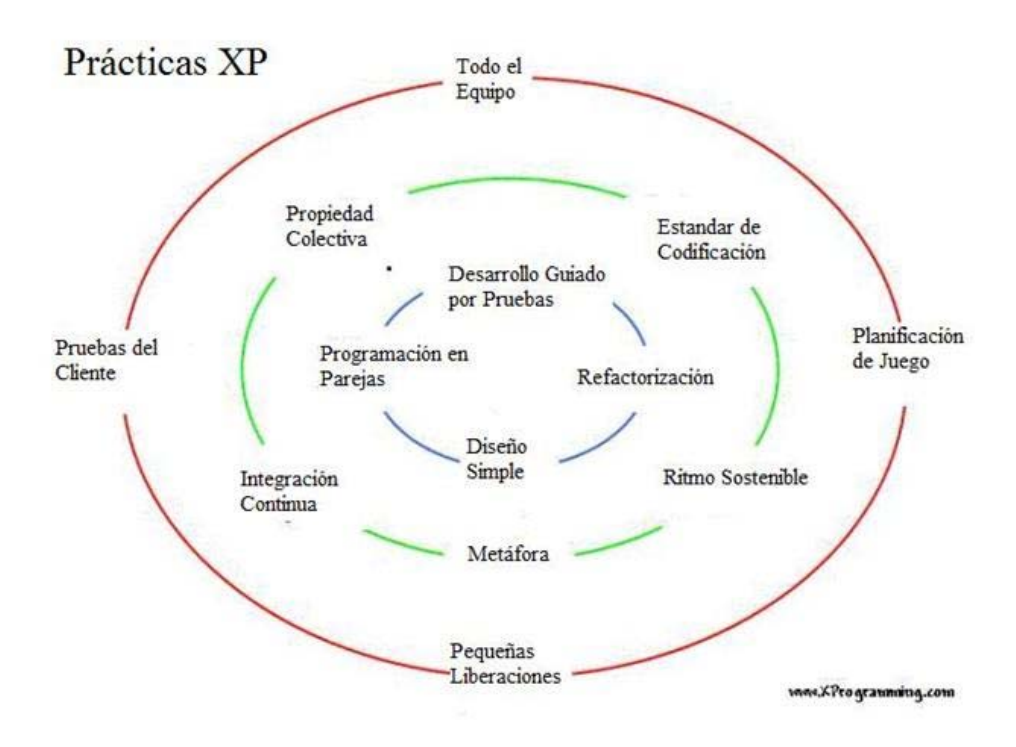

**Figura 1.1 Ciclo de vida de la metodología** *Extreme Programming*

Para terminar, otra peculiaridad que tiene la XP es fomentar la programación en parejas, es decir, hacer que los programadores no trabajen en solitario, sino que siempre estarán con otra persona. Una pareja de programadores ha de compartir el teclado, el monitor y el ratón. El principio fundamental de este hecho es realizar de manera continua y sin parar el desarrollo de código. Las parejas tienen que ir cambiando de manera periódica, para hacer que el conocimiento se difunda en el grupo. Está demostrado que de esta manera el trabajo es más eficaz y también se consigue más y mejor código.

En la figura 1.2 se puede apreciar el modelo general de la metodología XP.

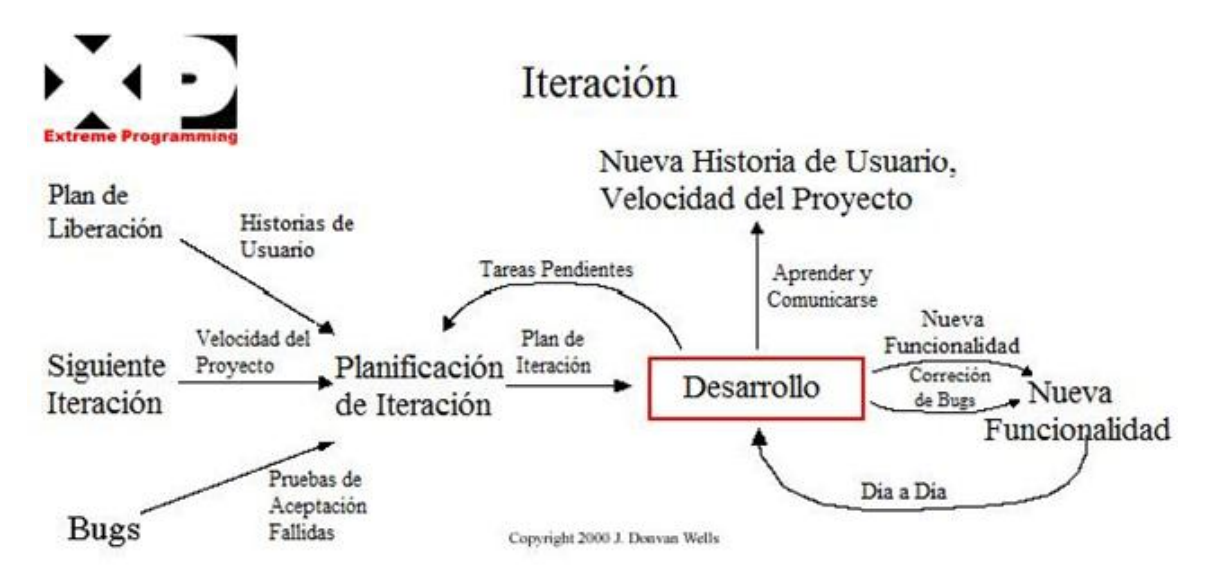

**Figura 1.2 Modelo general de la metodología XP**

# **1.3 PHP**

El desarrollo del proyecto se basará en el lenguaje PHP debido a las prestaciones que tiene en complemento con otros lenguajes de desarrollo *web*, así como con aplicaciones *javascript*. Además, es bastante flexible y fácil de aprender, haciéndolo uno de los lenguajes *script* más populares y utilizados hoy en día.

PHP proviene de *PHP Hypertext Preprocessor.* Es un lenguaje *script* del lado del servidor, que permite a un sitio *web* ser verdaderamente dinámico. PHP es un lenguaje de programación interpretado, diseñado originalmente para la creación de páginas *web* dinámicas y puede ser empotrado dentro de código HTML. Generalmente se ejecuta en un servidor *web*, tomando el código en PHP como su entrada y creando páginas *web* como salida. Puede ser desplegado en la mayoría de los servidores *web* y en casi todos los sistemas operativos y plataformas sin costo alguno.

Es usado principalmente en interpretación del lado del servidor pero actualmente puede ser utilizado desde una interfaz de línea de comandos o en la creación de otros tipos de programas incluyendo aplicaciones con interfaz gráfica. Cabe destacar que su sintaxis es similar a la del lenguaje C o de Perl. PHP es un *software* libre y puede ser descargado de manera gratuita. [1]

# **1.3.1 PHP y HTML.**

Al iniciar un trabajo con *PHP/MySQL* es recomendable tener conocimientos básicos sobre HTML, ya que con la combinación de éste se pueden agregar otros elementos como código *javascript* así como otros lenguajes, para mejorar las prestaciones y apariencia de la página *web*.

Una de las cosas que caracteriza a PHP es que no sólo permite la creación de páginas HTML sobre la marcha, sino que además esto es completamente invisible para los visitantes de tu sitio *web*. De esta manera, lo único que ellos podrán ver cuando revisen el código fuente de la página será el resultado que arroja el código HTML. Por lo tanto, esto agrega mayor seguridad al código PHP y más flexibilidad al momento de escribirlo.

HTML puede ser incluido también dentro de la sección de PHP de la página, lo que permite dar formato al texto, mientras se mantienen juntos los bloques de código. Así

mismo, esto ayudará a escribir de manera más organizada, con código más eficiente, y el usuario final no notará la diferencia. [10]

Cabe destacar que PHP puede ser escrito como un programa independiente, prescindiendo por completo de HTML. Esto puede ser de utilidad para el almacenamiento de variables, para redireccionar a los visitantes a otra página del sitio *web*, así como definir y realizar otras funciones específicas propias de PHP. [2]

# **1.3.2 Características.**

PHP puede ser utilizado en cualquiera de los principales sistemas operativos del mercado; soporta la mayoría de servidores *web* de hoy en día. PHP tiene módulos disponibles para la mayoría de los servidores; para aquellos otros que soporten el estándar CGI, éste puede usarse como procesador CGI.

Con PHP se tiene la libertad de elegir el sistema operativo y el servidor de su gusto. También se tiene la posibilidad de usar programación procedimental o programación orientada a objetos. Aunque no todas las características estándar de la programación orientada a objetos están implementadas en la versión actual de PHP, muchas bibliotecas y aplicaciones grandes están escritas íntegramente usando programación orientada a objetos. [8]

PHP no se encuentra limitado a dar resultados en HTML. Entre las habilidades de PHP se incluyen: creación de imágenes, archivos PDF y películas *Flash*. También puede presentar otros resultados, como XHTM y archivos XML. PHP puede autogenerar estos archivos y almacenarlos en una base de datos en vez de presentarlos en la pantalla. [4]

Quizás la característica más potente y destacable de PHP es su soporte para una gran cantidad de bases de datos. Escribir un interfaz vía *web* para una base de datos es una tarea simple con PHP.

PHP también cuenta con soporte para comunicarse con otros servicios usando protocolos tales como LDAP, IMAP, SNMP, NNTP, POP3, HTTP, COM y muchos otros. También se pueden crear *sockets* puros. PHP soporta WDDX para el intercambio de datos entre lenguajes de programación en *web*. Y hablando de interconexión, PHP puede utilizar objetos *Java* de forma transparente como objetos PHP.

PHP tiene unas características muy útiles para el procesamiento de texto, desde expresiones regulares POSIX extendidas o tipo Perl hasta procesadores de documentos XML. Para procesar y acceder a documentos XML, soporta los estándares SAX y DOM. Puede utilizar la extensión XSLT para transformar documentos XML.

Si se usa PHP en el campo del comercio electrónico, podemos encontrar distintas funciones que mejoran las prestaciones en cuanto a los procesos de pago y otros.

Para terminar, contamos con muchas otras extensiones muy interesantes al utilizar PHP, como las funciones de motor de búsquedas, las funciones para pasarelas de IRC, las utilidades de compresión, la conversión de calendarios, la traducción, entre otras. [5]

# **1.3.3 Aplicaciones.**

Existen tres campos en los que se usan *scripts* escritos en PHP.

• *Scripts* del lado del servidor.

Este es el campo más tradicional y el principal foco de trabajo. Se necesitan tres cosas para que esto funcione. El intérprete PHP (CGI ó módulo), un servidor *web* y un navegador. Es necesario correr el servidor *web* con PHP instalado. El resultado del programa PHP se puede obtener a través del navegador, conectándose con el servidor *web*.

• *Scripts* en la línea de comandos.

Puede crear un *script* PHP y correrlo sin ningún servidor *web* o navegador. Solamente necesita el intérprete PHP para usarlo de esta manera. Este tipo de uso es ideal para *scripts* ejecutados regularmente desde cron (en Unix o Linux) o el Planificador de tareas (en Windows). Estos *scripts* también pueden ser usados para tareas simples de procesamiento de texto.

• Escribir aplicaciones de interfaz gráfica.

Probablemente PHP no sea el lenguaje más apropiado para escribir aplicaciones gráficas, pero si se conoce bien PHP, y se quiere utilizar algunas características avanzadas en programas clientes, podemos utilizar PHP-GTK para escribir dichos programas. También es posible escribir aplicaciones independientes de una plataforma. PHP-GTK es una extensión de PHP, no disponible en la distribución principal. [3]

# **1.4 Bases de Datos.**

La aplicación manejará información crítica, por lo que la implementación de la base de datos que se utilizará en este proyecto es una de las partes medulares. Como se manejarán distintas tablas las cuales deben tener alguna relación entre sus campos, se ha decidido usar el tipo de base de datos relacionales.

Una base de datos o banco de datos es un conjunto de datos pertenecientes a un mismo contexto y almacenados sistemáticamente para su posterior uso. En este sentido, una biblioteca puede considerarse una base de datos compuesta en su mayoría por documentos y textos impresos en papel e indexados para su consulta. [15]

# **1.4.1 Base de Datos Relacional.**

Para crear conjuntos grandes de datos útiles, las personas y organizaciones utilizan computadoras y un sistema de administración de datos eficiente. Una base de datos es un conjunto de datos o hechos relacionados.

Es el modelo más utilizado en la actualidad para modelar problemas reales y administrar datos dinámicamente. Su idea fundamental es el uso de "relaciones". Estas relaciones podrían considerarse en forma lógica como conjuntos de datos llamados "tuplas". Esto es pensando en cada relación como si fuese una tabla que está compuesta por registros (las filas de una tabla), que representarían las tuplas, y campos (las columnas de una tabla).

En una base de datos relacional, la cual se encuentra formada por un conjunto de tablas existe un campo común en dos tablas, lo cual crea una relación entre tablas. La estructura de la base de datos relacional es indiscutiblemente la más común en las organizaciones empresariales actuales.

Los objetivos de este tipo de modelo son: la independencia física, es decir, que la forma en la que se almacenan los datos no debe influir en su manipulación lógica; la independencia lógica, la cual nos menciona que las aplicaciones que utilizan la base de datos no deben ser modificadas porque se modifiquen elementos de la base de datos; la flexibilidad la cual indica que la base de datos ofrece fácilmente distintas vistas en función de los usuarios y aplicaciones; la uniformidad, es decir, las estructuras lógicas siempre tienen una única forma conceptual, las cuales son las tablas; y por último la sencillez de de la base de datos. [20]

## **1.5 MySQL.**

Para este proyecto, es de suma importancia el manejo de los datos, ya que son la parte vital del mismo. Para esto, se utilizará el manejador de base de datos MySQL, el cual cuenta con más de seis millones de instalaciones, lo que lo hace uno de los manejadores más utilizados hoy en día.

MySQL es un sistema de gestión de base de datos relacional, multihilo y multiusuario. Por un lado se ofrece bajo la GNU GPL para cualquier uso compatible con esta licencia, pero las empresas que quieran incorporarlo en productos privados pueden comprar a la empresa una licencia específica que les permita este uso. Está desarrollado en su mayor parte en ANSI C.

MySQL es la construcción de base de datos que permite al lenguaje PHP y el servidor Apache trabajar juntos para acceder y mostrar datos en un formato legible para el usuario dentro de un navegador *web*. Es un servidor de Lenguaje de Consultas Estructurado (*Structured Query Language*) diseñado para cargas pesadas y para el procesamiento de consultas complejas.

Como un sistema de bases de datos relacionales, MySQL permite la unión de distintas tablas para trabajar juntas, esto para lograr la máxima eficiencia y rapidez en el sistema. [20]

#### **1.5.1 Características.**

Dentro de las características más importantes de MySQL se puede encontrar que es de distribución gratuita (por ser código abierto) lo cual lo hace uno de los DBMS más utilizados. Otra característica importante es que la operación de este sistema es multiplataforma, además de que se tienen diversos tipos de columnas para cubrir prácticamente todo tipo de datos, los grupos de funciones pueden ser utilizadas para cálculos matemáticos y para la clasificación de datos, así como reportes de error a nivel internacional, utilizados en diversos países.

Además, MySQL provee comandos que permiten que la información referente a las bases de datos puedan ser mostrados al administrador de manera fácil y rápida, los nombres de las funciones no afectan a las tablas o nombres de columna, se cuenta con una contraseña de usuario y sistema de verificación para mayor seguridad, en cuanto a las tablas podemos decir que se permiten hasta 32 índices por tabla; esta función se ha aplicado con éxito en niveles de 60.000 tablas y 5.000.000.000 filas. [1]

Es importante destacar que MySQL es la opción perfecta para proporcionar datos a través de la Internet debido a su capacidad para manejar grandes cargas de datos y sus avanzadas medidas de seguridad.

# **1.5.2 Aplicaciones.**

MySQL es muy utilizado en aplicaciones *web* como MediaWiki o phpBB, en plataformas (*Linux/Windows-Apache-MySQL-PHP/Perl/Python*), y por herramientas de seguimiento de errores como *Bugzilla*. Su popularidad como aplicación *web* está muy ligada a PHP, que a menudo aparece en combinación con MySQL.

MySQL es una base de datos muy rápida en la lectura cuando utiliza el motor no transaccional *MyISAM*, pero puede provocar problemas de integridad en entornos de alta concurrencia en la modificación de datos. En aplicaciones *web* hay baja concurrencia en la modificación de datos y en cambio el entorno es intensivo en lectura de datos, lo que hace a MySQL ideal para este tipo de aplicaciones.

Debido a que MySQL es un sistema de gestión de base de datos relacional, esto le permite dividir la información en tablas o "áreas de información pertinente". En sistemas de base de datos no relacionales, toda la información es

almacenada en una gran área, por lo que resulta mucho más difícil y engorroso para clasificar y extraer sólo los datos que desea.

En MySQL, cada cuadro se compone de campos separados, lo que representa cada bit de información. Los campos pueden contener diferentes tipos de datos, tales como texto, números, fechas, etc. Se puede crear las tablas de la base de datos en base a qué tipo de información se desea almacenar en ellos. Las "áreas" o tablas de MySQL están vinculadas unas con otras, por medio de un denominador común, donde los valores de los campos comunes son los mismos. [3]

# **1.6 JAVASCRIPT.**

Para poder mejorar la imagen y la funcionalidad de la aplicación, se utilizará el lenguaje *JavaScript*, ya que es un lenguaje de programación interpretado, es decir, que no requiere compilación, y es muy utilizado en la actualidad para páginas *web*, como el caso de esta aplicación, con una sintaxis semejante a la del lenguaje *Java* y el lenguaje C, lenguajes conocidos y que agregan una gama de elementos y aplicaciones para mejorar el proyecto.

Al igual que *Java*, *JavaScript* es un lenguaje orientado a objetos propiamente dicho, ya que dispone de herencia, si bien esta se realiza siguiendo el paradigma de programación basada en prototipos, ya que las nuevas clases se generan clonando las clases base (prototipos) y extendiendo su funcionalidad.

Todos los navegadores modernos interpretan el código *JavaScript* integrado dentro de las páginas *web*. Para interactuar con una página *web* se provee al lenguaje *JavaScript* de una implementación del DOM. [7]

# **1.6.1 Características.**

Anteriormente, *JavaScript* se venía utilizando en páginas *web* HTML, para realizar tareas y operaciones en el marco de la aplicación únicamente cliente, sin acceso a funciones del servidor. *JavaScript* se ejecuta en el agente de usuario al mismo tiempo que las sentencias van descargándose junto con el código HTML.

*JavaScript* comparte muchos elementos con otros lenguajes de alto nivel. Hay que tener en cuenta que este lenguaje es muy semejante a otros como C, *Java* o PHP, tanto en su formato como en su sintaxis, aunque por supuesto tiene sus propias características definitorias.

*JavaScript* es un lenguaje que diferencia entre mayúsculas y minúsculas, por lo que si se escribe alguna expresión en minúsculas, se deberá mantener esa expresión en minúsculas a lo largo de todo el programa. Si se escribe esa misma expresión en mayúsculas, será una expresión diferente a la primera. Esto es así en la mayoría de los lenguajes de este tipo, como PHP.

Otra característica es que se pueden encerrar las expresiones escritas con una serie de caracteres especiales. Estos caracteres se denominan operadores y sirven tanto para encerrar expresiones como para realizar trabajos con ellas, como operaciones matemáticas o de texto. Los operadores que permiten encerrar expresiones deben cerrarse siempre. '(', '{' y '[' deben cerrarse con sus correspondientes ')', '}' y ']', respectivamente. [6]

# **1.6.2 Aplicaciones.**

*JavaScript* permite crear aplicaciones específicamente orientadas a su funcionamiento en la red Internet. Usando *JavaScript*, se pueden crear páginas HTML dinámicas que procesen la entrada del usuario y que sean capaces de gestionar datos persistentes usando objetos especiales, archivos y bases de datos relacionales.

Con *JavaScript* se pueden construir aplicaciones que varían desde la gestión de la información corporativa interna y su publicación en Intranets hasta la gestión masiva de transacciones de comercio electrónico.

*JavaScript* puede utilizar una tecnología propietaria de *Netscape*, denominada *LiveConnect* con el propósito de que las aplicaciones *JavaScript* puedan tener acceso a aplicaciones basadas en objetos distribuidos CORBA y *Java*.

Es importante señalar que, pese a la similitud de nombres, *JavaScript* no es *Java*. Los componentes de *JavaScript* son los siguientes:

- Núcleo de *JavaScript* (*Core JavaScript*).
- *JavaScript* para Cliente.
- *JavaScript* para Servidor.
- Las sentencias de *JavaScript* en el servidor pueden realizar multitud de tareas:
	- o Conectarse a bases de datos relacionales de varios fabricantes.
	- o Compartir información entre usuarios de una aplicación.
	- o Acceder a los archivos del servidor.
	- o Comunicarse con otras aplicaciones a través de LIVECONNECT y JAVA.

*JavaScript* para cliente engloba el núcleo del lenguaje y algunos elementos adicionales como, por ejemplo, una serie de objetos predefinidos que sólo son relevantes para la ejecución de *JavaScript* en el contexto de un cliente *Web*.

# **1.7 AJAX.**

Para este proyecto se ha decidido implementar una técnica de desarrollo *web* para crear aplicaciones interactivas llamada AJAX, acrónimo de *Asynchronous JavaScript*  *And XML* (*JavaScript* asíncrono y XML), con el propósito de hacer la interfaz de la aplicación lo más parecido posible a una interfaz o aplicación de escritorio.

Estas aplicaciones se ejecutan en el cliente, es decir, en el navegador de los usuarios mientras se mantiene la comunicación asíncrona con el servidor en segundo plano. De esta forma es posible realizar cambios sobre las páginas sin necesidad de recargarlas, lo que significa aumentar la interactividad, velocidad y usabilidad en las aplicaciones.

"Ajax no es una tecnología en sí mismo. En realidad, se trata de la unión de varias tecnologías que se desarrollan de forma autónoma y que se unen de formas nuevas y sorprendentes." [1](#page-29-0)

Ajax es una aplicación asíncrona, en el sentido de que los datos adicionales se requieren al servidor y se cargan en segundo plano sin interferir con la visualización ni el comportamiento de la página. *JavaScript* es el lenguaje interpretado (*scripting language*) en el que normalmente se efectúan las funciones de llamado de Ajax mientras que el acceso a los datos se realiza mediante *XMLHttpRequest*, objeto disponible en los navegadores actuales. En cualquier caso, no es necesario que el contenido asíncrono esté formateado en XML.

Ajax es una técnica válida para múltiples plataformas y utilizable en muchos sistemas operativos y navegadores ya que está basado en estándares abiertos como *JavaScript* y *Document Object Model* (DOM).

Con Ajax, las aplicaciones *web* finalmente empiezan a verse como aplicaciones de escritorio para los usuarios. Esto es debido a que permite a las aplicaciones *web* trabajar en segundo plano, obteniendo los datos que se necesiten, y mostrando esta información de la manera que se desee.

<span id="page-29-0"></span> $\frac{1}{1}$ http://www.librosweb.es/ajax/capitulo1.html

# **1.8 IRC (***Internet Relay Chat***).**

Debido a que este proyecto se puede traducir como un puente de comunicación entre los aspirantes a la docencia y la Universidad misma, es de vital importancia tomar en cuenta el contacto con éstos. Por ello, la implementación de un *chat* es una buena idea para cubrir esta necesidad, ya que permitirá definir entrevistas y citas mediante esta herramienta para conocer más sobre el interesado.

*Chat*, también conocido como ciber charla, es un anglicismo que usualmente se refiere a una comunicación escrita a través de internet entre dos o más personas que se realiza instantáneamente. Esta puede ser desde y hasta cualquier parte del mundo.

Los medios de comunicación a través de la red, se encargan de la entrega masiva de enormes cantidades de información, las cuales en algunos casos no alcanzan a ser procesadas por el ser humano, las habilidades de selección y sistematización de información, junto con las habilidades de comunicación son cada vez más necesarias. A través de Internet se ofrecen motivadoras y efectivas formas de enseñar y aprender, el punto crucial está en como tratar de que esta comunicación sea efectiva y logre los objetivos esperados y cómo colaborar conectando a estudiantes de diferentes contextos.

La incorporación de las tecnologías de comunicación a distancia son eficaces si son concebidas y aplicadas con el propósito expreso de fomentar el aprendizaje, la colaboración y la evaluación.

## **1.8.1 Características.**

IRC es un protocolo de comunicación en tiempo real basado en texto, que permite debates en grupo o entre dos personas y que está clasificado dentro de los servicios de comunicación en tiempo real. Se diferencia de la mensajería instantánea en que los usuarios no deben acceder a establecer la comunicación de antemano, de tal forma que todos los usuarios que se encuentran en un canal pueden comunicarse entre sí, aunque no hayan tenido ningún contacto anterior. Las conversaciones se desarrollan en los llamados canales de IRC, designados por nombres que habitualmente comienzan con el carácter # o & (este último sólo es utilizado en canales locales del servidor). Es un sistema de charlas ampliamente utilizado por personas de todo el mundo.

# **1.8.2 Aplicaciones.**

IRC es un medio de comunicación que permite realizar conversaciones en tiempo real a través de Internet, aunque normalmente se utiliza para conversar en línea, también sirve para transmitir archivos.

Del mismo modo que la *web* requiere disponer de un navegador, como Explorer o Netscape, para visualizar un sitio *web*, es preciso tener instalado en la computadora un programa cliente de IRC si se quiere chatear. Por consiguiente, para acceder a un *chat* es necesario, en primer lugar, ejecutar el programa cliente de IRC y posteriormente conectar con algún servidor que ofrezca dicho servicio. Existen grupos de servidores conectados entre sí para formar redes de IRC.

Mediante este recurso se pueden escribir mensajes para que los vean otros usuarios, a través de una ventana de conversación en la pantalla, el uso del mismo permite entre otras actividades:

- Aplicar metodologías de enseñanza y aprendizaje, por parte de un facilitador.
- Practicar destrezas o estrategias con el moderador y con otros participantes.
- Evaluar el aprendizaje de los alumnos.
- Hacer discusiones de un material dado.
- Hacer actividades en grupos cooperativos.
- Propiciar consultas individuales o grupales con el moderador.
- Realizar una prueba interactiva en línea de un tema determinado.

# Capítulo 2 **RETROALIMENTACIÓN DE "SICUVAQ"**

# **2.1 Introducción.**

Siguiendo la metodología XP, se llevó a cabo el proceso de planificación mediante entrevistas a los usuarios, para obtener sus necesidades y así definir las actividades que realizará el sistema.

Ya que el proyecto se enfocará a apoyar distintas áreas de la Universidad como lo son el área de Recursos Humanos y las Direcciones de carrera, y será utilizado por distintos usuarios, se ha escogido la técnica de entrevistas para el proyecto. El motivo de escoger esta técnica es el hecho de que se requiere conocer los diferentes puntos de vista de los usuarios finales, ya que ellos serán las personas que realmente utilizarán el sistema en última instancia y conocen del tema en cuestión.

De ahora en adelante, en este documento se entenderá por "maestro" a los maestros de la Universidad que utilizarán la herramienta, así como a los aspirantes a la docencia en la Universidad. De igual manera, se le llamará "director" a los directores de la Universidad que hagan uso del sistema y se hará referencia al administrador del sistema como el "administrador". Por último, al mencionar al "usuario" se referirá a cualquier persona que haga uso de la aplicación, sin distinción de roles o perfiles.

# **2.2 Historias del Usuario.**

Tomando en cuenta la naturaleza del proyecto, se tomaron un número considerable de historias del usuario, pero al ver que gran parte de ellas era redundante en información, se descartaron varias, y a continuación mostramos los resultados de las más trascendentes:

- Una de ellas, se refiere a la forma en que actualmente realizan el proceso de contratación los directivos, el cual se desarrolla de la siguiente manera:
	- o El interesado aborda al director de la carrera que busca, para presentarse formalmente.
	- o El director hace una serie de preguntas al interesado para evaluar su perfil así como la capacidad y conocimientos en el área requerida por la academia.
	- o Si el director se muestra interesado por el aspirante, le pide entregar toda la documentación necesaria al área de recursos humanos, la cual a su vez, lo canaliza al área de orientación educativa, para que se le realicen pruebas psicométricas y de su desempeño como docente.
	- o Los resultados de estas pruebas se envían al director, el cual las examinará y determinará si el aspirante es apto o no para el puesto solicitado.
	- o Cabe destacar que de no cumplir el aspirante con todos los requisitos que solicita el área de recursos humanos, el proceso de contratación no se podrá concretar.
- Por otra parte, se puede observar que el total de los entrevistados cuentan con una Base de Datos de los maestros de su área o dirección, ya sea de manera física, o en algún medio digital.
- Todos los entrevistados coinciden con que las preguntas específicas de la entrevista las hacen personalmente.
- Los directores comentan que con la aplicación propuesta se tendrán mayores opciones de contratación, ya que se pueden tener distintas posibilidades al visualizar a los maestros afines para su carrera.
- Dentro de las preguntas generales que todos los entrevistados concuerdan que se deberían realizar al aspirante a docencia, encontramos los siguientes temas:
	- o Datos Personales.
	- o Datos Familiares
	- o Grado de Escolaridad.
- o Especialidad.
- o Área laboral.
- o Experiencia en la docencia.
- o Su área de trabajo corresponde con su especialidad.
- o Motivo por el que se acerca a la UVAQ.
- o Qué área es donde prefieren dar clases.
- o Curriculum.

# **2.3 Resultados.**

En base a estos resultados, se concluye que debido a que todos los directores cuentan ya con algún tipo de base de datos, se facilitará el llenado de la base de datos que integrará el proyecto; además, se cuenta con un panorama más completo de la información que debe pedir el formulario a los aspirantes a la docencia. Se concluye también que es importante darle a los directores la oportunidad de revisar entre los distintos aspirantes que pudieran adecuarse a sus necesidades, y por último que no es necesario desarrollar un formulario para obtener la información específica de su área, ya que los directores creen que ésta información se debe obtener en la entrevista personal.

Respecto al principio de accesibilidad de la información, se observa que éste no se cumple totalmente, ya que el personal sólo tiene acceso a la información dentro de las instalaciones de la Universidad, por lo cual se concluye que es necesario implementar una interfaz *web* con la finalidad de que puedan acceder a esta aplicación desde cualquier lugar.

Debido a lo anterior, los requerimientos que surgen para el proyecto serán un servidor *web* para alojar la aplicación, y una red para conectarse a internet, necesidades que ya se encuentran cubiertas actualmente por la Universidad.

De manera más específica, la aplicación debe contemplar una serie de datos del aspirante, con la finalidad de llevar un mejor control y tener actualizados sus datos personales. Estos son los datos básicos:

- ▶ Datos Personales:
	- o Nombre
	- o Sexo
	- o Fecha de Nacimiento
	- o Estado Civil
	- o CURP
	- o Teléfono
	- o Celular
	- o Dirección en Morelia
	- o Dirección Foránea
	- o Nacionalidad
	- o E-mail
	- o Información Médica
- Grado de Escolaridad:
	- o Se solicita el grado máximo de estudios y si se encuentra estudiando actualmente
- $\triangleright$  Cursos:
	- o Diplomados
	- o Cursos o Seminarios
	- o Certificaciones
- Experiencia Laboral:
	- o Información de Trabajo Anterior
	- o Cargo que Desempeñaba
	- o Disponibilidad de Horario
- Experiencia docente:
	- o Información de la Institución
	- o Materias impartidas
	- o Tiempo que prestó sus servicios
- Experiencia UVAQ:
	- En caso de haber laborado en la UVAQ:
		- o En qué carreras lo hizo
		- o Qué materias impartió
Los puntos anteriores se desarrollarán de manera estructurada en el siguiente capítulo.

Es importante destacar que es una ventaja para los directores el que puedan analizar mediante una búsqueda con criterios específicos, la información sobre maestros y aspirantes con perfiles similares, aunque pertenezcan a otras carreras o áreas, lo que les dará un rango más amplio para seleccionarlos.

Para lograr esto, los criterios de búsqueda más importantes que se utilizarán para seleccionar un aspirante son:

- Por la carrera afín que especifique.
- Por su grado de estudios.
- Por sus datos personales.
- Por su experiencia en la docencia.

Todos estos criterios se desarrollarán de manera estructurada en el siguiente capítulo de este documento.

También se consideró la implementación de un *chat*. Una de las bases por las que se decidió implementarlo en la aplicación, es gracias a ciertas historias del usuario, en las cuales se mencionaba que después del primer contacto con el aspirante a la docencia, el contacto posterior con el mismo se hacía mediante llamadas telefónicas o por fax, lo que generaba que en ocasiones no se encontrara a la persona o no se pudiera establecer una comunicación rápida y constante con ella.

Así, al implementar un medio de comunicación en tiempo real como lo es el *chat*, se genera un mejor aprovechamiento de los medios de comunicación que la Universidad tiene sin necesidad de agregar un costo extra por el uso del teléfono, y se establece ciertos parámetros dentro de las opciones del *chat*, ya que se puede definir y configurar la sala de *chat* que se abrirá, lo que permite calendarizar mejor estos encuentros, para bien tanto de los directores como de los aspirantes.

# Capítulo 3 **TRAZADO DE "SICUVAQ"**

# **3.1 Introducción.**

Continuando con la metodología XP, el siguiente paso es diseñar la aplicación *web*. Dentro de este capítulo se definirá el flujo de la información que se utilizará en la aplicación, la base de datos que se utilizará para este proyecto, explicando las tablas que se utilizarán y los campos que las compondrán. Así mismo, se explicará que GUI se va a implementar.

Por otra parte, es también importante esbozar el *live chat*, definir como se utilizará en el proyecto, para poder sacar el mejor provecho de éste al empotrarlo en la aplicación.

# **3.2 Flujo de la Información.**

# **3.2.1 Definición.**

Para poder definir el flujo que seguirá la información del sistema, se decidió utilizar Diagramas de Flujo de Datos para representarlo.

Un DFD es una herramienta que permite visualizar un sistema como una red de procesos funcionales, conectados entre sí por los datos que fluyen en el sistema. Es una de las herramientas más utilizadas por sistemas operacionales. Además, un complemento muy importante para poder interpretar un DFD es el llamado español estructurado ó lenguaje estructurado. Es el más utilizado para realizar especificaciones de procesos. [20]

# **3.2.2 Diagramas.**

Los diagramas de flujo de datos creados para esta aplicación son los siguientes: Diagrama de Menú de Administrador, representado en la figura 3.1

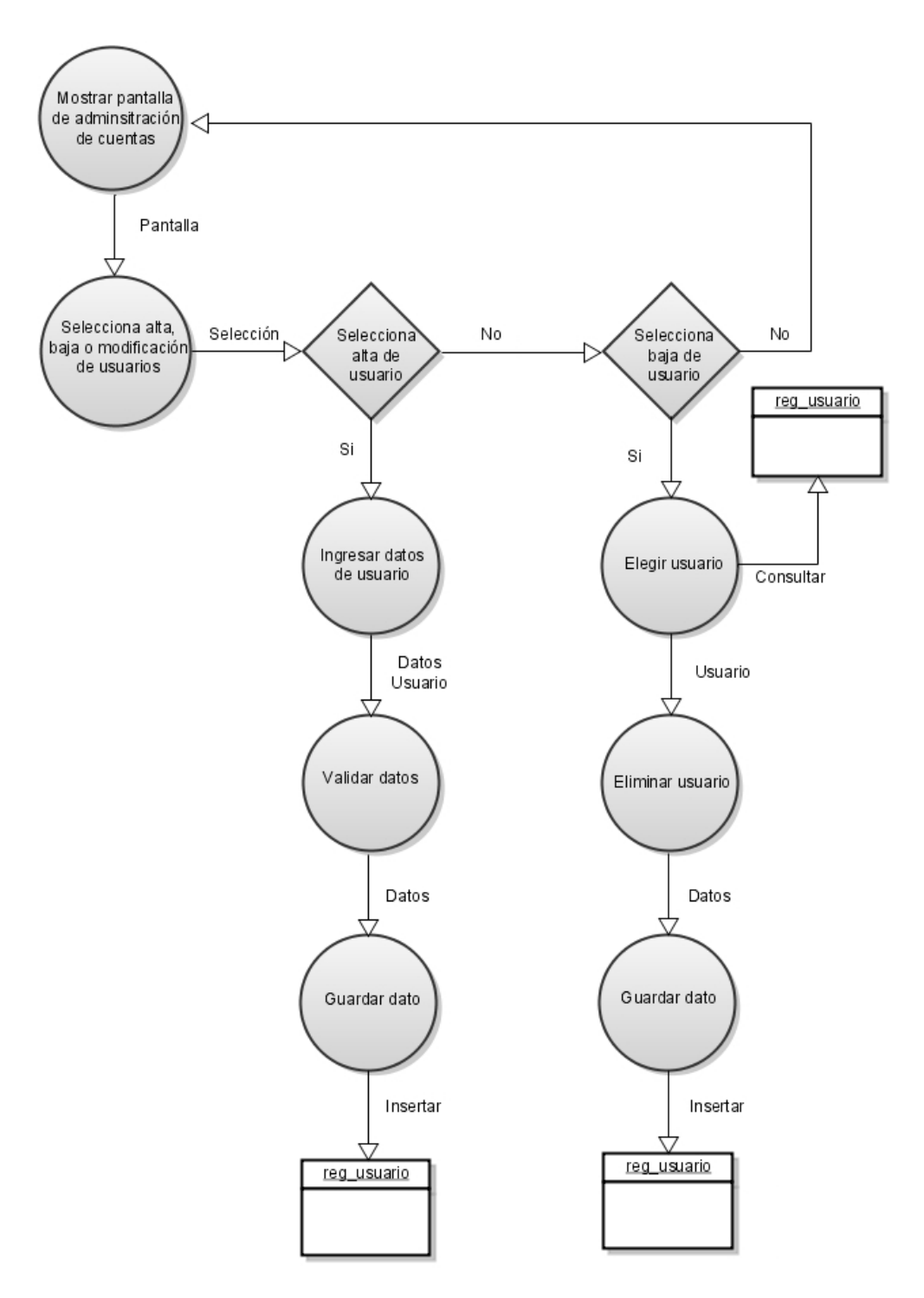

**Figura 3.1 Diagrama de Menú de Administrador**

Diagrama de Inicio de Sesión, que se muestra en la figura 3.2

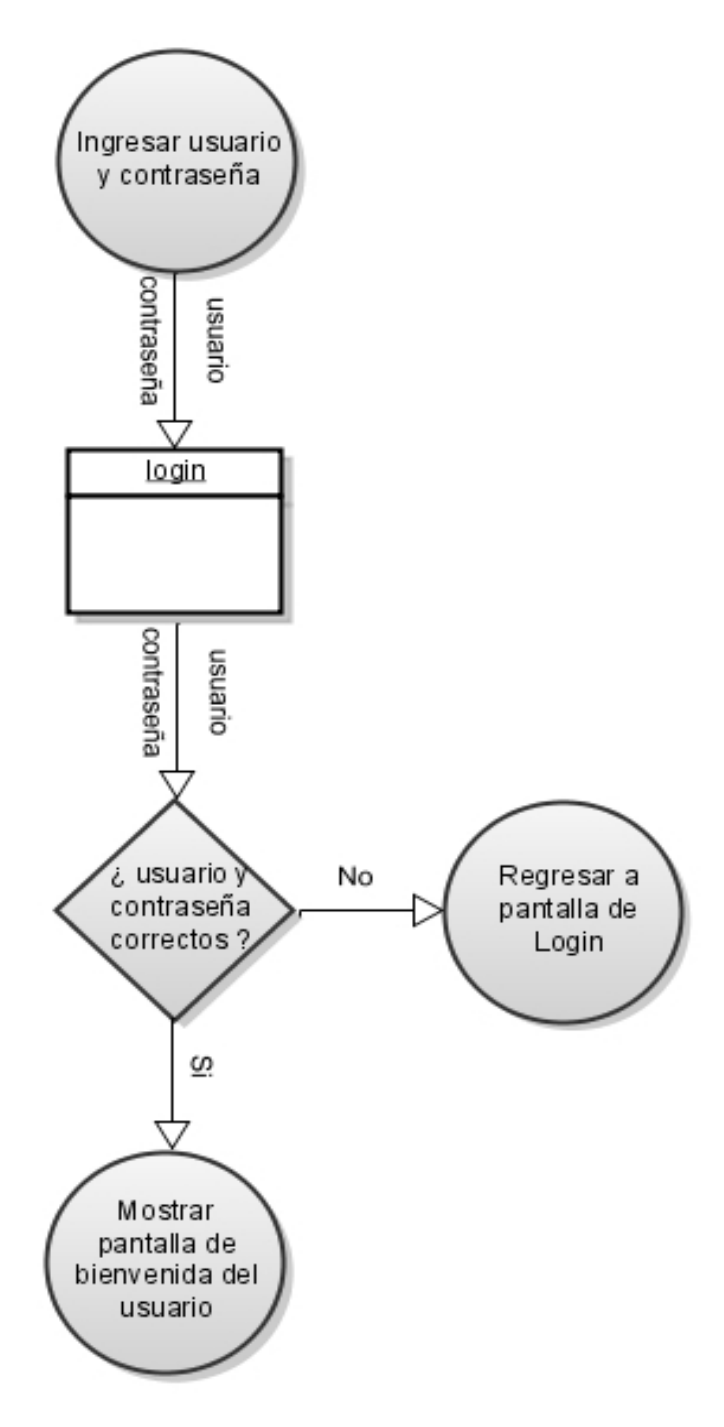

**Figura 3.2 Diagrama de Inicio de Sesión**

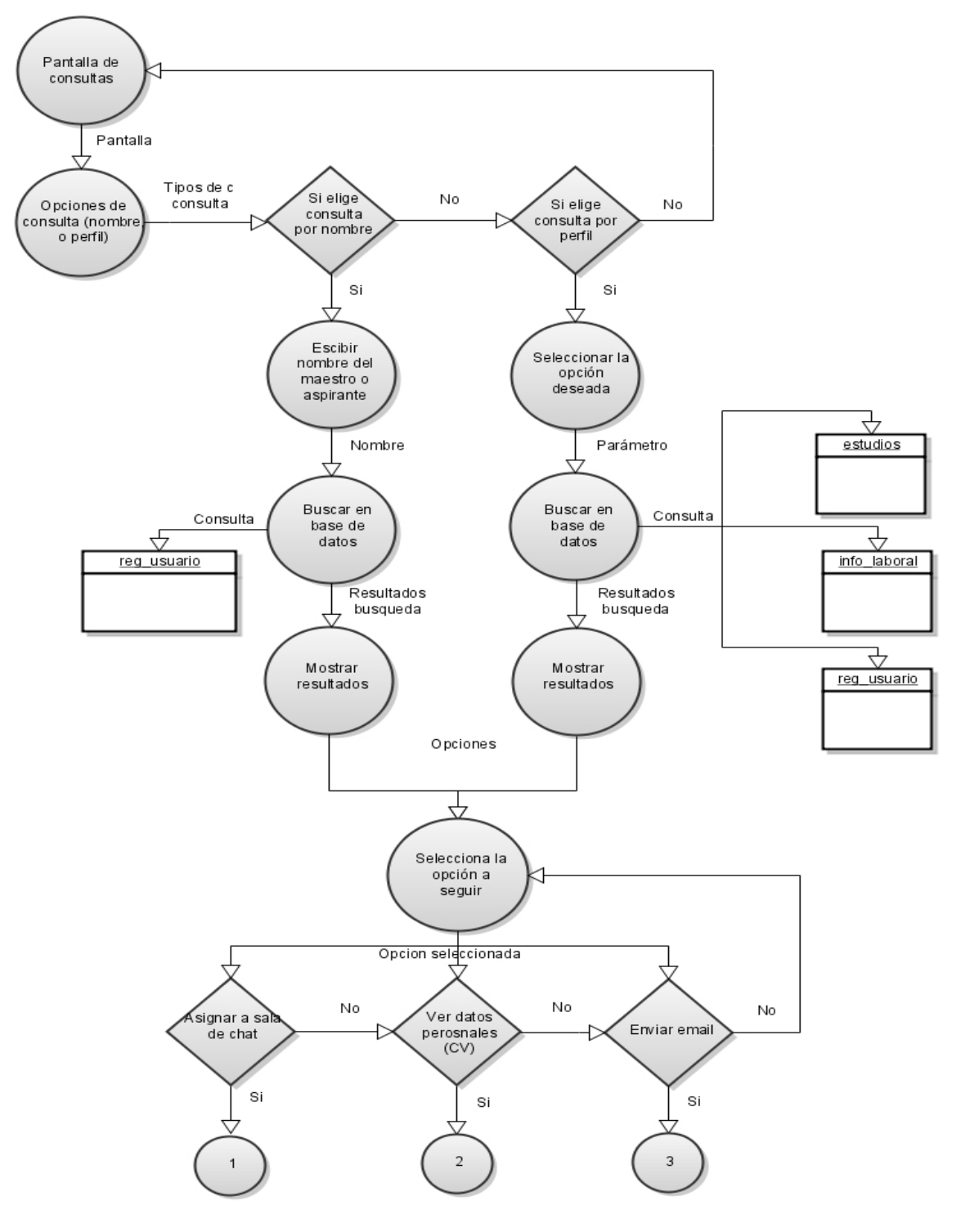

Diagrama de Consultas Director, que se muestra en la figura 3.3 y 3.4 de este documento.

**Figura 3.3 Diagrama de Consultas de Director Parte 1**

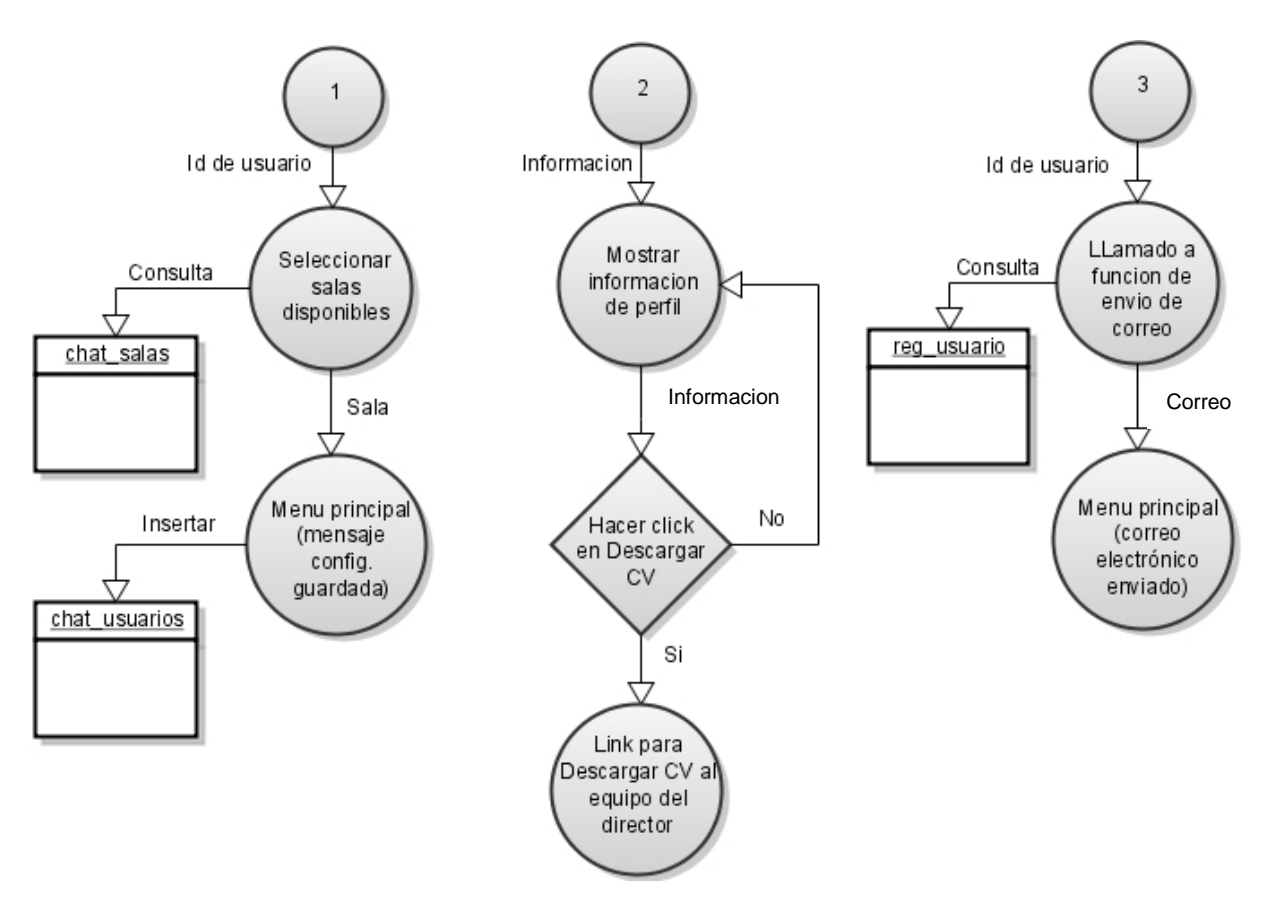

**Figura 3.4 Diagrama de Consultas de Director Parte 2**

Diagrama de Modificación de Perfil del Director, representado en la figura 3.5.

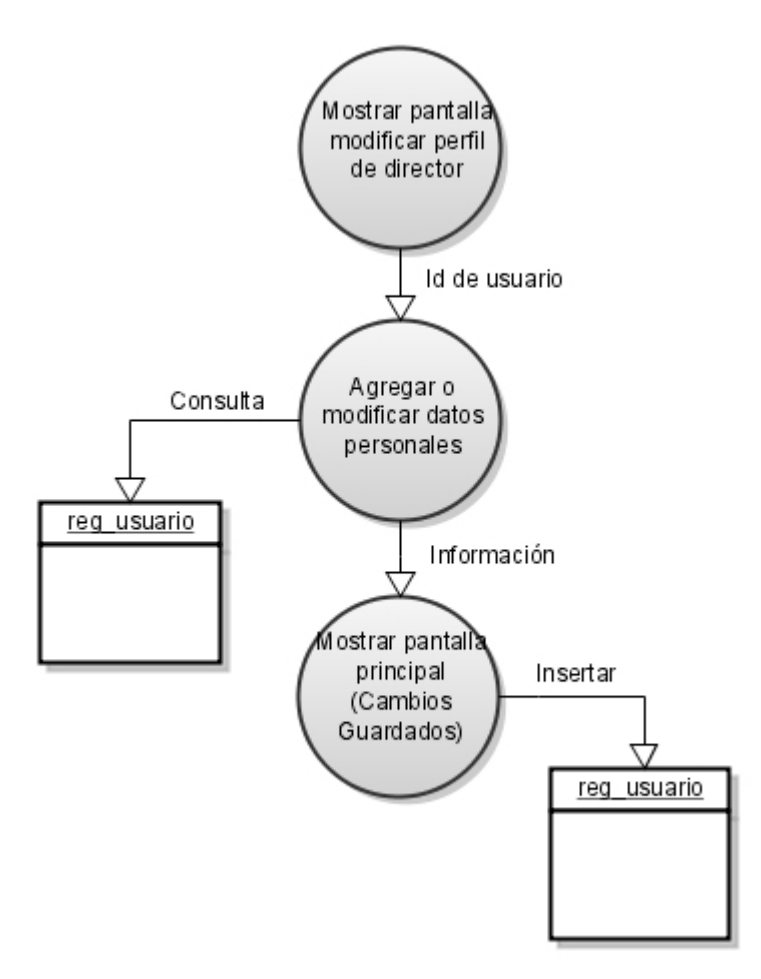

**Figura 3.5 Diagrama de Modificación de Perfil del Director**

Diagrama de Administración de *Chat* del Director, que se muestra en la figura 3.6.

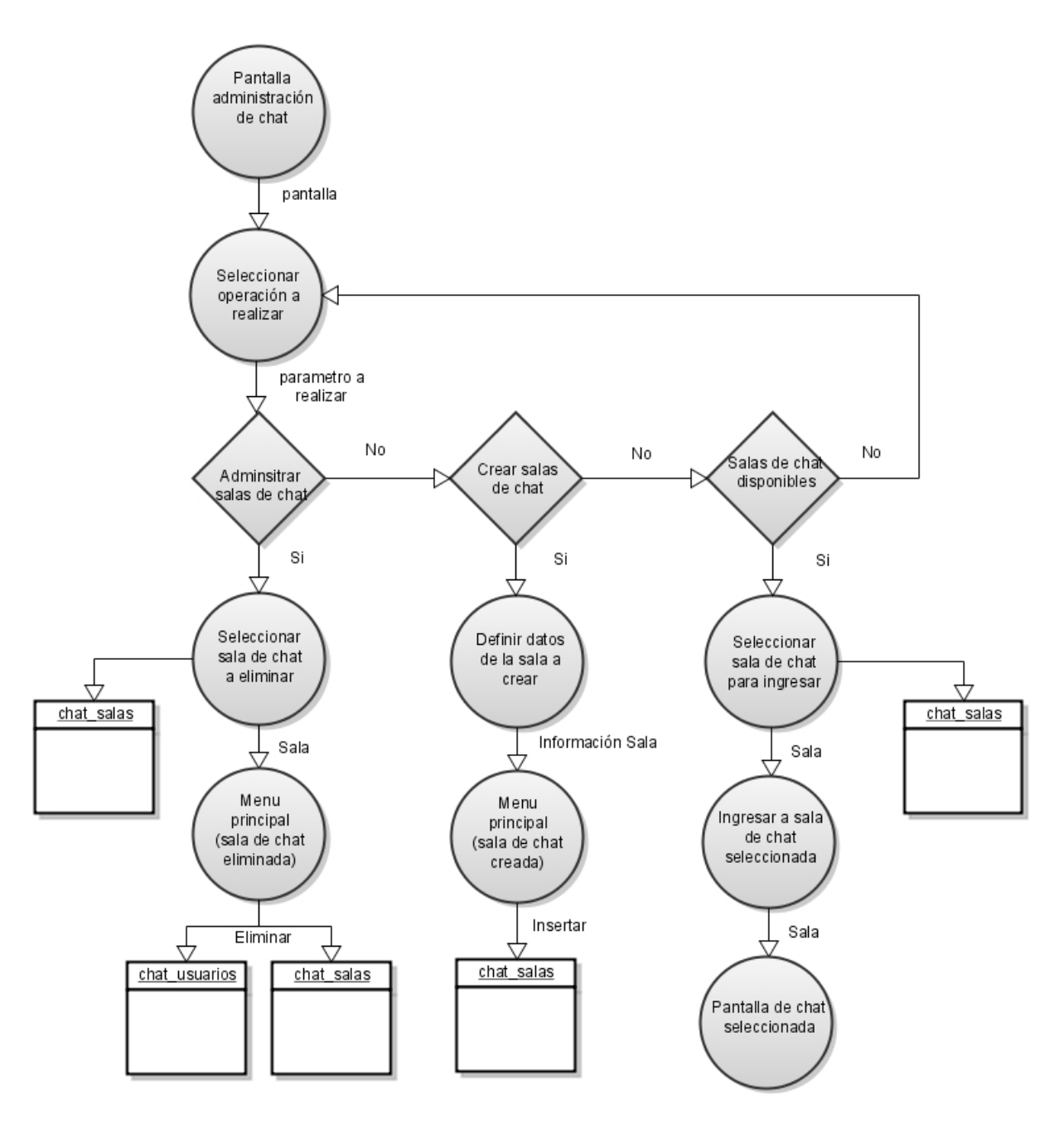

**Figura 3.6 Diagrama de Administración de** *Chat* **del Director**

Diagrama de Registro de Maestro, ubicado en la figura 3.7

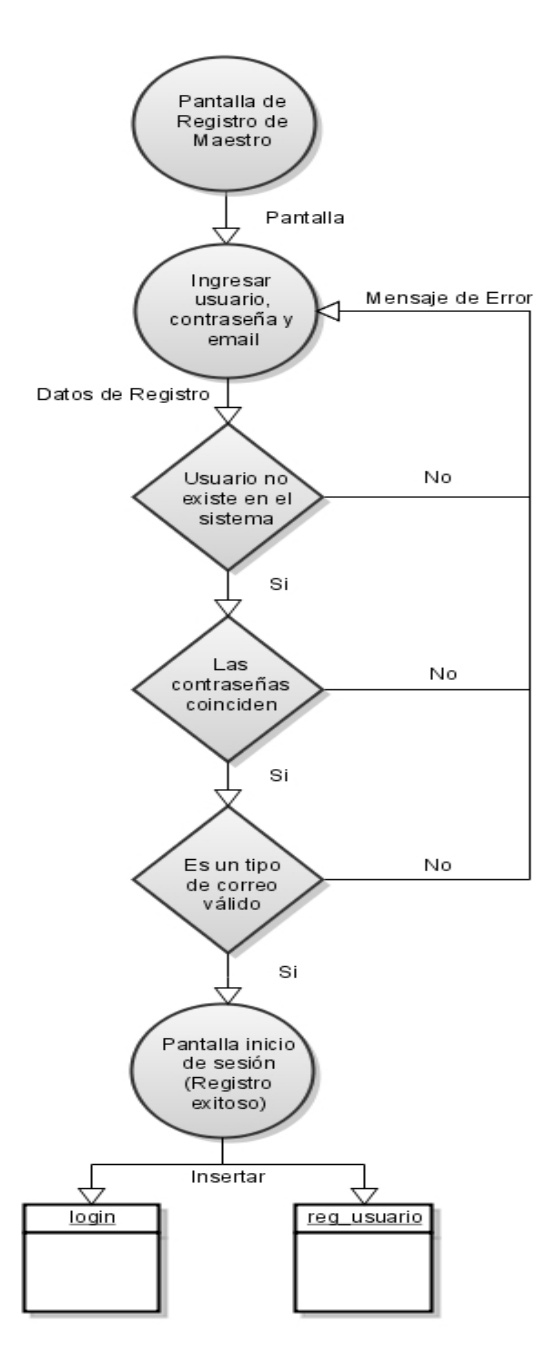

**Figura 3.7 Diagrama de Registro de Maestro**

Diagrama de Edición del Perfil de Maestro, que se representa en la figura 3.8 de este documento.

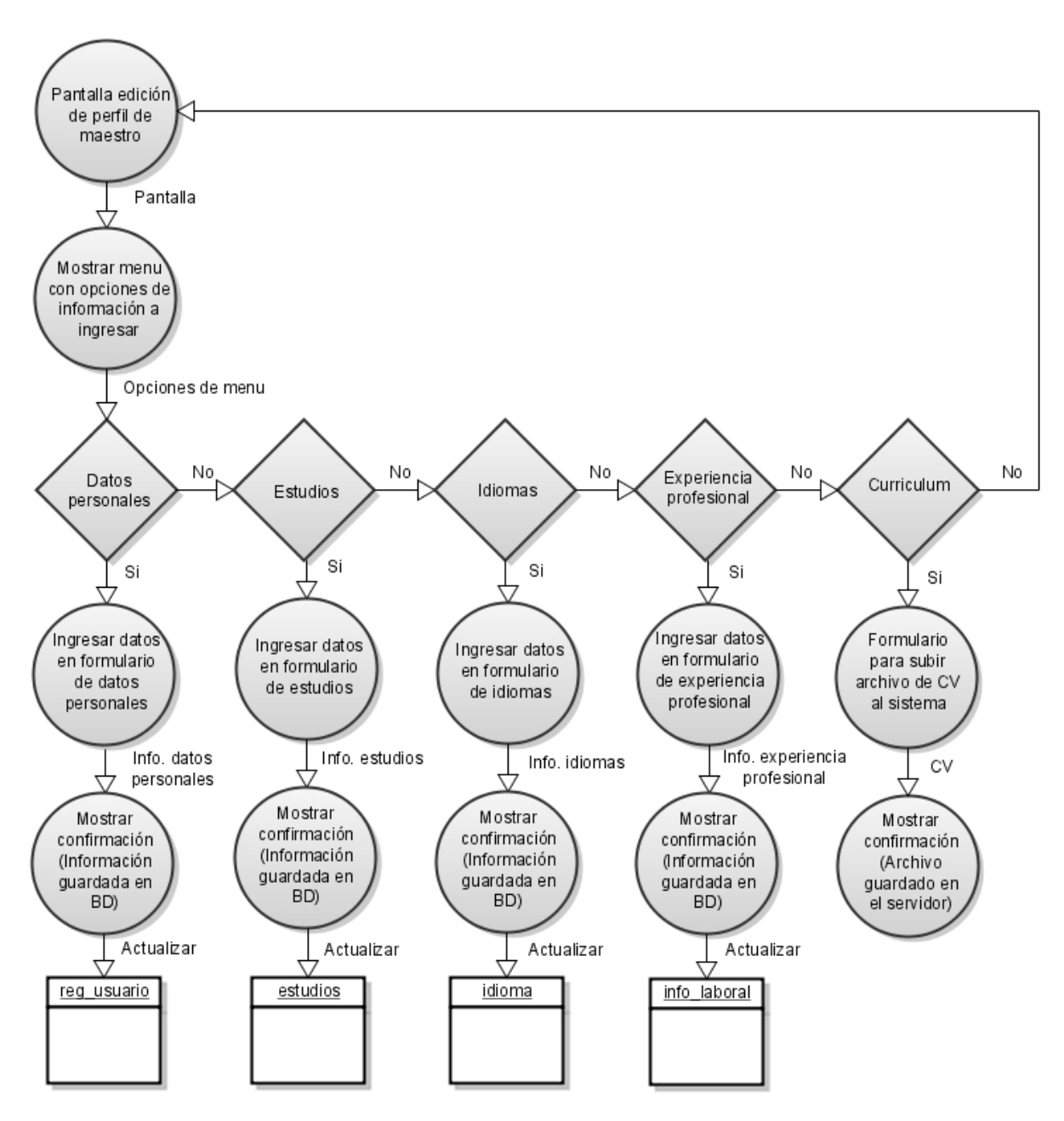

**Figura 3.8 Diagrama de Edición del Perfil de Maestro**

Diagrama de Ingreso del maestro al *chat,* en la figura 3.9.

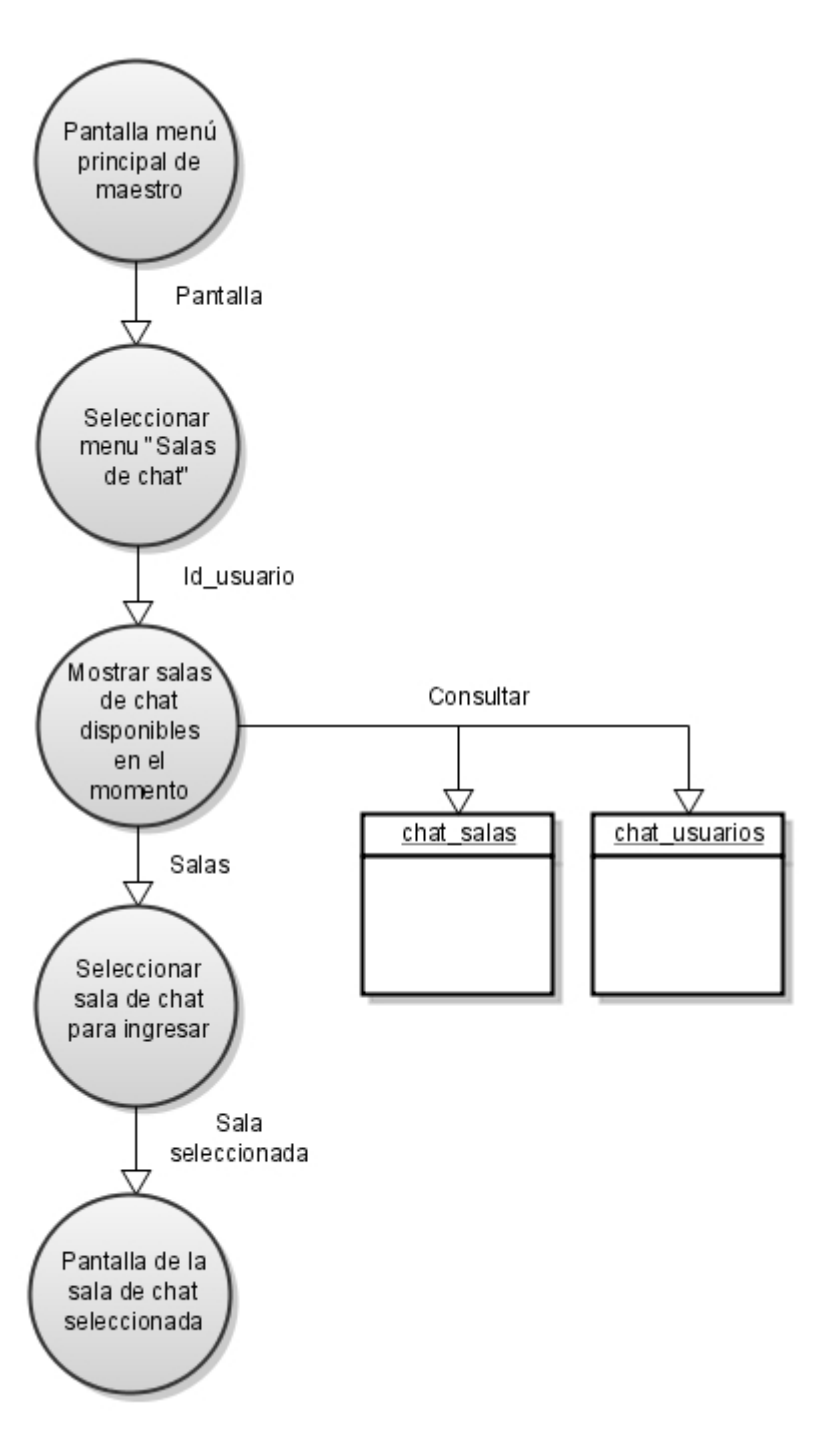

**Figura 3.9 Diagrama de Ingreso del Maestro al** *Chat*

**NOTA:** Cabe mencionar que estos diagramas son los equivalentes a los módulos que se tendrán dentro del sistema, los cuales pueden funcionar de manera independiente, lo que será de gran ayuda en el momento de las pruebas. Todo esto siguiendo la metodología de programación utilizada a lo largo del desarrollo, la metodología XP.

# **3.2.3 Lenguaje Estructurado.**

El lenguaje estructurado para los DFD's anteriores se muestra a continuación:

Menú de Administrador:

- 1. Se muestra la pantalla de Administrador de Cuentas.
- 2. Esta pantalla tendrá las opciones de: alta y baja de usuarios.
- 3. En caso de que haya seleccionado el Alta de Usuario
	- a. Se Ingresan los datos del usuario.
	- b. Se valida que todos los campos estén correctos.
	- c. Se almacenan los datos correspondientes en la tabla reg\_usuario.
- 5. En caso de que haya seleccionado Baja de Usuario
	- a. Se hace una consulta a la tabla reg\_usuario para mostrar los usuarios.
	- b. Una vez seleccionado el usuario se procede a borrarlo.
	- c. Se actualizan los cambios en la tabla reg\_usuario.

Inicio de Sesión:

- 1. Se muestra la pantalla de inicio de sesión de usuarios.
- 2. Ingresar los datos de usuario y contraseña.
- 3. Se hace una consulta a la tabla de *login*.
- 4. Si el usuario o la contraseña son correctos

a. Se muestra la pantalla de bienvenida del usuario dependiendo del tipo de usuario que ingresó (director, maestro, administrador).

5. Si el usuario o la contraseña son incorrectos

a. Se muestra un mensaje dependiendo si el nombre de usuario fue incorrecto o si la contraseña fue incorrecta.

Consultas de Director:

- 1. Se muestra la pantalla de consultas.
- 2. En ella se tienen las opciones de consulta por nombre ó consulta por perfil.
- 3. Si elige Consulta por Nombre
	- a. Se ingresa el nombre del maestro o aspirante.
	- b. Se consulta en la tabla reg\_usuario el nombre del maestro o aspirante.
	- c. Se muestran los resultados.
- 4. Si elige Consulta por Perfil
	- a. Se ingresa el o los perfiles por los que se desea realizar la búsqueda (sexo,

grado de estudios, carrera afín o experiencia en la docencia).

b. Se consulta en las tablas estudios, info\_laboral y reg\_usuario, dependiendo de los criterios de búsqueda que se llenaron.

c. Se muestran los resultados.

5. Después de mostrar los resultados se pueden realizar 3 acciones: asignar aspirante a una sala de *chat*, ver datos personales (CV) y enviar un correo electrónico al aspirante.

- 7. Si se elige Asignar a sala de *chat*
	- a. Seleccionar de las salas disponibles actualmente.
	- b. Guardar configuración.
	- c. Mostrar pantalla menú principal del director.
- 8. Si se elige Ver Datos personales (CV)
	- a. Mostrar información de perfil.
	- b. Hacer click para descargar CV
	- c. Guardar CV en el equipo del director.
- 9. Si se elige enviar correo electrónico
	- a. Se hace llamado a la función del envío de correos.
	- b. Se envía el correo.
	- c. Mostrar pantalla menú principal del director.

Modificación del Perfil del Director:

1. Se muestra la pantalla de modificación del perfil del director.

2. Se hace una consulta a la base de datos para obtener los datos que ya se han ingresado anteriormente.

- 3. En ella se tienen los campos para agregar o editar la información que se solicita.
- 4. Se guarda la información ingresada o editada en la base de datos.
- 5. Se muestra la pantalla principal del director.

Administración de *Chat* del Director:

1. Se muestra la pantalla de administración de *chat* del director.

2. Seleccionar una de las 3 opciones a realizar: Administrar salas de *chat*, Crear salas de *chat* y Salas de *chat* disponibles.

3. Si se elige Administrar salas de *chat*

a. Consultar en base de datos las salas creadas por el director, en la tabla chat salas.

b. Seleccionar la sala de *chat* a eliminar del sistema.

- b. Eliminar la sala de *chat* de la base de datos.
- c. Mostrar la pantalla principal del director.
- 4. Si se elige Crear salas de *chat*
	- a. Definir los datos de la sala de *chat* a crear.

b. Insertar la información proporcionada en la base de datos, en la tabla chat salas.

- c. Mostrar la pantalla principal del director.
- 5. Si se elige Salas de *chat* disponibles
	- a. Consultar en base de datos las salas disponibles para el director.
	- b. Seleccionar la sala de *chat* a la cual se quiere ingresar, de la tabla chat\_salas.
	- b. Ingresar a sala de *chat* seleccionada.
	- c. Mostrar la pantalla de la sala de *chat* seleccionada.

Registro de Maestros:

1. Se muestra la pantalla de registro de maestro.

2. Se ingresa un usuario, contraseña, se repite la contraseña y se ingresa un correo electrónico.

- 3. Realizar las siguientes validaciones:
	- a. Que el usuario no exista en el sistema.
	- b. Validar que las contraseñas coincidan.
	- c. Validar que sea un tipo de correo electrónico válido.
- 4. Si pasan las validaciones anteriores
	- a. Insertar en base de datos la información del nuevo usuario, en la tabla login y

reg\_usuario

- b. Mostrar pantalla de inicio de sesión con leyenda de registro exitoso.
- 5. Si no cumple alguna de las validaciones
	- a. Mostrar pantalla de registro de maestro con mensaje del error.

Edición de Perfil del Maestro:

- 1. Se muestra menú con opciones de la información a ingresar.
- 2. Si elige datos personales
	- a) Se ingresan los datos en el formulario de datos personales.
	- b) Se actualiza la tabla reg\_usuario y se muestra la información.
- 3. Si elige estudios
	- a) Se ingresan los datos en el formulario de estudios.
	- b) Se actualiza la tabla estudios y se muestra la información guardada.
- 4. Si elige experiencia profesional
	- a) Se ingresan los datos en el formulario de experiencia profesional.
	- b) Se actualiza la tabla info\_laboral y se muestra la información guardada.
- 5. Si elige Curriculum.
	- a) Se muestra el formulario para subir el CV al servidor.
	- b) Se muestra la confirmación de que se guardó el archivo en el servidor.

Ingreso del maestro al *chat*:

1. Se muestra la pantalla de menú principal de maestro.

2. Se selecciona el botón "Salas de *Chat*".

3. Para mostrar las salas disponibles se consulta a las tablas chat\_salas y

chat usuarios.

4. Se selecciona la sala de *chat* a la que se desea ingresar.

5. Se muestra la ventana del *chat* del usuario.

# **3.3 Diseño de la Base de Datos "rhumanos".**

# **3.3.1 Introducción.**

La Base de Datos "rhumanos" de este sistema será de tipo relacional (DBRMS – *Data Base Relational Management System*), esto para que al hacer una actualización dentro de alguna de las tablas, automáticamente afecte a todas las tablas que estén relacionadas a ella, esto permitirá tener consistencia en nuestra Base de Datos.

# **3.3.2 Justificación.**

En la actualidad, existen muchas maneras de almacenar datos, como las bases de datos, los registros generados en archivos XML para su posterior consulta, y el almacenamiento físico de archivos de datos. En este proyecto se ha decidido crear una Base de Datos por una razón muy simple: la recuperación de datos es muy rápida y eficiente. El usar una Base de Datos permite almacenar los datos de una manera lógica.

Ahora al utilizar una Base de Datos Relacional, se puede especificar como se relacionan unos datos con otros. También permite tener consistencia en nuestros datos al momento de realizar algún cambio dentro de nuestra información. El uso de llaves primarias permitirá tener un identificador único para cada usuario, por lo cual será mucho más fácil acceder a toda la información de cada usuario.

Otra ventaja muy importante de usar una Base de Datos es la seguridad, ya que se puede crear distintos usuarios con distintos privilegios o niveles de seguridad. Para poder entrar a la Base de Datos el usuario tendrá que tener un usuario específico.

# **3.3.3 Diccionario de Datos.**

A continuación se desglosarán las tablas que conforman la base de datos y se especificarán sus parámetros.

# Tabla: reg\_usuario

La siguiente tabla 3.1 servirá para almacenar la información general de los usuarios como su nombre, fecha de nacimiento, etc. En ella solo existirán datos personales. Y Se relaciona a otras tablas por medio del campo id\_usuario, el cual es la llave primaria.

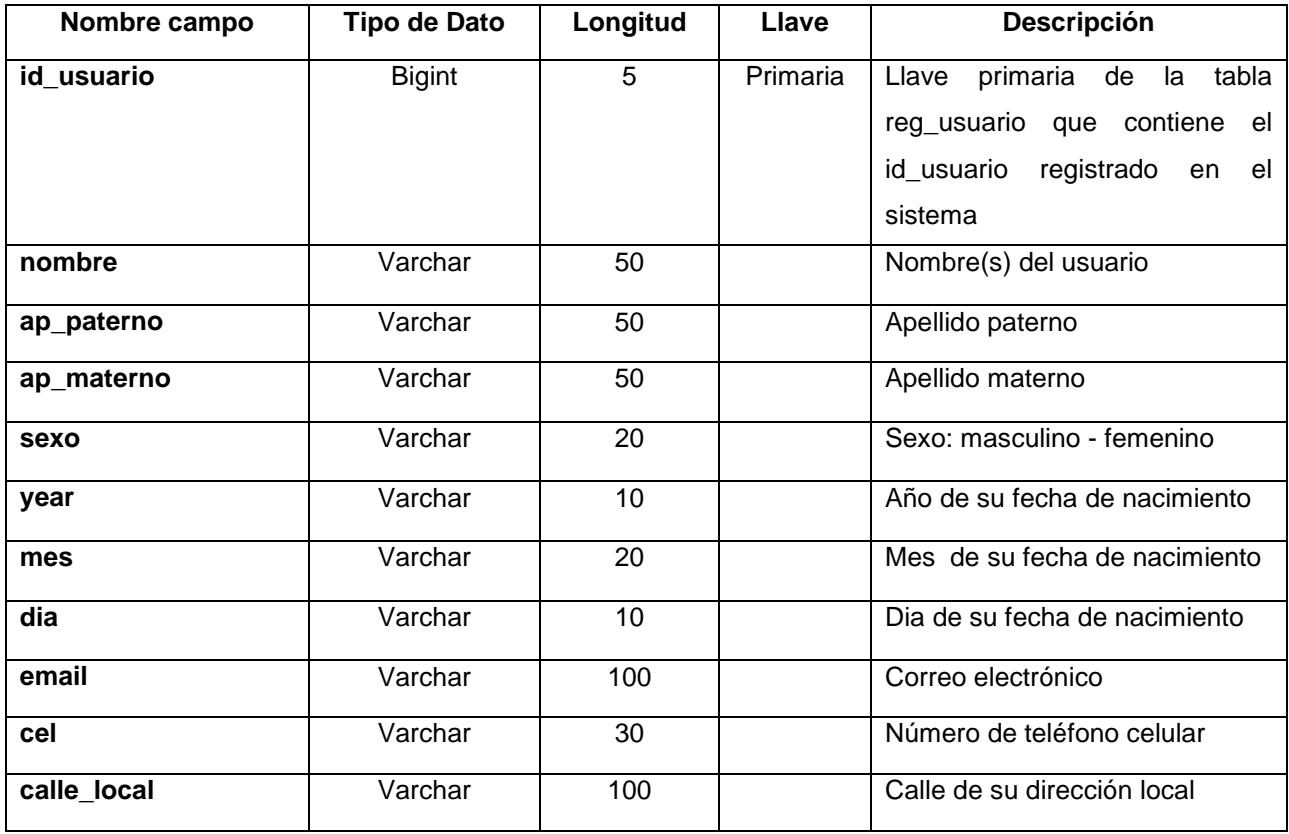

#### **Tabla 3.1 "reg\_usuario" de la base de datos "rhumanos"**

### **Tabla 3.1 (continuación)**

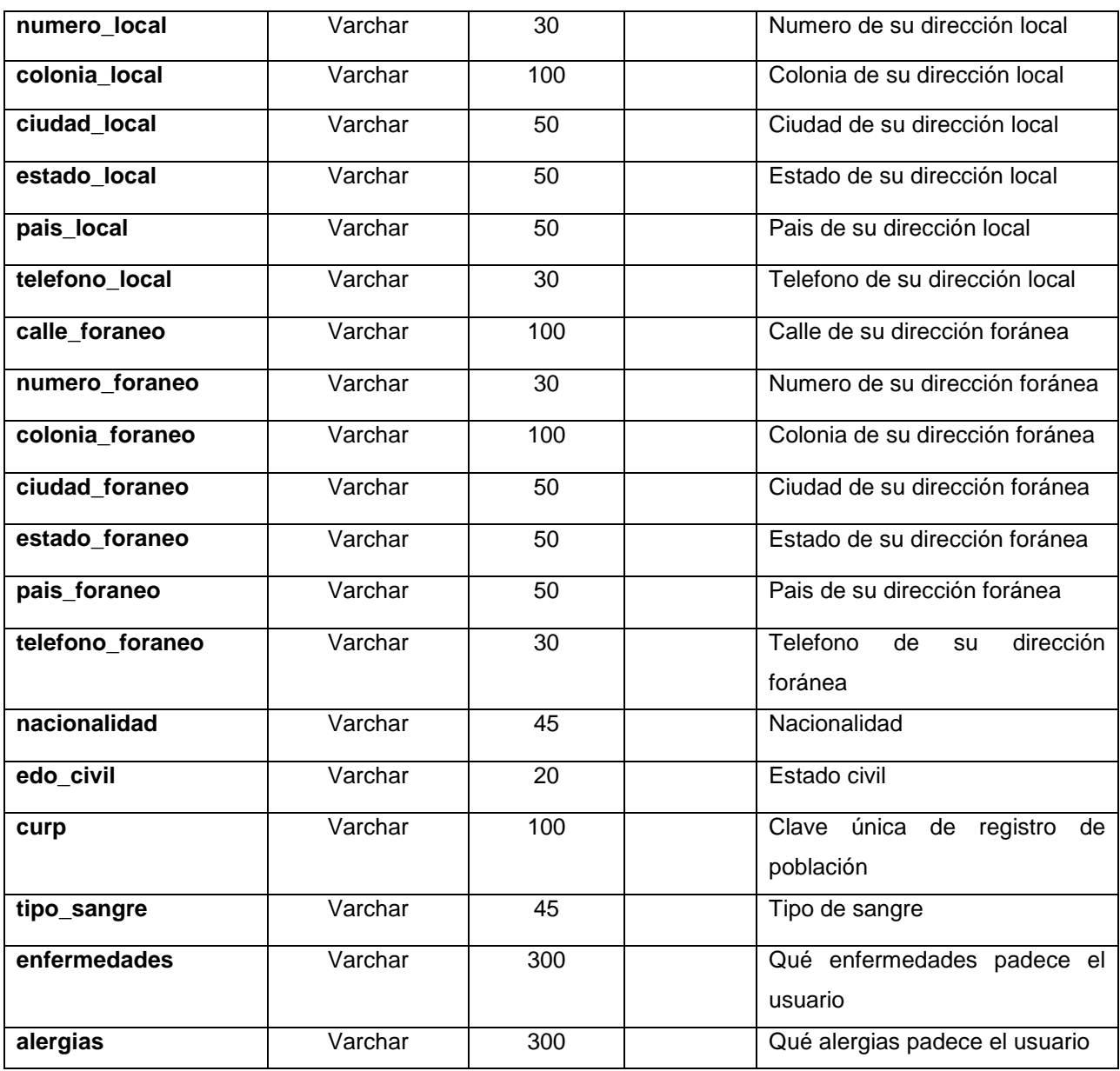

# Tabla: login

En la tabla 3.2 se almacenará la información correspondiente al inicio de sesión del usuario, como su nombre de usuario, contraseña, etc.

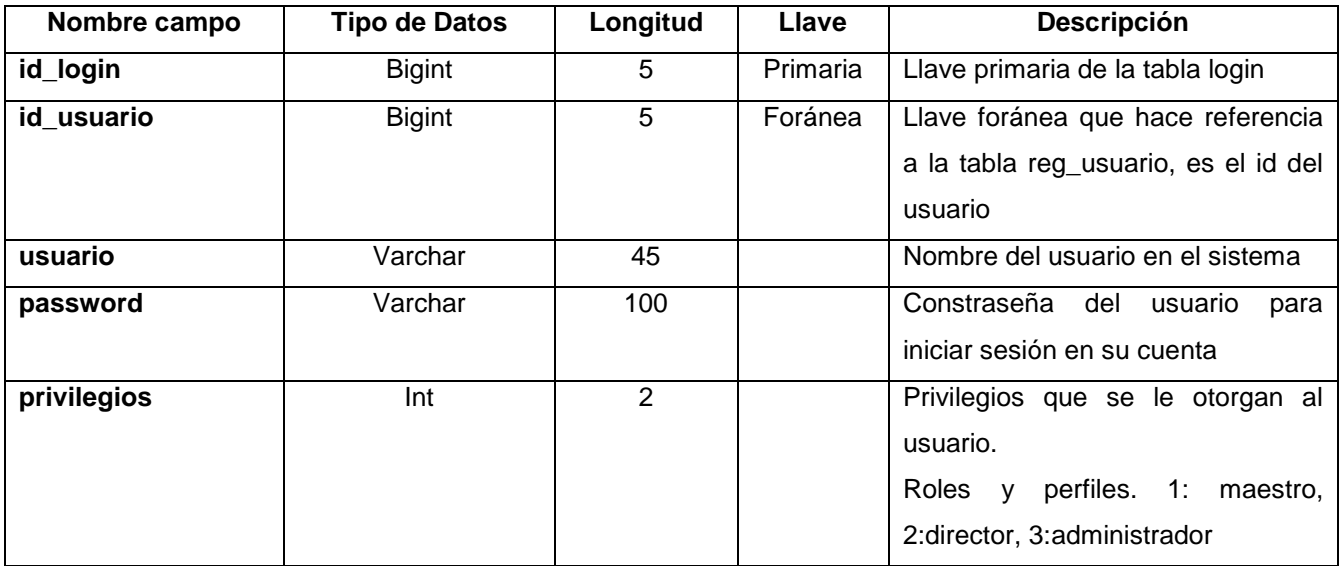

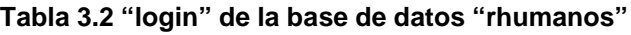

# Tabla: info\_laboral

Esta tabla 3.3 contiene la información laboral del usuario, como sus trabajos anteriores, experiencia profesional, etc.

#### **Tabla 3.3 "info\_laboral" de la base de datos "rhumanos"**

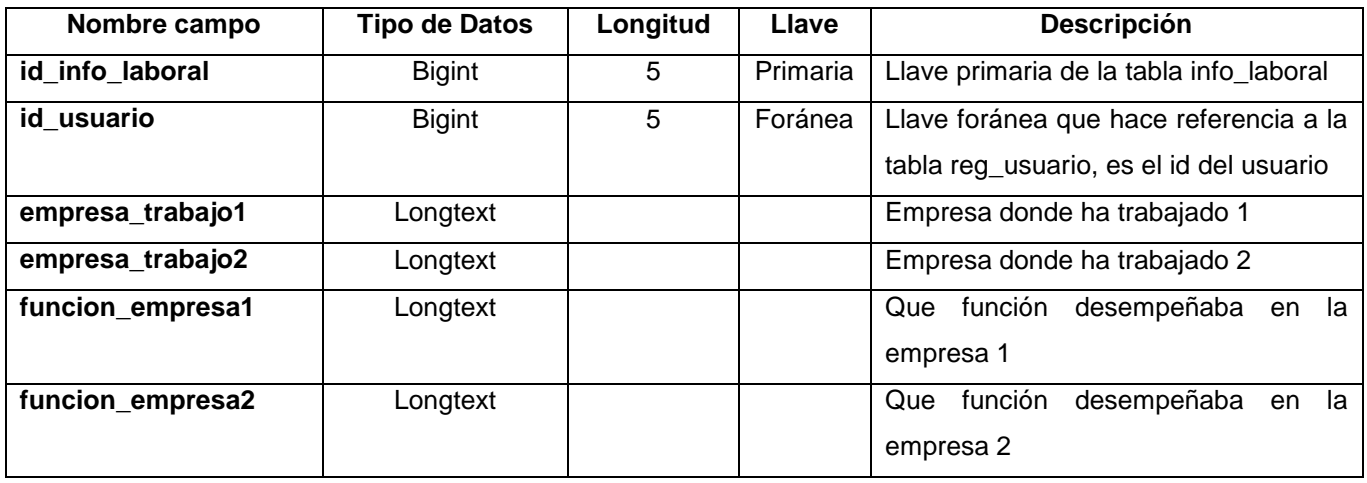

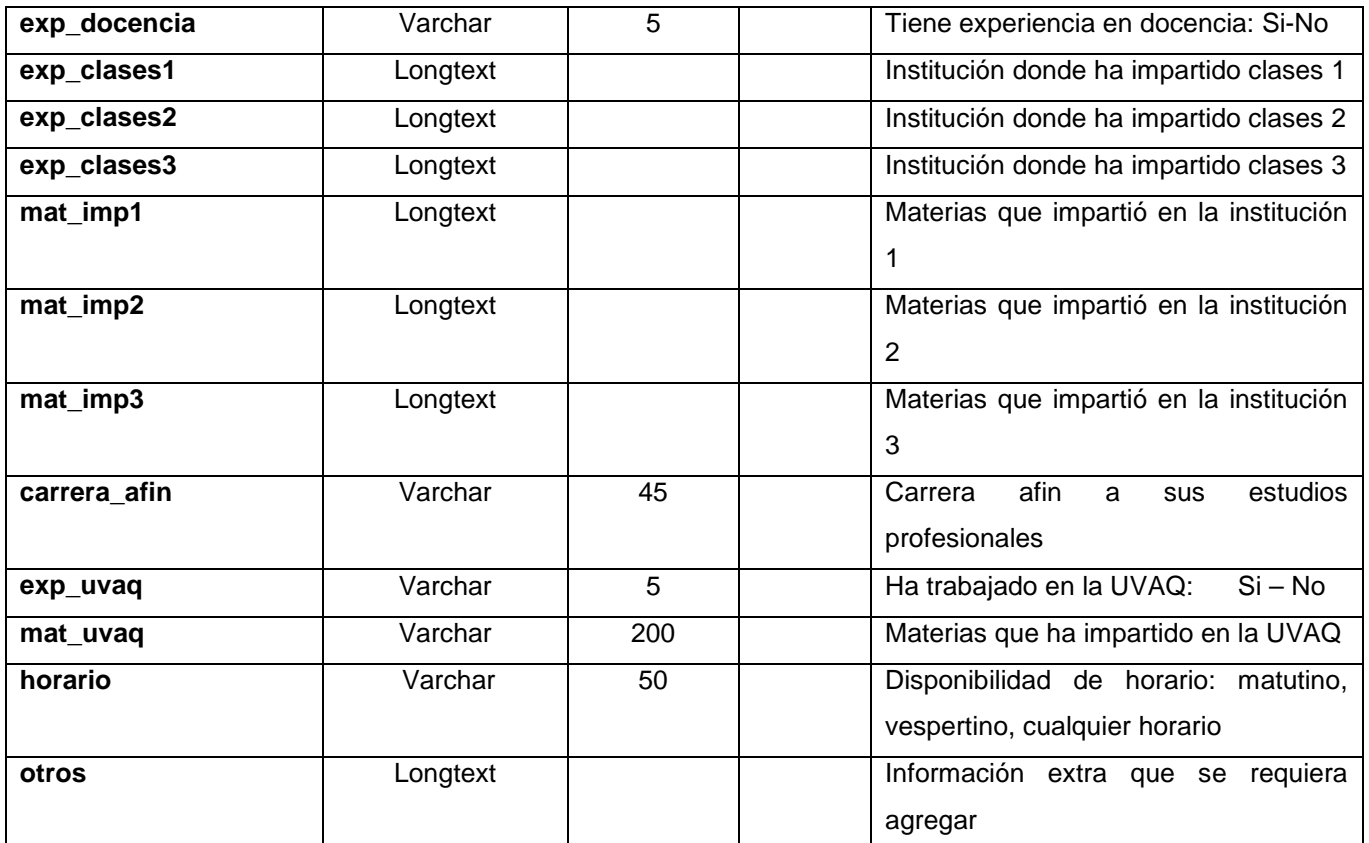

# **Tabla 3.3 (continuación)**

# Tabla: idioma

La tabla 3.4 contendrá la información sobre los idiomas que actualmente el usuario domina, como su porcentaje de inglés así como otros idiomas de los cuales tenga conocimientos.

# **Tabla 3.4 "idiomas" de la base de datos "rhumanos"**

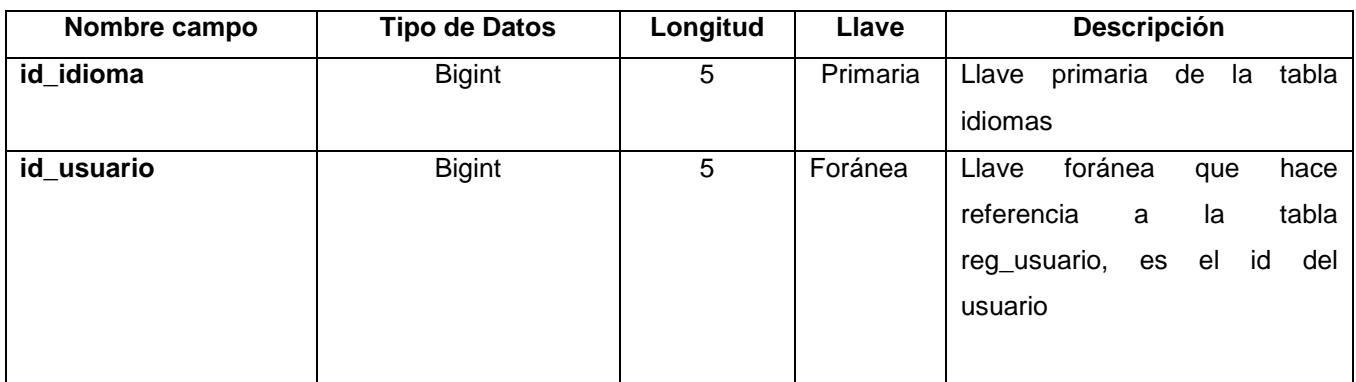

#### **Tabla 3.4 (continuación)**

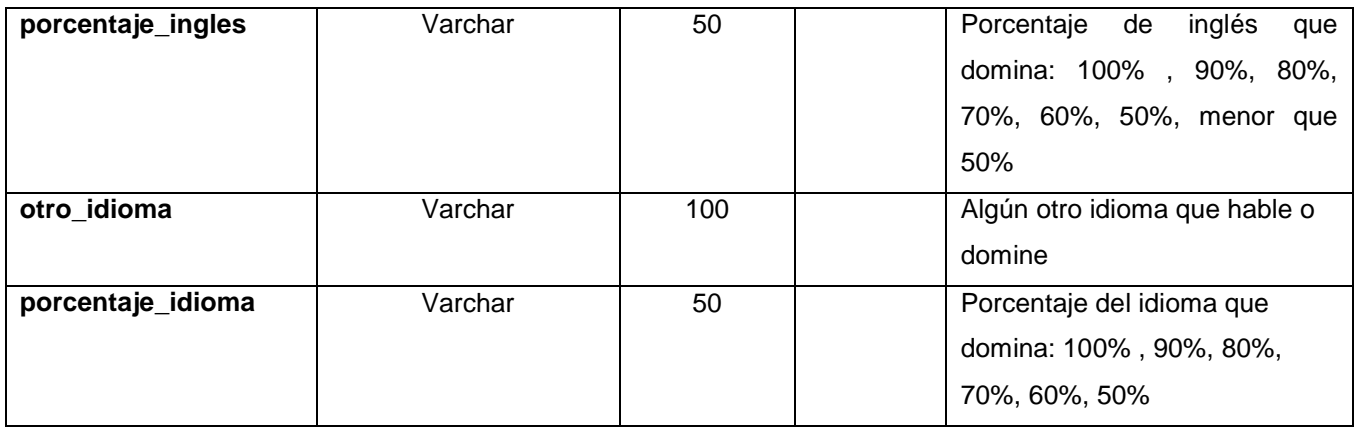

# Tabla: estudios

Esta tabla 3.5 servirá para almacenar información académica de los usuarios, como los estudios que tiene, su lugar de estudios, estudios actuales, etc.

### **3.5 Tabla "estudios" de la base de datos "rhumanos"**

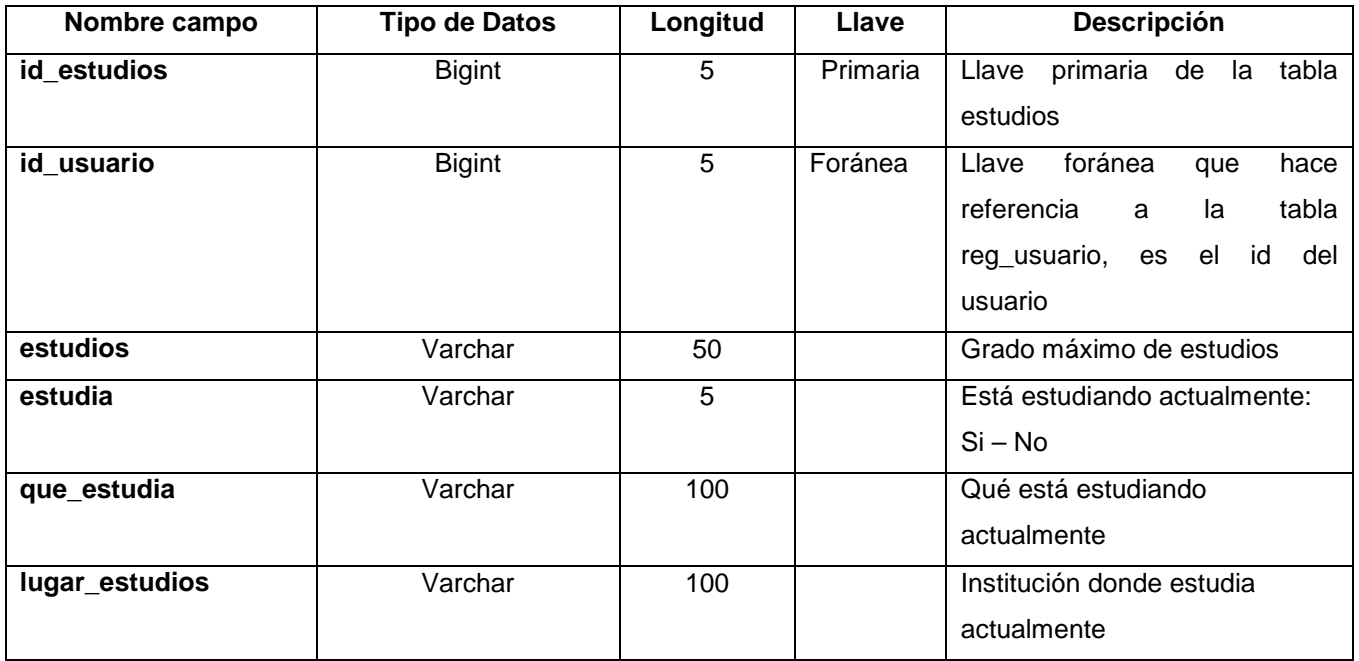

# Tabla: chat\_salas

En la tabla 3.6 se tendrá toda la información acerca de las salas creadas por los directores para establecer el *chat* con los maestros, como el nombre de la sala, la fecha, el horario, etc.

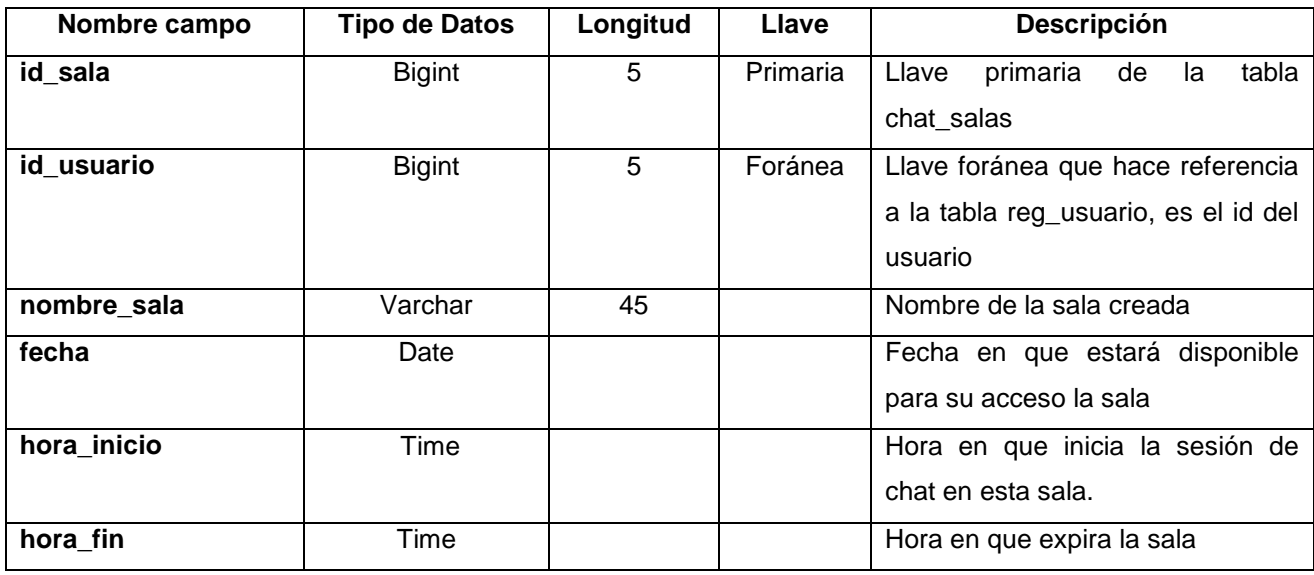

#### **3.6 Tabla "chat\_salas" de la base de datos "rhumanos"**

# Tabla: chat\_usuarios

En esta tabla 3.7 se tendrán todos los datos en relación a qué usuarios tienen permiso de ingresar a qué salas.

#### **3.7 Tabla "chat\_usuarios" de la base de datos "rhumanos"**

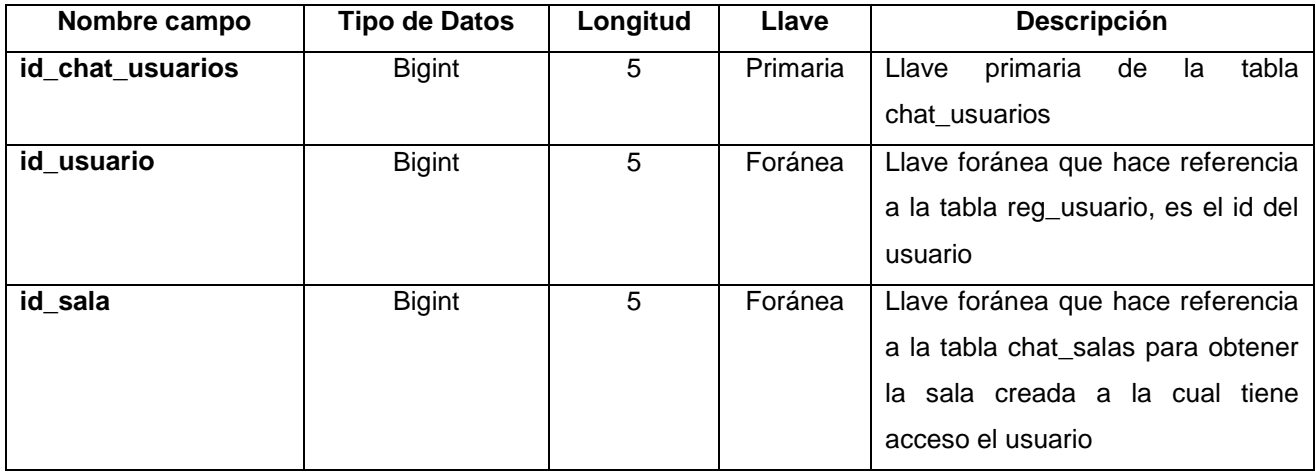

En la figura 3.10 se muestra el diagrama de entidad – relación de la base de datos que se detalló anteriormente.

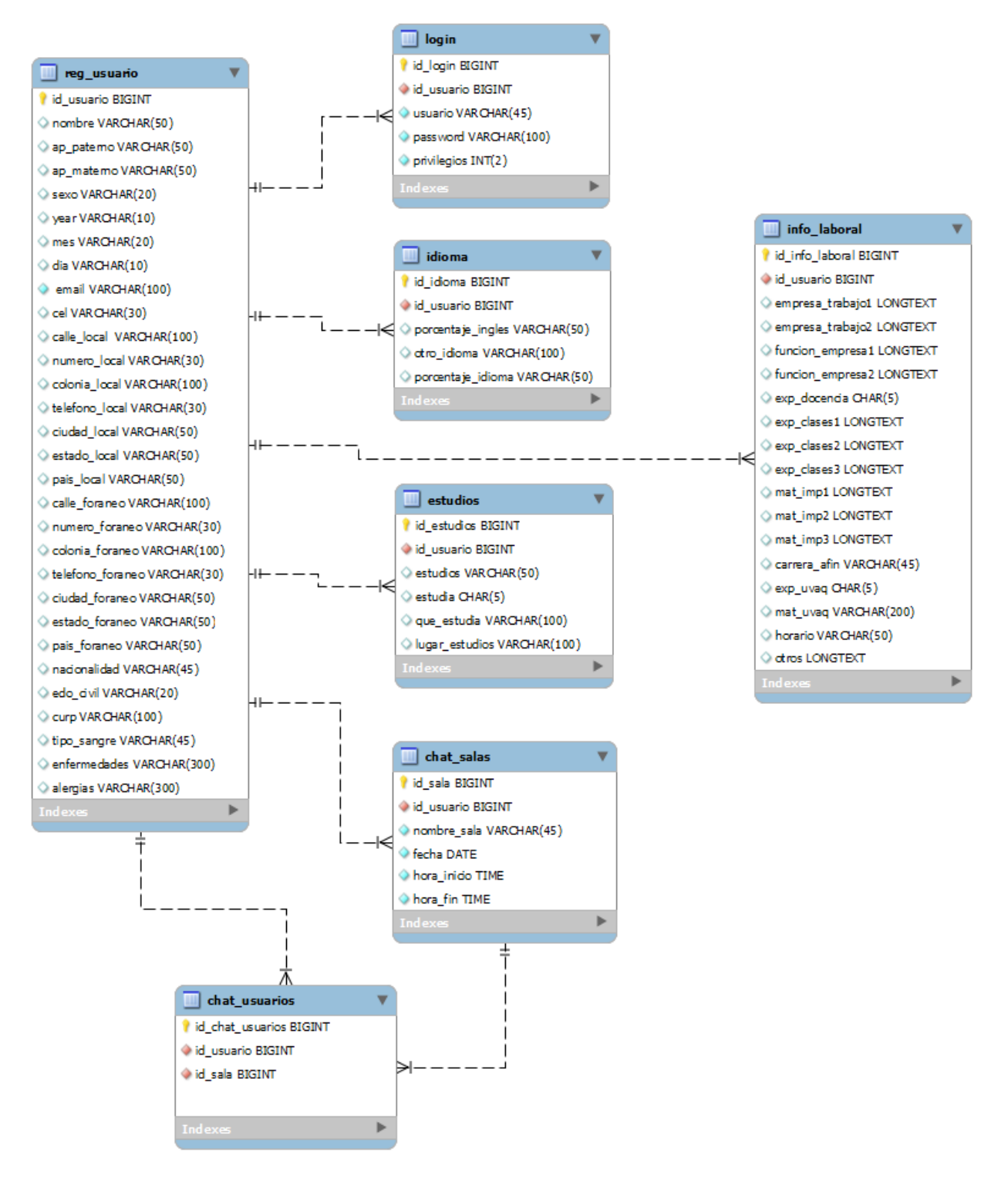

**Figura 3.10 Diagrama entidad – relación de la base de datos "rhumanos"**

## **3.4 Diseño de Interfaz.**

### **3.4.1 Introducción.**

La naturaleza de esta aplicación, por ser de tipo *web*, requiere que se le dé una presentación en cuanto a su forma, asignándole un estilo de página para su funcionamiento. Por ello, se decidió buscar distintas opciones de hojas de estilo para darle a la aplicación una apariencia agradable para el usuario.

# **3.4.2 Justificación**

Al tener algunas opciones de hojas de estilo tipo CSS que lucían interesantes, se analizaron detenidamente para decidir cuál era la más adecuada, y realizando un análisis en los colores y el tipo de plantilla que utilizan en la página principal de la Universidad Vasco de Quiroga, se decidió utilizar esta plantilla debido a que mantiene la sincronía de colores en relación con los que tiene la página de la Universidad, además de que es muy intuitiva y sencilla de utilizar.

Cabe destacar que se solicitó la validación de la plantilla al área correspondiente de la Universidad, y se mantuvo contacto constante para ver que los cambios realizados a la hoja de estilo en nuestra aplicación, mantuvieran sincronía con la página principal y la misma línea entre ambas páginas.

En la figura 3.11 se presenta la página principal de la aplicación, utilizando la plantilla seleccionada y de la que se habló anteriormente.

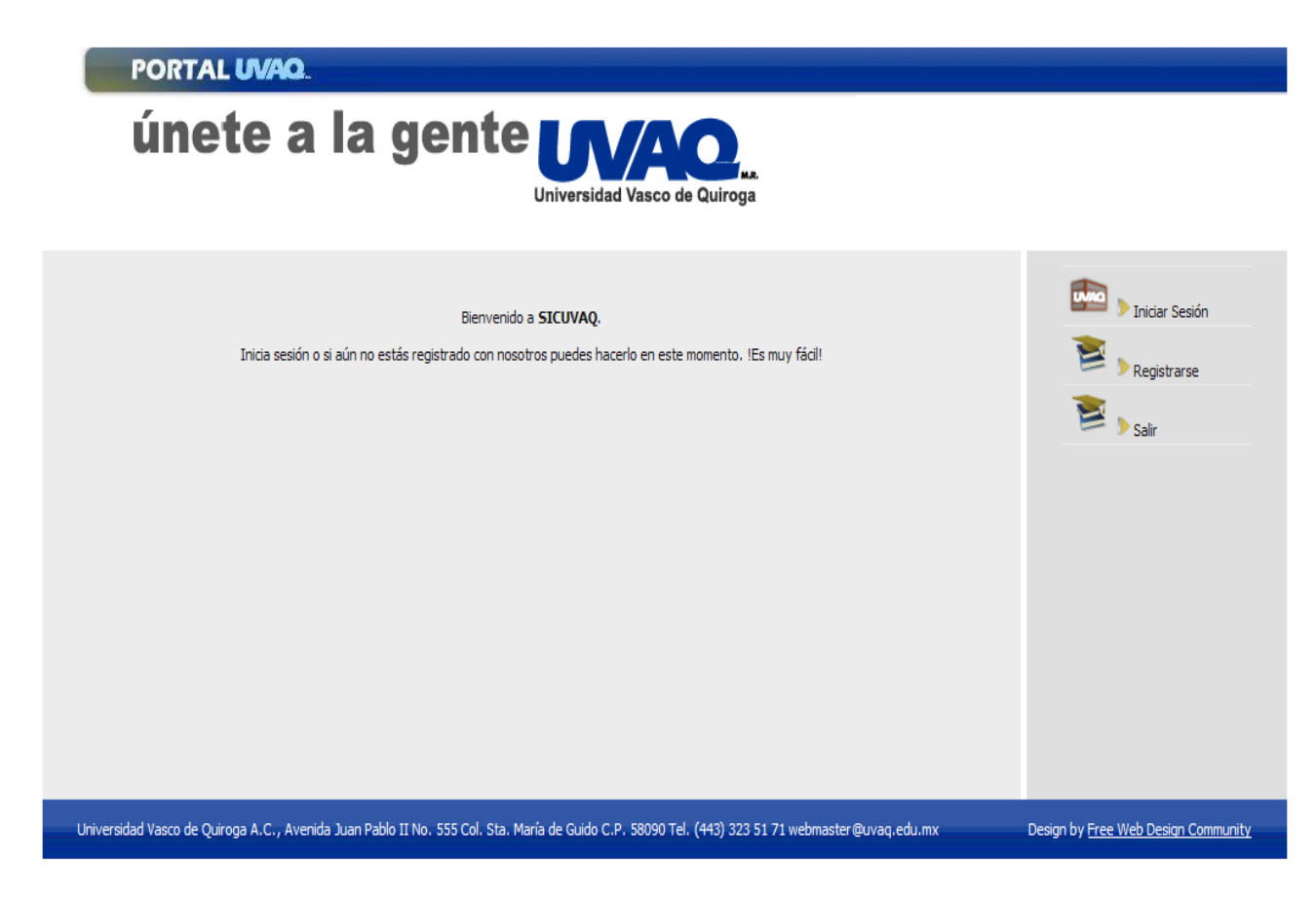

**Figura 3.11 Página principal del sistema SICUVAQ**

# **3.5 Administración del** *Chat***.**

Para llevar un control del módulo del *chat* que se implementará en la aplicación, es importante definir quiénes serán los encargados de administrar el sistema. Para ello, el director tendrá la opción de crear una o varias salas de *chat*, dependiendo de sus necesidades, asignándoles un horario y fecha definidos. El sistema de *chat* tendrá distintas características, tanto para maestros como para directores, y se mencionan a continuación:

• Para el director, dentro de las opciones de su menú principal, tendrá la de Crear Sala de *Chat*. En ella, podrá definir las características de la sala de *chat*, tal como el nombre de la sala, el horario en que estará disponible (hora de

inicio y hora de término), así como los usuarios que tendrán privilegios para entrar a esta sala (el director escogerá cuáles aspirantes podrán tener acceso).

Para controlar el acceso de los aspirantes a dicha sala, se hará uso de los privilegios que se le han asignado previamente a los maestros incluidos en la sala de *chat*, verificando de esta manera si el id de usuario que inicie sesión tiene permisos para entrar al *chat*.

Así mismo, para avisar al usuario que se ha abierto una sala de *chat* en la cual puede participar, se enviará un correo automáticamente al usuario.

Por último, el director tendrá la opción de editar una sala de *chat*, o incluso de eliminar la que haya creado previamente, si así lo desea.

• Para el maestro, dentro de las opciones de su menú principal, encontrará la opción de Ingresar a las Salas de *Chat*. En este momento, la aplicación le mostrará en pantalla las salas de *chat* que haya disponibles para dicho usuario: Al usuario sólo le aparecerán las salas de *chat* en las que el puede participar.

El *chat* ya en su funcionamiento tendrá una imagen muy sobria, con los elementos necesarios para utilizarlo, este es un ejemplo de la presentación de una sala de chat en funcionamiento, representado en la figura 3.12.

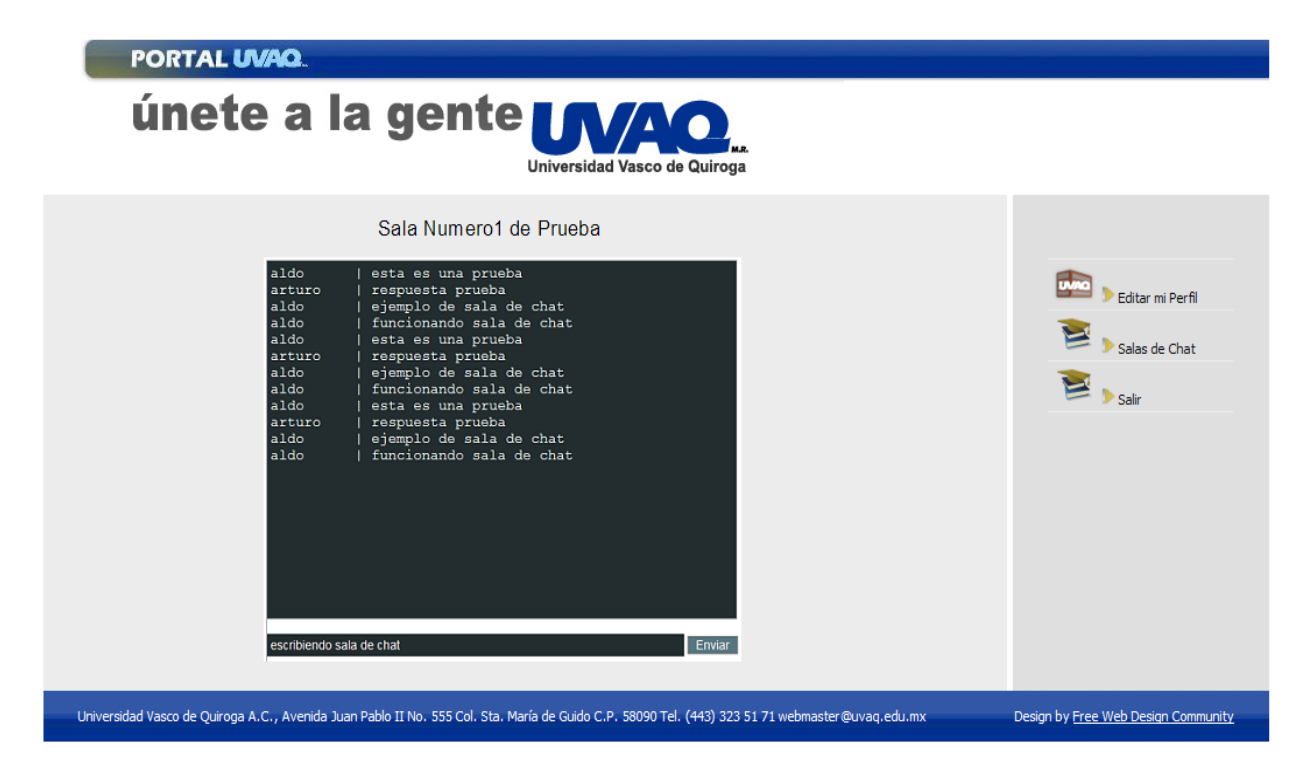

**Figura 3.12 Pantalla Principal de las Salas de** *Chat***.**

# Capítulo 4 **PROGRAMACIÓN DE "SICUVAQ"**

# **4.1 Introducción.**

Después de haber estructurado y diseñado lo que será el sistema, el siguiente paso que marca la metodología utilizada es implementarlo, para lo cual se utilizaron distintas herramientas: se utilizó un servidor que esta bajo el ambiente de LINUX. Para la programación de los módulos en donde se utilizan consultas y formularios para captar información, así como sus funciones se utilizó PHP; para la gestión de las páginas, recargarlas y hacer validaciones en tiempo real se hizo uso AJAX, y por último para la mayoría de las validaciones de formularios se usó *JavaScript*. De todos ellos se hablará más adelante.

Es importante mencionar que el presente documento no mostrará toda la programación de la herramienta, pero servirá como una guía para poder entender y ejemplificar cómo se fue desarrollando la misma.

# **4.2 Herramientas de Desarrollo.**

Para utilizar las herramientas anteriormente mencionadas, se recurrió a distintos *software* y aplicaciones que facilitan en gran medida el uso de éstas.

# **4.2.1** *Dreamweaver*

Esta potente aplicación sirve para la construcción y edición de sitios y aplicaciones *web*. Entre sus características tiene la opción de editor WYSIWYG (*What You See Is What You Get*), y soporta tecnologías como CSS, *JavaScript*, y algunos *Framework* del lado del servidor.

# **4.2.2 Cpanel**

Es una herramienta de administración basada en tecnologías *web* y cuyo fin es administrar los sitios *web* de manera fácil. Esta herramienta sólo esta disponible para un gran número de distribuciones de Linux, sin embargo, a pesar de ser una aplicación de Linux, no es un *software* libre (no es de código abierto).

# **4.2.3 phpMyAdmin**

Herramienta hecha en PHP con la intención de manejar la administración de MySQL a través de páginas *web*, utilizando Internet. Esta herramienta permite crear, eliminar, modificar tablas; crear, modificar, eliminar y añadir campos; ejecutar cualquier sentencia SQL, administrar claves en campos, administrar privilegios, exportar datos en varios formatos, etc. Su interfaz es muy amigable y fácil de usar.

Un punto a resaltar en este documento es que la implementación del sistema no se hizo en el servidor local o "*localhost*" de un equipo de cómputo de escritorio, sino que se implementó en un servidor *web* real el cual se encuentra en la dirección <http://boxhs.com.mx/>

# **4.3 Seguridad.**

# **4.3.1 Introducción.**

La seguridad combina varias disciplinas y determina a menudo si una aplicación *Web* tiene éxito. Una aplicación *Web* segura identifica de forma precisa a los usuarios por medio de la autenticación, ayuda a garantizar que esos usuarios sólo tienen acceso al contenido que necesitan mediante una autorización, contribuye a proteger los datos confidenciales por medio de la comunicación y el almacenamiento cifrados, y sigue los procedimientos de seguridad recomendados en la escritura de código con el fin de evitar la creación de riesgos para la seguridad en la propia lógica de la aplicación. [5]

# **4.3.2 Inyección SQL**

Es una vulnerabilidad informática en el nivel de la validación de las entradas a la Base de Datos de una aplicación. El origen es el filtrado incorrecto de las variables utilizadas en las partes del programa con código SQL. Es, de hecho, un error de una clase más general de vulnerabilidades que puede ocurrir en cualquier [lenguaje de](http://es.wikipedia.org/wiki/Lenguaje_de_programaci%C3%B3n)  [programación](http://es.wikipedia.org/wiki/Lenguaje_de_programaci%C3%B3n) o de *[script](http://es.wikipedia.org/wiki/Lenguaje_interpretado)* que esté incrustado dentro de otro.

Consiste en la modificación del comportamiento de nuestras consultas mediante la introducción de parámetros no deseados en los campos a los que tiene acceso el usuario. Este tipo de errores puede permitir a usuarios malintencionados acceder a datos a los que de otro modo no tendrían acceso y, en el peor de los casos, modificar el comportamiento de nuestras aplicaciones.

En PHP, la función que evitará esto para MySQL es la función *mysql\_real\_escape\_string()*, como se puede ver en el siguiente ejemplo:

*//evitar la inyeccion SQL*

*\$username = mysql\_real\_escape\_string(\$username); \$query = mysql\_query("SELECT usuario FROM login WHERE usuario='\$username'") or die("Unable to perform the query: ".mysql\_error());*

Con esta función se corrige la inserción de caracteres que puedan dar lugar a la inyección SQL.

# **4.3.3 Usuarios y Privilegios en MySQL**

MySQL cuenta con un sistema de privilegios cuya función principal es autenticar un usuario conectándose desde un equipo dado, y asociar dicho usuario con privilegios en una base de datos tales como SELECT, INSERT, UPDATE, y DELETE.

El usuario que sea el administrador va a disponer de todos los privilegios disponibles en MySQL; sin embargo, no sería una buena práctica dejar que todos los usuarios limitado y controlado de usuarios.

A continuación se mostrará como se crearon los privilegios de usuario dentro de nuestro sistema, en la figura 4.1

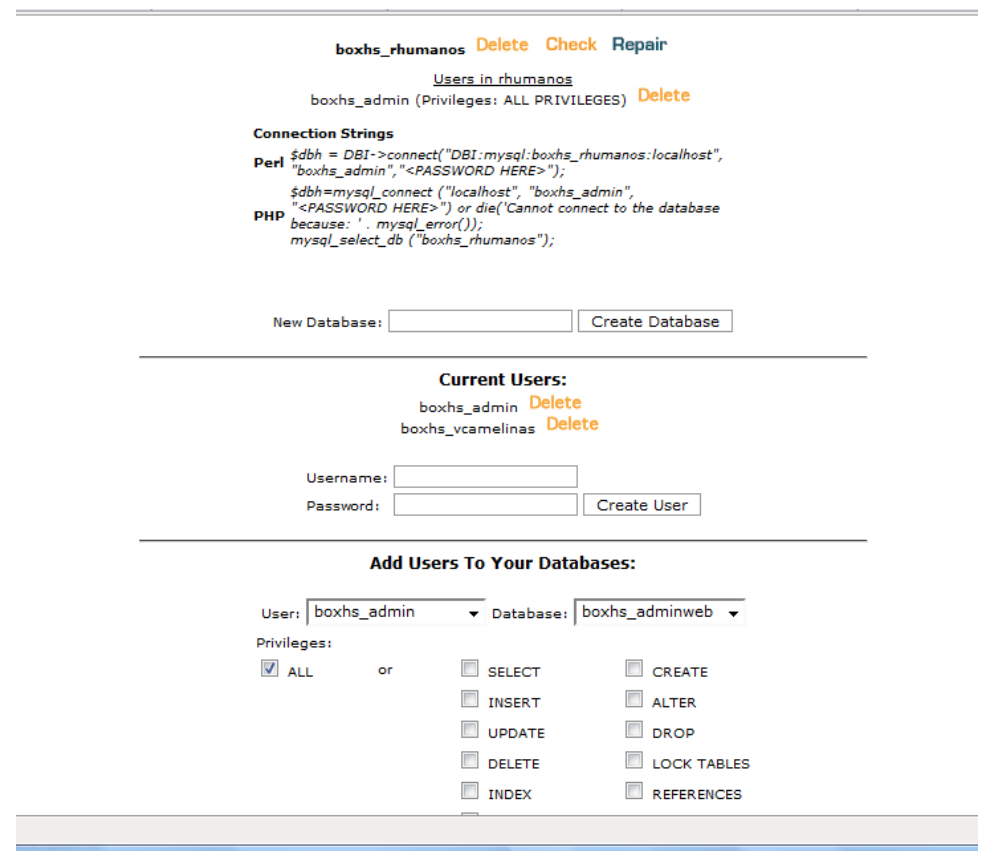

**Figura 4.1 Base de Datos SICUVAQ**

En la figura 4.1 se puede apreciar que ya se tiene un usuario llamado boxhs\_admin el cual tiene asignado todos los privilegios.

Ahora se procede a la creación de un usuario con privilegios de maestro, el cual se muestra en la figura 4.2

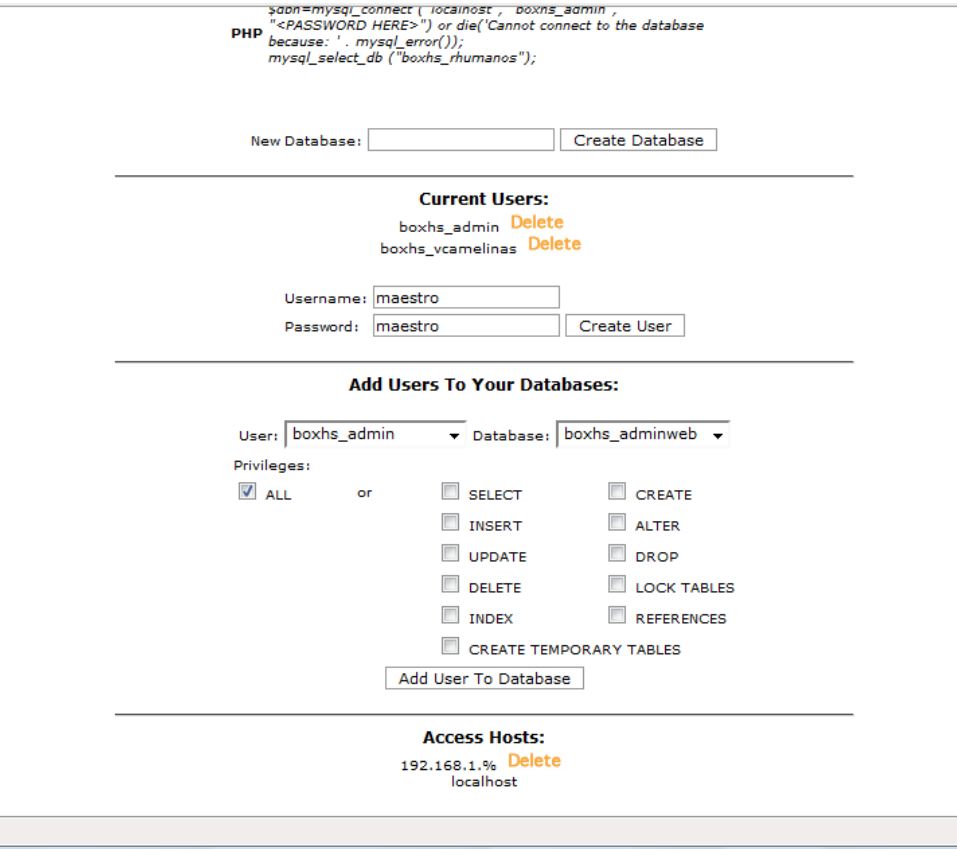

**Figura 4.2 Usuario maestro para la base de datos de SICUVAQ**

Ya creado el usuario, se le asignan los privilegios que se consideren necesarios, como se muestra en la figura 4.3.

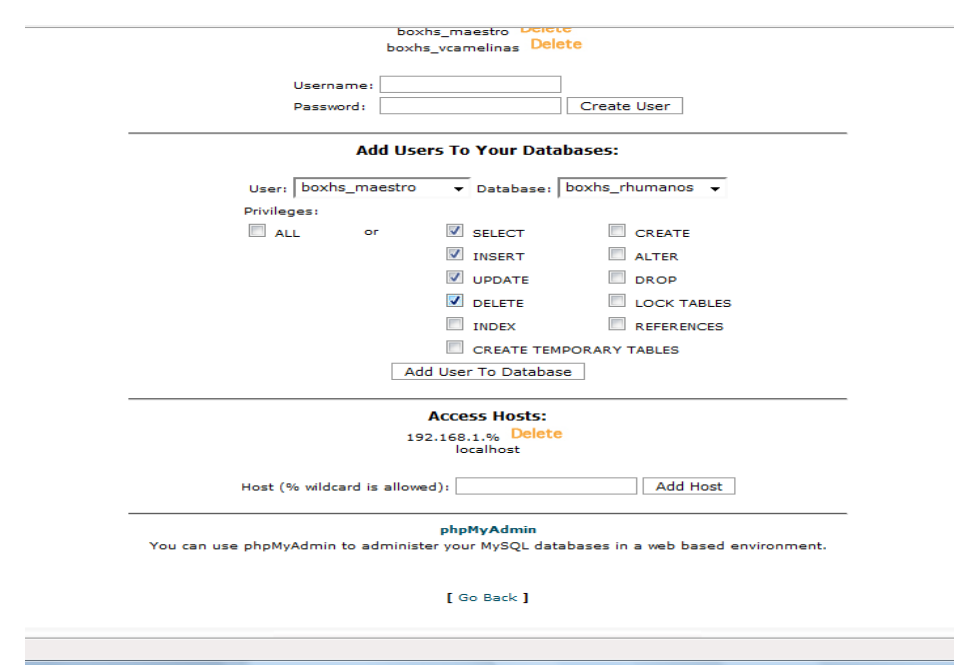

**Figura 4.3 Privilegios para usuario maestro en la base de datos de SICUVAQ**

Los mismos pasos se realizan para la creación de privilegios para los usuarios: administrador y director.

Para poder conectarse a la Base de Datos con los privilegios correspondientes a cada usuario, es necesario en primer lugar identificar el usuario que inició sesión, y cuáles son los privilegios que tiene, esto se hace mediante la siguiente línea de código:

*\$consulta = mysql\_query("SELECT privilegios FROM login WHERE usuario = '\$username' AND password='\$password'"); \$res = mysql\_fetch\_array(\$consulta);*

Con lo anterior se obtendrán los privilegios que tiene el usuario, de la siguiente manera: administrador (1), director (2), y maestro (3).

Lo siguiente es enviar el tipo de privilegio obtenido a la función para conectarse a la Base de Datos, mediante el siguiente código:

# *conectar( res[0] );*

Con esto, la función para conectarse a la Base de Datos realizará la conexión con el tipo de usuario dependiendo del número de privilegio que tenga:

```
function conectar( privilegio )
{
if (privilegio = 1)
{
$conexion=mysql_connect('localhost', 'boxhs_admin', 'admin') or die ("no se pudo 
conectar al servidor");
mysql_select_db('boxhs_rhumanos') or die ("no se conecto a la base de datos");
}
if (privilegio = 2)
{
$conexion=mysql_connect('localhost', 'boxhs_director', 'director') or die ("no se 
pudo conectar al servidor");
mysql_select_db('boxhs_rhumanos') or die ("no se conecto a la base de datos");
}
if( privilegio = 3)
{
$conexion=mysql_connect('localhost', 'boxhs_maestro', 'maestro') or die ("no se 
pudo conectar al servidor");
mysql_select_db('boxhs_rhumanos') or die ("no se conecto a la base de datos");
}
}
```
# **4.3.4 Encriptación con MD5**

### **Introducción**

MD5 es un algoritmo de reducción criptográfico de 128 bits. Esta es una de las medidas para prevenir posibles vulnerabilidades en el servidor. En las mejores prácticas, cuando una página requiere el nombre de usuario y contraseña, esta última se encripta, para que en caso de que alguien acceda a ellas no pueda ver la contraseña sino su encriptación.

### **Funcionamiento**

En PHP se utiliza la función MD5 (*Message Digest* 5), que es una función *hash* irreversible (de un sólo sentido), es decir, encripta la contraseña tecleada por el usuario y es imposible que partiendo desde la cadena encriptada se vuelva a la contraseña origen. Por esto mismo se protege al sistema de que alguien pueda acceder al campo encriptado de la base de datos.

Como en la base de datos se guarda la contraseña encriptada, cuando un usuario quiere acceder, habrá que realizar una comparación entre la contraseña que introduce encriptada en MD5, y lo que tenemos en la base de datos, (que es la contraseña encriptada en MD5), si coinciden los datos se le permite el acceso, si no, se rechaza, como lo muestra el siguiente código:

#### *//encriptar la contraseña*

*\$password = md5(password);*

*\$query2 = mysql\_query("SELECT \* FROM login WHERE usuario='\$username1' AND password='\$password'") or die("Unable to perform the query: ".mysql\_error());*

# **4.3.5 Sesiones en PHP**

Las sesiones son un mecanismo basado en cookies que permiten identificar a los usuarios que acceden a un sitio *web*, y de esta manera almacenar información referente a sus transacciones.

En este caso lo mejor es iniciar la sesión en el momento en el que usuario hace el inicio de sesión:

```
//sesión PHP
```
*\$query = mysql\_query("SELECT \* FROM login WHERE usuario='\$username1' AND password='\$password'") or die("Unable to perform the query: ".mysql\_error());*

```
if(mysql_num_rows($query) == 0) 
   { 
      echo "no";
   }
//si los datos son correctos se crea la sesión
   else
    {
      echo "yes";
      $_SESSION['autentificado'] = '1';
      $_SESSION['user'] = '$username1';
      $_SESSION['pass'] = '$password';
   }
```
Una vez creada la sesión, cada vez que el usuario cambie de página se podrá revisar si se encuentra autentificado, de lo contrario se le redireccionará a la página de inicio:

```
if( $_SESSION['autentificado'] = '1')
{
   //si no existe entonces se le redirecciona a la pagina de inicio
   Header("Location: index.php");
}
```
# **4.4 Código Relevante**

El siguiente código se utilizó para subir el archivo del CV del maestro al servidor, en el cual se valida el tipo de archivo y el tamaño del mismo.

*//datos del archivo*

*\$nombre\_archivo = \$HTTP\_POST\_FILES['userfile']['name'];*

*\$tipo\_archivo = \$HTTP\_POST\_FILES['userfile']['type'];*

*\$tamano\_archivo = \$HTTP\_POST\_FILES['userfile']['size'];*

*//se comprueba si las características del archivo son las que se desean*

*if (!((strpos(\$tipo\_archivo, ".docx") || strpos(\$tipo\_archivo, "doc")) && (\$tamano\_archivo < 1000000))) {*

*echo "La extensión o el tamaño de los archivos no es correcta. <br><br><table><tr><td><li>Se permiten archivos .doc o .docx<br><li>se permiten archivos de 1000 Kb máximo.</td></tr></table>";*

*}*

*else{*

```
if(move_uploaded_file($HTTP_POST_FILES['userfile']['tmp_name'], 
$nombre_archivo)){
```
*echo "El archivo ha sido cargado correctamente.";*

*}*

*else{*

*echo "Ocurrió un error al subir el archivo. No se ha podido guardar.";*

```
}
```
*}*

El siguiente código se utiliza para borrar las salas de *chat* que ya no estén vigentes. Dicho código fue incluido en el archivo de *index.php* tanto de maestro como de director, con la finalidad de que cada vez que ingrese uno de ellos esta información se actualice:

```
//Se obtienen todas las salas con fecha de expiración anterior a la del día de hoy
$query = mysql_query(" SELECT id_sala FROM chat_salas WHERE fecha < 
'$date' ");
//borrar archivos y carpetas
```

```
while ($res = mysql_fetch_array($query) )
{
// chmod("../menu_director/salas/".$res[0]."/", 0777);
      $current_dir = "./menu_director/salas/".$res[0]."/";
      if($dir = @opendir($current_dir)) {
         while (($f = readdir($dir)) !== false) {
           if($f > '0' and filetype($current_dir.$f) == "file") {
// chmod($current_dir.$f, 0777);
              unlink($current_dir.$f);
           } elseif($f > '0' and filetype($current_dir.$f) == "dir") {
              remove_dir($current_dir.$f."\\");
 }
        }
        closedir($dir);
        rmdir($current_dir);
      }
```

```
}
```
## *//borrar de la Base de Datos*

*mysql\_query("DELETE A, B FROM chat\_salas as A INNER JOIN chat\_usuarios AS B WHERE A.id\_sala = B.id\_sala AND A.fecha < '\$date' ");*

*//Si hay salas sin usuarios no se realiza el join y se borra solo de chat\_salas*

*mysql\_query("DELETE FROM chat\_salas WHERE fecha < '\$date' ");*

## **4.5 Definición de Archivos**

## **4.5.1 Introducción**

Llevar un orden al momento de generar el código en el proyecto es algo sumamente importante, ya que esto permite ubicar dónde se encuentra cada archivo y saber perfectamente qué funciones y código importante contiene cada uno de ellos. Es por esto que a continuación se mencionan cada una de las carpetas contenidas dentro del sistema desde la carpeta RAÍZ así como cada uno de los archivos que existen dentro de ellas, y una breve explicación de que es lo que contiene cada archivo hablando específicamente de código y funciones principales.

## **CARPETA RAÍZ.**

#### **Nombre de Archivo: index.php**

Descripción: Este archivo contiene la página principal (inicial) que se mostrará al entrar al sistema, sólo contiene código HTML.

## **Nombre de Archivo: registro.php**

Descripción: Este archivo llama a la función ap\_info\_general() la cual se encuentra definida en el archivo form\_registro.php y que contiene el formulario de registro inicial a llenar por el usuario.

## **Nombre de Archivo: funciones.php**

Descripción: Archivo que contiene todas las funciones utilizadas dentro de nuestra aplicación, como la conexión con la base de datos (conectar()), la apariencia de la página en general (ap\_info\_general()), el formulario para iniciar sesión (login()), y la función que obtiene y almacena la información general del usuario (inserta\_info\_general()).

## **Nombre de Archivo: formas.php**

Descripción: Hace el llamado a las funciones ap\_info\_general(), la cual contiene la apariencia utilizada para la forma de información general, e inserta\_info\_general(), la cual contiene la inserción de los datos generales en la base de datos. Por otro lado, también contiene la validación para la parte del inicio de sesión.

## **Nombre de Archivo: login.php**

Descripción: Este archivo llama a las funciones ap\_info\_general (), ap\_info\_footer() y login() las cuales cargan la apariencia de la página en general, y la forma de inicio de sesión, respectivamente.

## **Nombre de Archivo: validateForm2.php**

Descripción: Este archivo contiene la validación del inicio de sesión, el cual trabaja en conjunto con el archivo jquery.js para la validación con AJAX.

## **Nombre de Archivo: inicio.php**

Descripción: Este archivo contiene la pantalla de inicio en el sistema.

# **CARPETA IMAGES.**

El conjunto de archivos que contiene esta carpeta son las imágenes que se utilizan dentro de las páginas *web*.

# **CARPETA JS.**

Contiene todos los archivos *javascript* que se utilizan para darle funcionamiento a la aplicación.

# **CARPETA CSS.**

Contiene todos los archivos de hoja de estilo que se utilizan para darle la forma y el estilo a la aplicación.

# **CARPETA MAIL.**

Esta carpeta contiene los archivos necesarios para hacer el envío de correos en los distintos módulos del sistema que así lo requieran.

# **CARPETA MENU\_MAESTRO.**

## **Nombre de Archivo: estudios.php**

Descripción: Este archivo contiene el formulario a utilizar para obtener la información del nivel de estudios del usuario.

## **Nombre de Archivo: idiomas.php**

Descripción: Este archivo contiene el formulario utilizado para obtener la información del nivel de idiomas que tiene el usuario.

## **Nombre de Archivo: funciones.php**

Descripción: Archivo que contiene todas las funciones utilizadas dentro de nuestra aplicación, como la conexión con la base de datos (conectar()), la apariencia de la página en general (ap\_info\_general()), el formulario para iniciar sesión (login()), y la función que obtiene y almacena la información general del usuario (inserta\_info\_general()).

## **Nombre de Archivo: informacion.php**

Descripción: Este archivo contiene el formulario para llenar los datos personales del usuario.

## **Nombre de Archivo: info\_academica.php**

Descripción: Este archivo contiene el formulario para llenar los datos de información académica del usuario.

#### **Nombre de Archivo: upload.php**

Descripción: Este archivo contiene el formulario para subir el CV del usuario, también valida si ya existe el archivo en cuestión, y de ser así lo reemplaza.

## **Nombre de Archivo: upload\_file.php**

Descripción: Este archivo contiene la rutina para subir el archivo al servidor.

## **Nombre de Archivo: administrarSalasChat.php**

Descripción: Este archivo contiene la validación sobre si el usuario tiene algún *chat* disponible para su acceso.

#### **Nombre de Archivo: index.php**

Descripción: Este archivo contiene la página principal (inicial) que se mostrará al entrar al sistema, sólo contiene código HTML.

#### **SUBCARPETA UPLOAD.**

Dentro de esta carpeta se guardarán los CV de los usuarios, dentro de esta carpeta habrá subcarpetas con los nombres de usuario, y dentro de ellas estará el documento con el curriculum que subió el usuario.

## **CARPETA MENU\_DIRECTOR.**

### **Nombre de Archivo: funciones.php**

Descripción: Archivo que contiene todas las funciones utilizadas dentro de nuestra aplicación, como la conexión con la base de datos (conectar()), la apariencia de la página en general (ap\_info\_general()), el formulario para iniciar sesión (login()), y la función que obtiene y almacena la información general del usuario (inserta\_info\_general()).

## **Nombre de Archivo: buscar.php**

Descripción: Archivo que contiene la lógica para realizar las búsquedas en la Base de Datos dependiendo de los campos que haya seleccionado el usuario para su búsqueda.

## **Nombre de Archivo: infoDetalladaMaestro.php**

Descripción: Archivo que contiene todas las consultas para mostrar la información detallada del maestro la cual se divide en pestañas (Información Personal, Estudios, Experiencia Profesional, Experiencia en Docencia, Información Extra).

#### **Nombre de Archivo: contacto.php**

Descripción: Archivo que contiene el formulario para el envió de correo electrónico al maestro.

#### **Nombre de Archivo: crear\_sala.php**

Descripción: Archivo que contiene el formulario para la creación de la sala de *chat*.

#### **Nombre de Archivo: guarda\_sala.php**

Descripción: Archivo que contiene la rutina para crear la sala de *chat* en el servidor y en la Base de Datos.

## **Nombre de Archivo: index.php**

Descripción: Este archivo contiene la página principal (inicial) que se mostrará al entrar al sistema, sólo contiene código HTML.

## **Nombre de Archivo: admin\_chat.php**

Descripción: Archivo que contiene el menú de administración del chat por parte del director (Administrar, Crear, Salas de *Chat* Disponibles).

#### **SUBCARPETA SALAS.**

Dentro de esta carpeta se guardarán las salas de *chat* que se hayan creado, al ingresar al *chat* se ingresará a estos archivos.

# Capítulo 5 **IMPLEMENTACIÓN Y PRUEBAS**

## **5.1 Introducción**

Para la realización de pruebas se basó en la metodología de ASAP (*AcceleratedSAP*), la cual divide la fase de pruebas del sistema en 2 fases principales: Pruebas Unitarias y Pruebas Integrales.

#### **5.2 Tipos de Pruebas**

**Pruebas Unitarias:** Este es el nivel más bajo de pruebas donde el programa o transacción es probada y evaluada para errores. Las pruebas unitarias son generalmente las primeras pruebas que son realizadas durante la configuración, y esta enfocado al interior de las funciones del programa, en lugar de hacia la integración. Básicamente las Pruebas Unitarias se hacen con datos ya existentes.

**Escenario de Pruebas:** Durante la configuración existe la necesidad de probar cadenas de transacciones que trabajan en conjunto y que reflejan importantes procesos de negocio y escenarios. Básicamente las Pruebas Integrales se hacen comenzando de cero con la creación de datos.

**Pruebas Integrales:** La integración final de prueba se realiza a través de la ejecución de los flujos de negocio predefinidos, o escenarios, que emulan la forma en que el sistema ejecuta sus procesos de negocio. Los escenarios de prueba se tienen que tomar como referencia.

### **5.3 Escenarios de Prueba**

#### **Escenario 1: Inicio de Sesión.**

Como anteriormente se comentó, las Pruebas Unitarias se hacen con datos ya existentes, por lo que en este apartado se tomará en cuenta un usuario ya creado. Para entrar a la pantalla de inicio de sesión se tiene que hacer click en el botón de la derecha llamado "Iniciar Sesión", como se muestra en la figura 5.1.

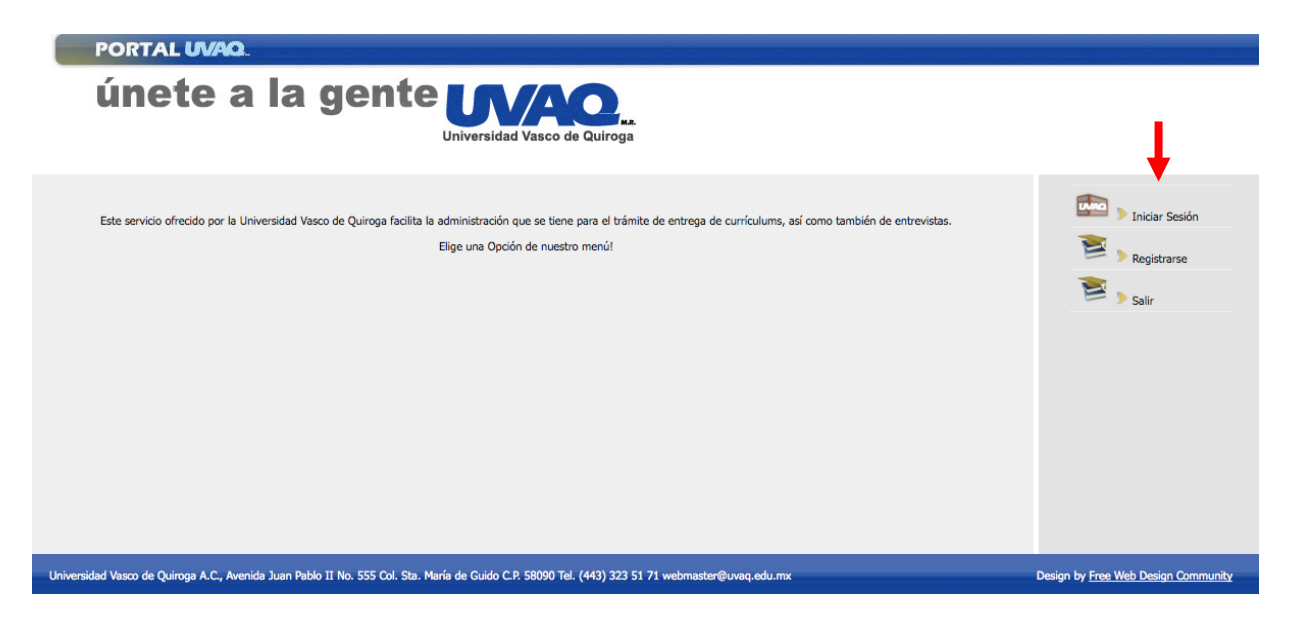

**Figura 5.1 Pantalla principal de SICUVAQ**

Si se ingresa un usuario que no existe y se hace click en "Iniciar Sesión" se hace la validación y muestra el mensaje de error sin refrescar la página, como se muestra en la figura 5.2

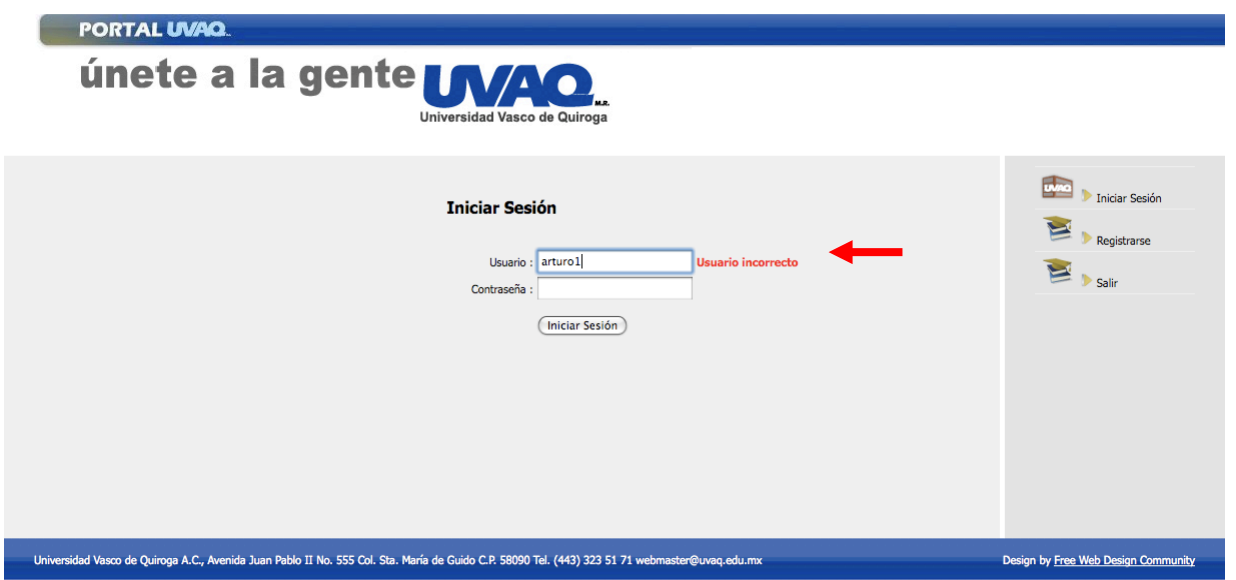

**Figura 5.2 Pantalla de inicio de sesión (validación de nombre de usuario)**

Posteriormente, si se inserta un usuario existente pero una contraseña inválida también mostrará el mensaje de error correspondiente sin refrescar la página, como se representa en la figura 5.3.

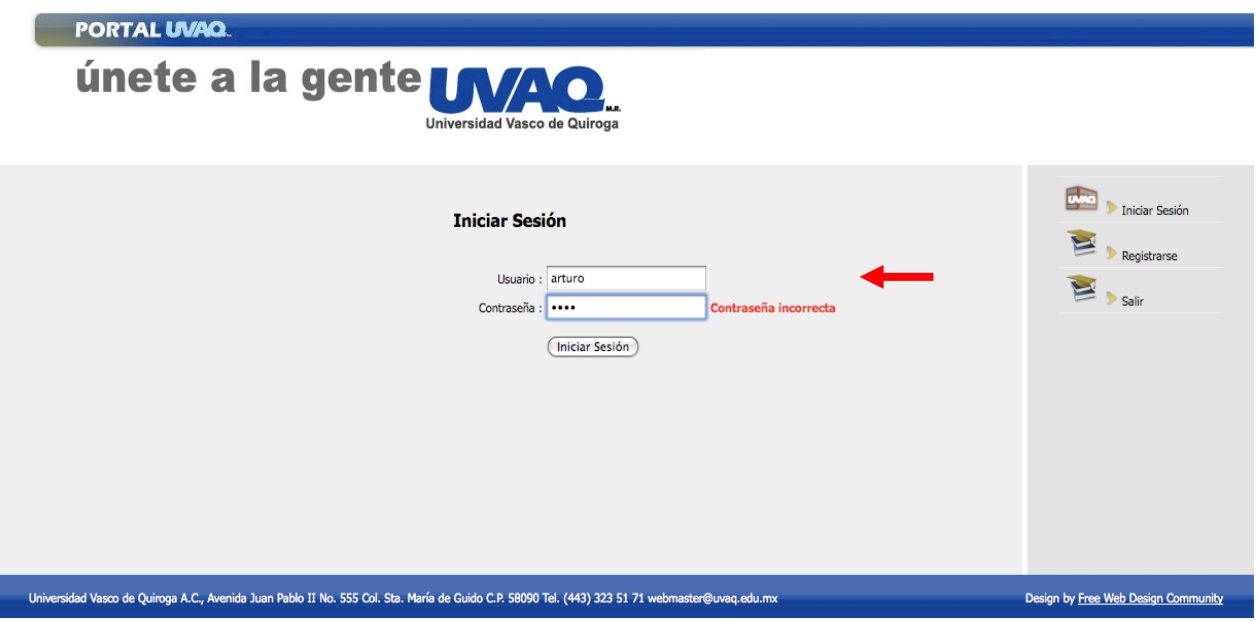

**Figura 5.3 Pantalla de inicio de sesión (validación de contraseña)**

Por último, si se escribe el usuario y contraseña correctos, el sistema redireccionará al menú de bienvenida de maestros, misma que se ejemplifica en la figura 5.4

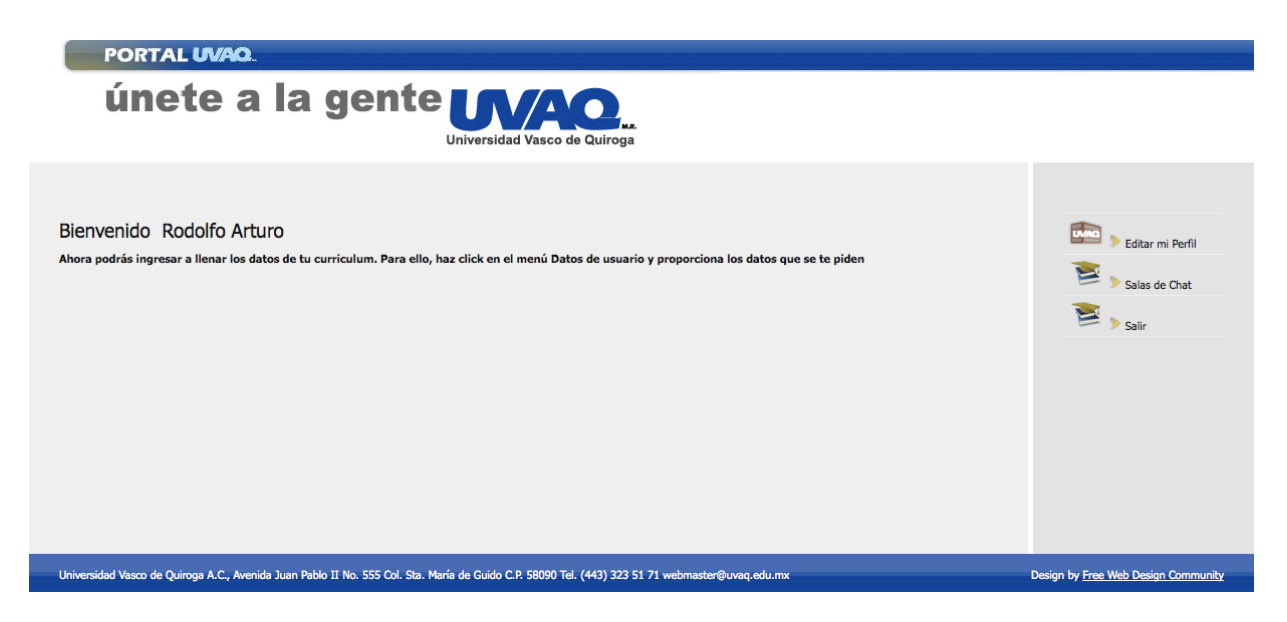

**Figura 5.4 Pantalla principal de maestro.**

## **Escenario 2: Editar Perfil del Maestro.**

Una vez iniciada la sesión como maestro, se procede a la actualización de los datos personales, para lo cual se hace click en el botón "Editar mi Perfil", del menú principal, como se muestra en la figura 5.5

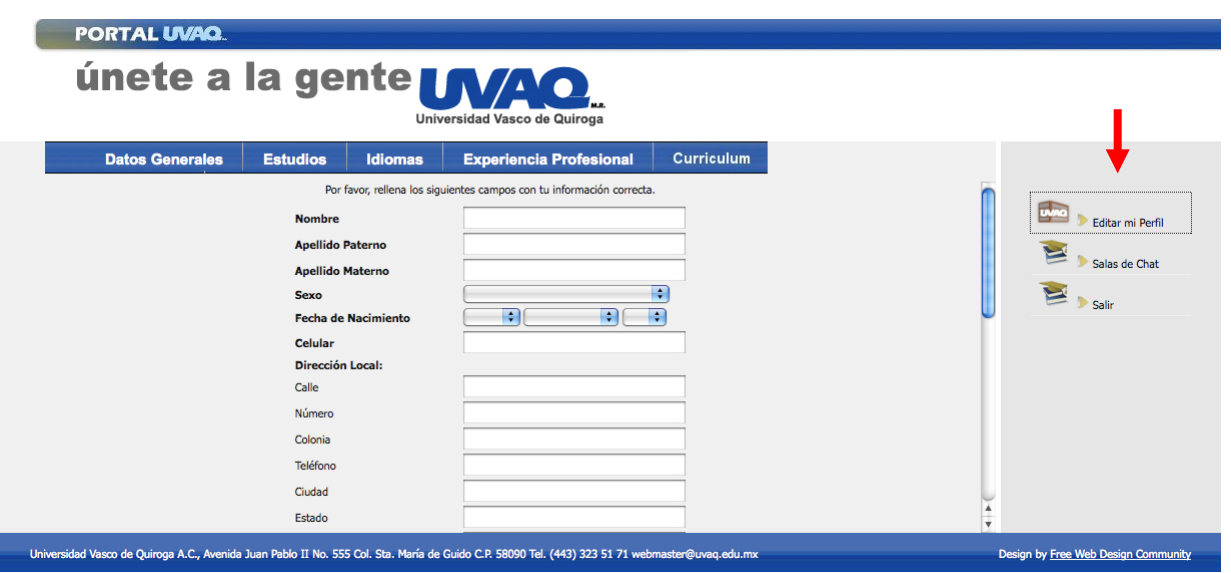

**Figura 5.5 Pantalla edición de perfil (datos generales)**

Se completan todos los campos de la pestaña "Datos Generales" y se hace click en el botón de Guardar, como se muestra en las figuras 5.6 y 5.7, respectivamente.

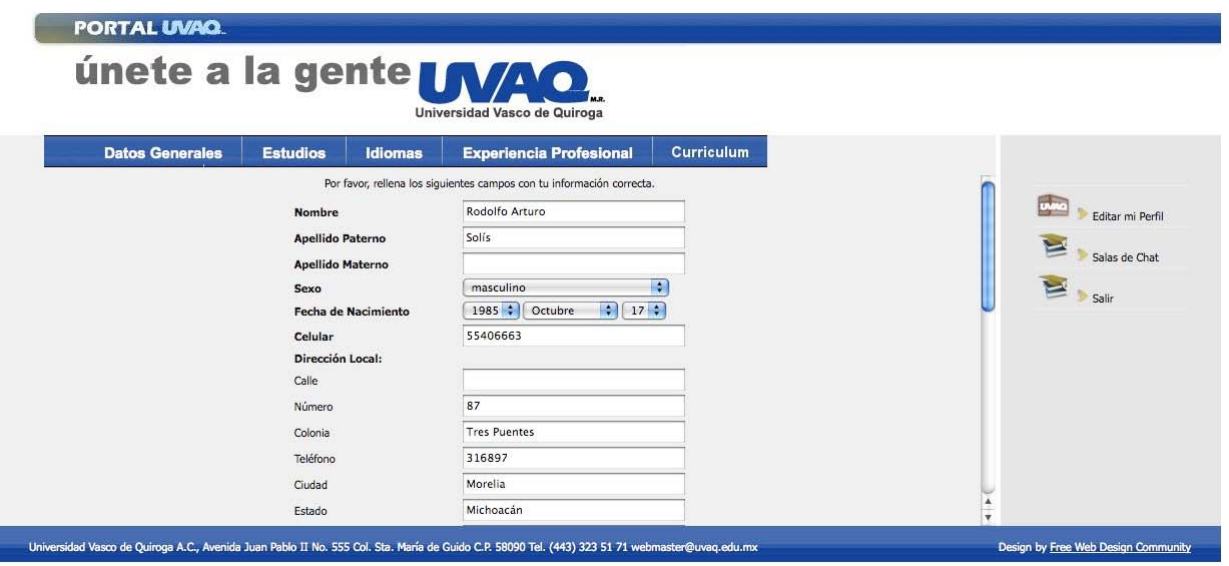

**Figura 5.6 Inserción de datos en pantalla de edición de perfil (datos generales) parte 1**

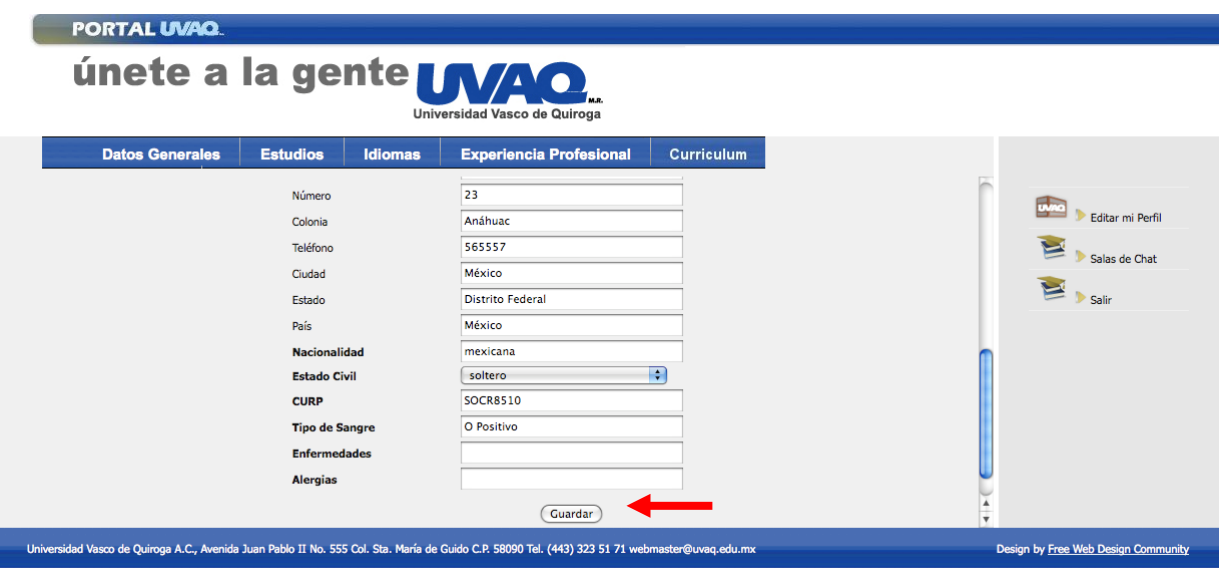

**Figura 5.7 Inserción de datos en pantalla de edición de perfil (datos generales) parte 2**

Al guardar la información, regresa a la pantalla inicial mostrando un mensaje que indica que se actualizó la información, como se puede observar en la figura 5.8.

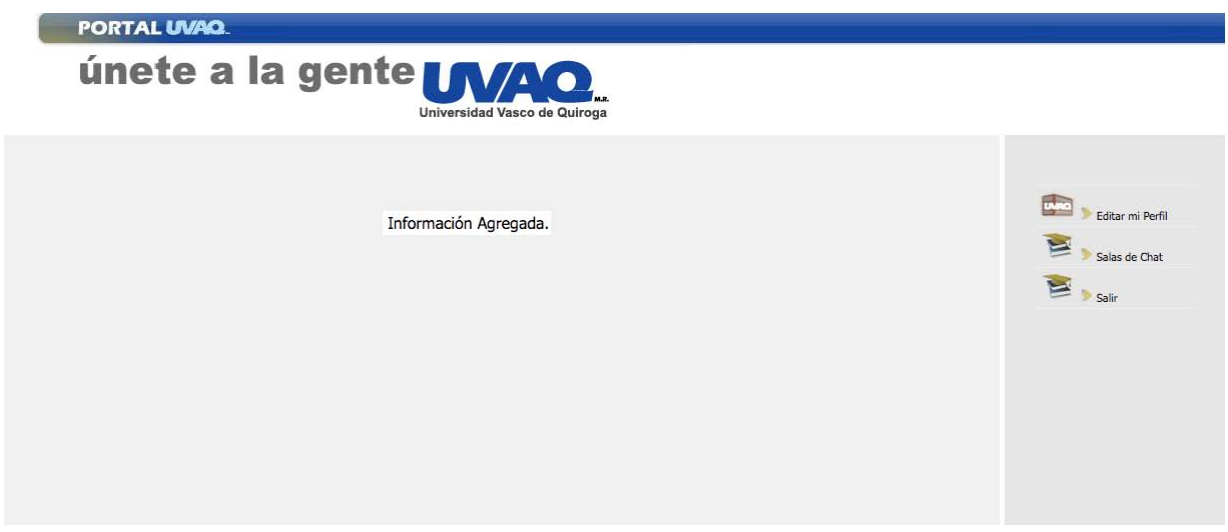

**Figura 5.8 Pantalla de información agregada**

Si se ingresa nuevamente a "Editar mi Perfil" entonces debe de mostrarse la información que actualizamos en el paso anterior, como se ve en la figura 5.9.

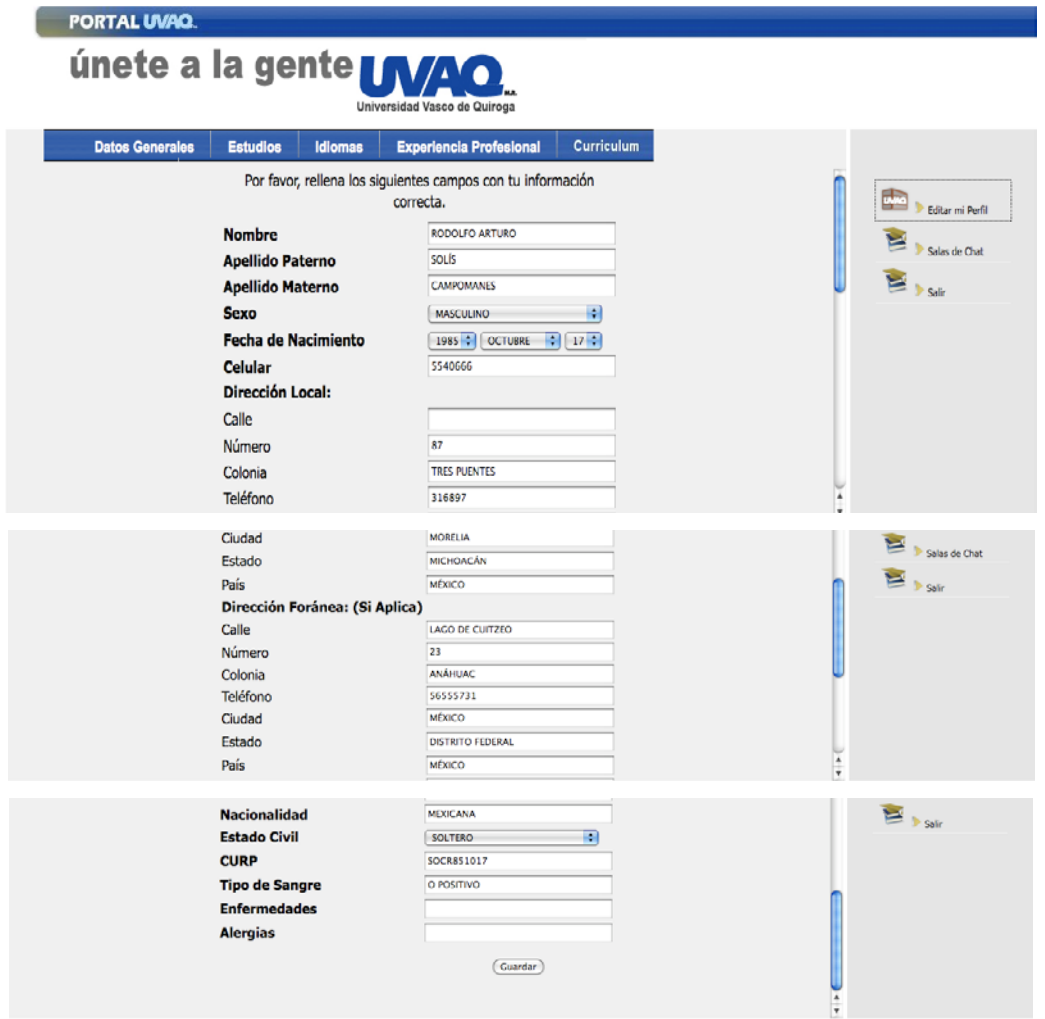

**Figura 5.9 Pantalla de edición de perfil (Datos Generales) mostrando datos guardados**

Ahora se procede a actualizar la pestaña de "Estudios". Ésta se puede apreciar en la figura 5.10.

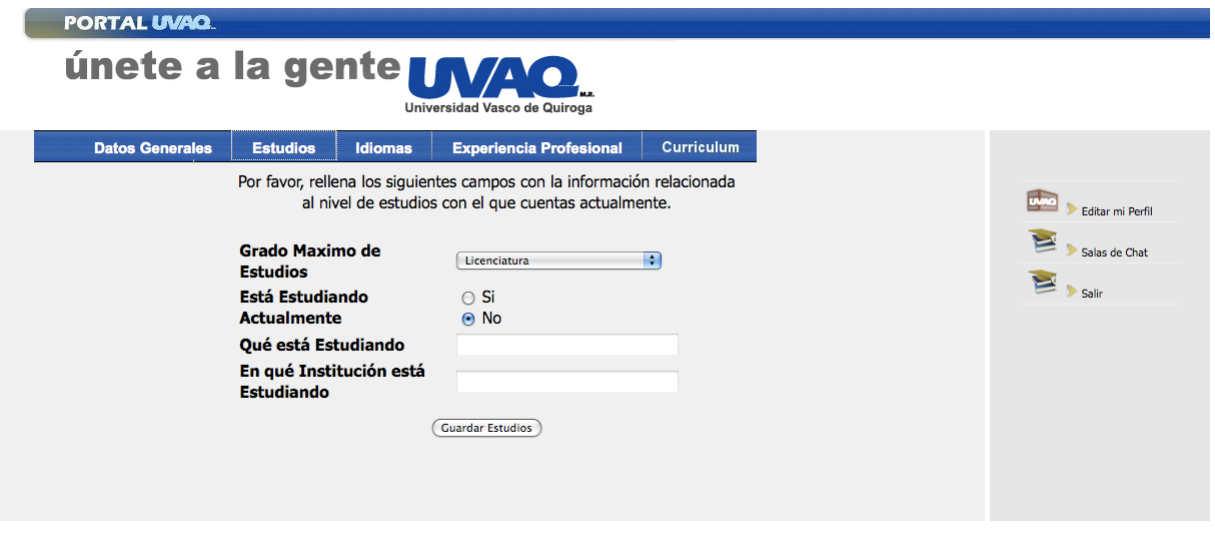

**Figura 5.10 Pantalla de edición de perfil (Estudios)**

Una vez llenados los campos se hace click en el botón "Guardar Estudios", como se observa en la figura 5.11 de este capítulo.

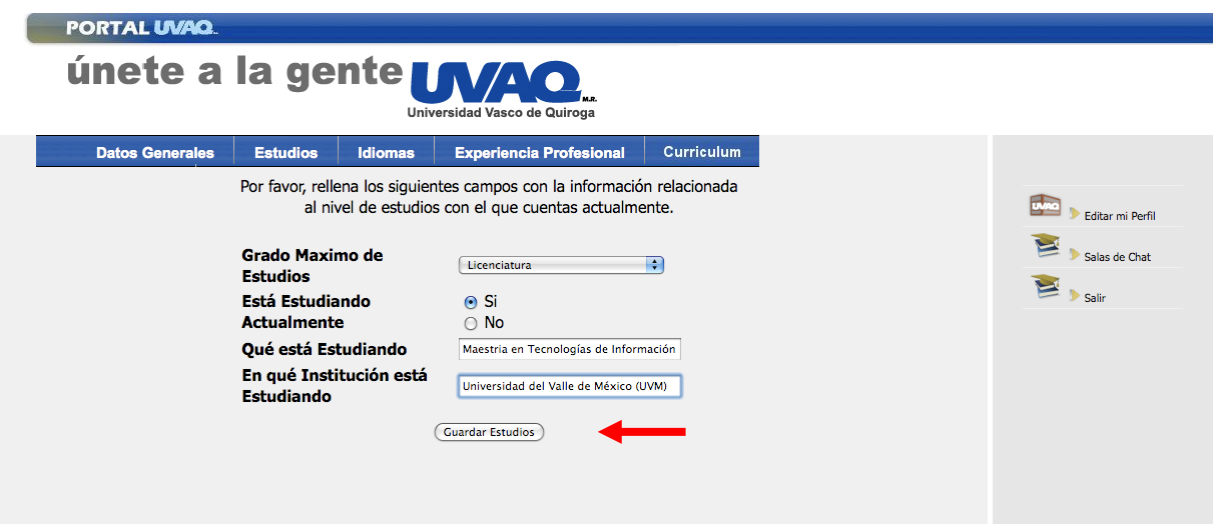

**Figura 5.11 Inserción de datos en pantalla de edición de perfil (Estudios)**

Si el usuario ingresa nuevamente a "Editar mi Perfil" le debe mostrar la información que se actualizó, como se aprecia en la figura 5.12.

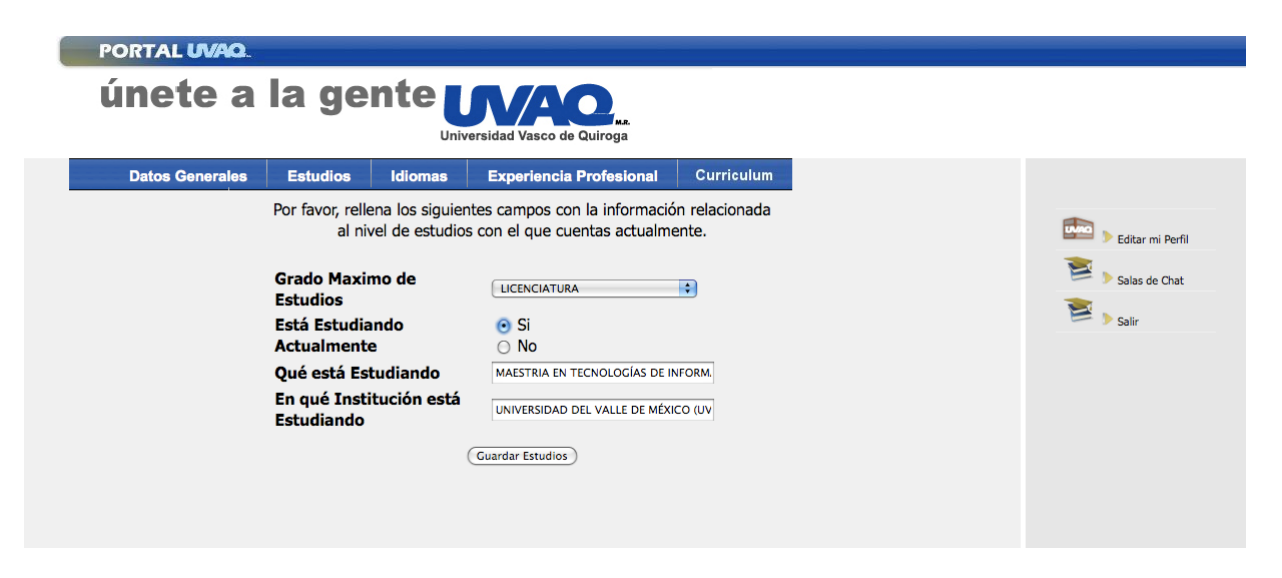

**Figura 5.12 Pantalla de edición de perfil (Estudios) mostrando datos guardados**

El siguiente paso es actualizar la pestaña "Idiomas"; éste se muestra en la figura 5.13.

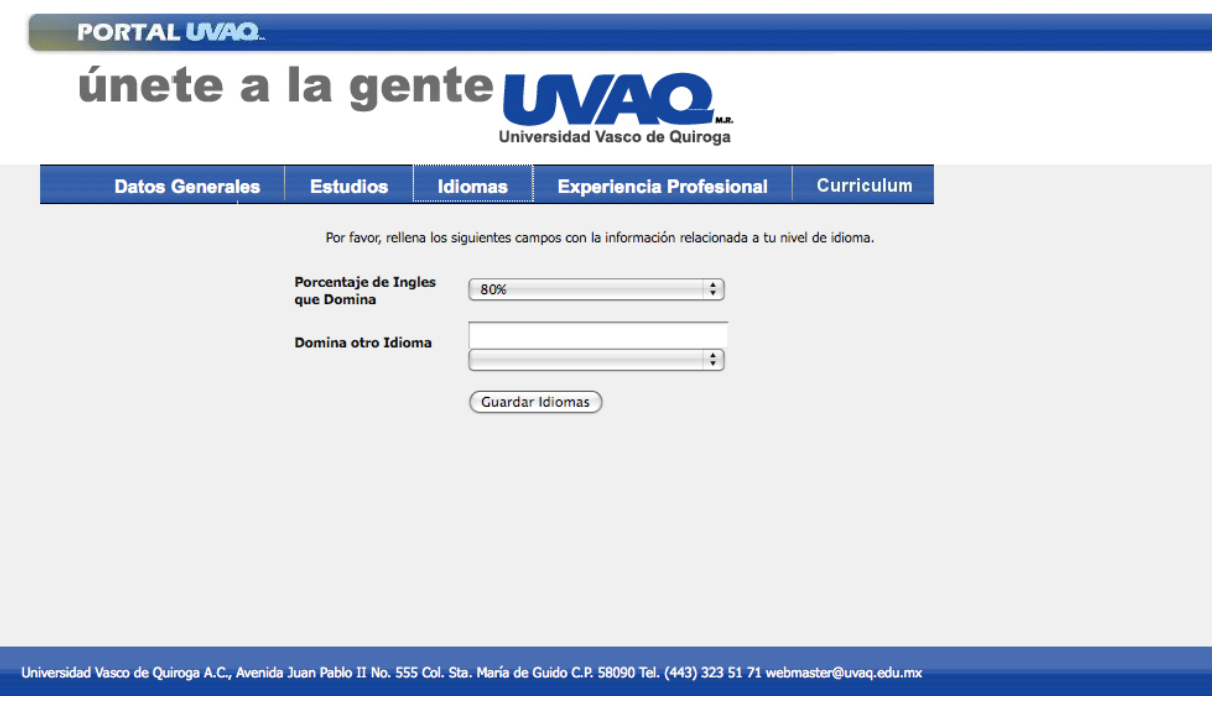

**Figura 5.13 Pantalla de edición de perfil (Idiomas)**

Una vez completados los campos se hace click en el botón de "Guardar Idiomas", que se muestra en la figura 5.14.

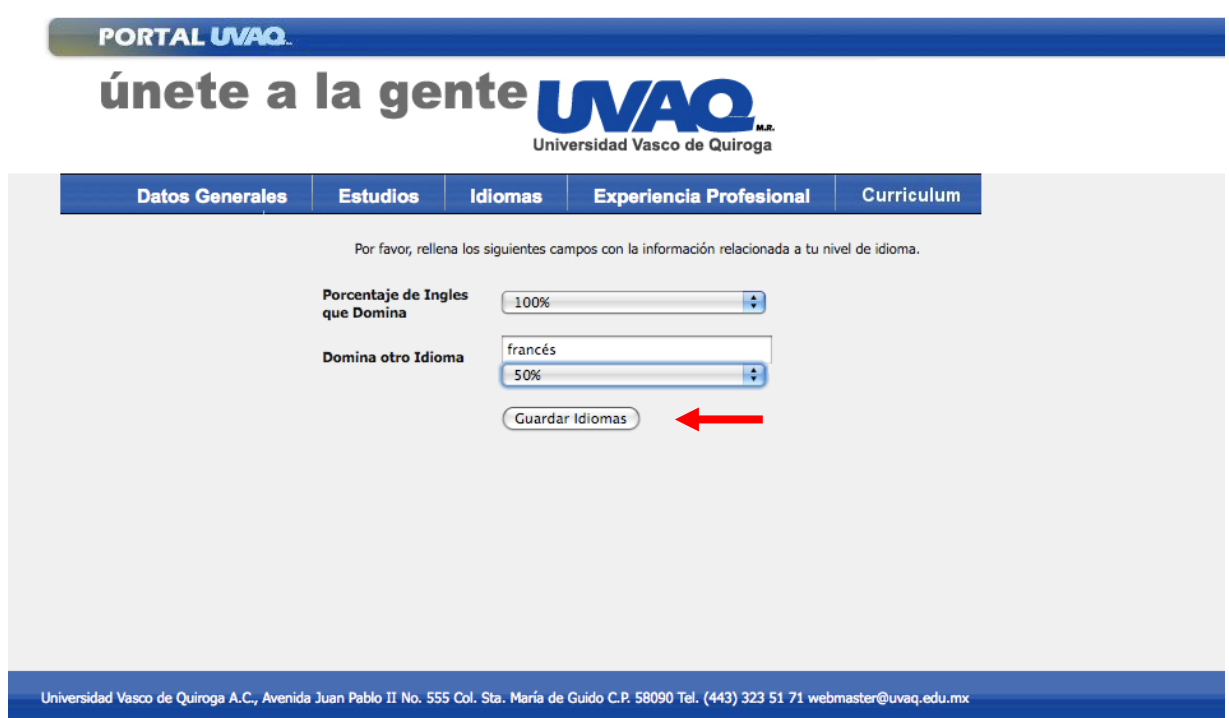

**Figura 5.14 Inserción de datos en pantalla de edición de perfil (Idiomas)**

Si se ingresa nuevamente a "Editar mi Perfil", debe mostrarse la información que se actualizó en el paso anterior, como se detalla en la figura 5.15

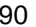

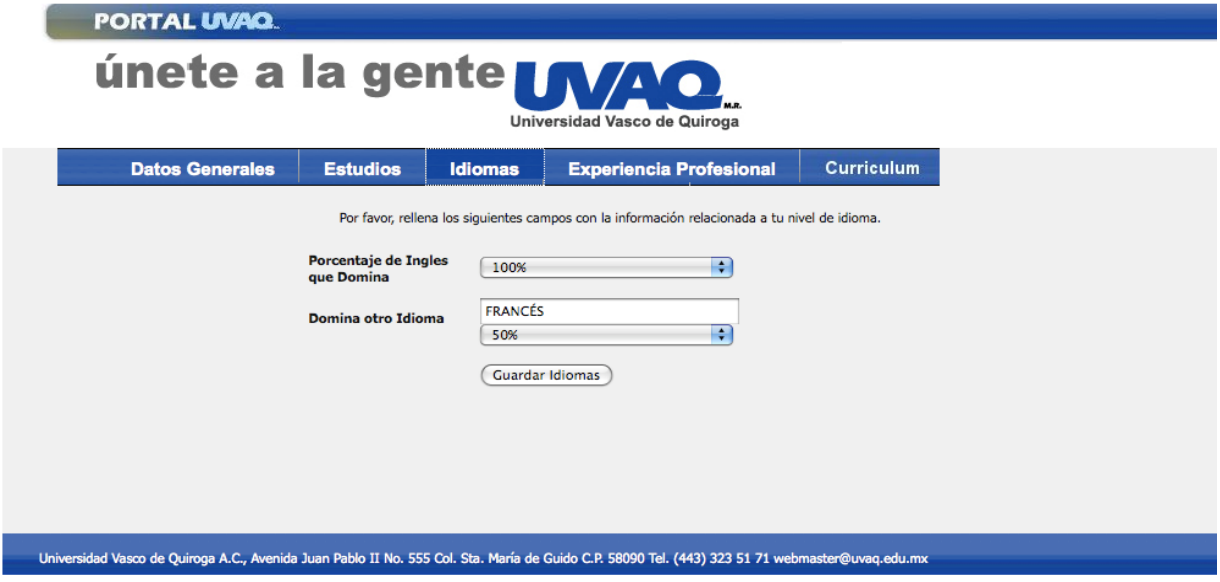

**Figura 5.15 Pantalla de edición de perfil (Idiomas) mostrando datos guardados**

La siguiente pestaña a actualizar ahora es "Experiencia Profesional", como se muestra en la figura 5.16.

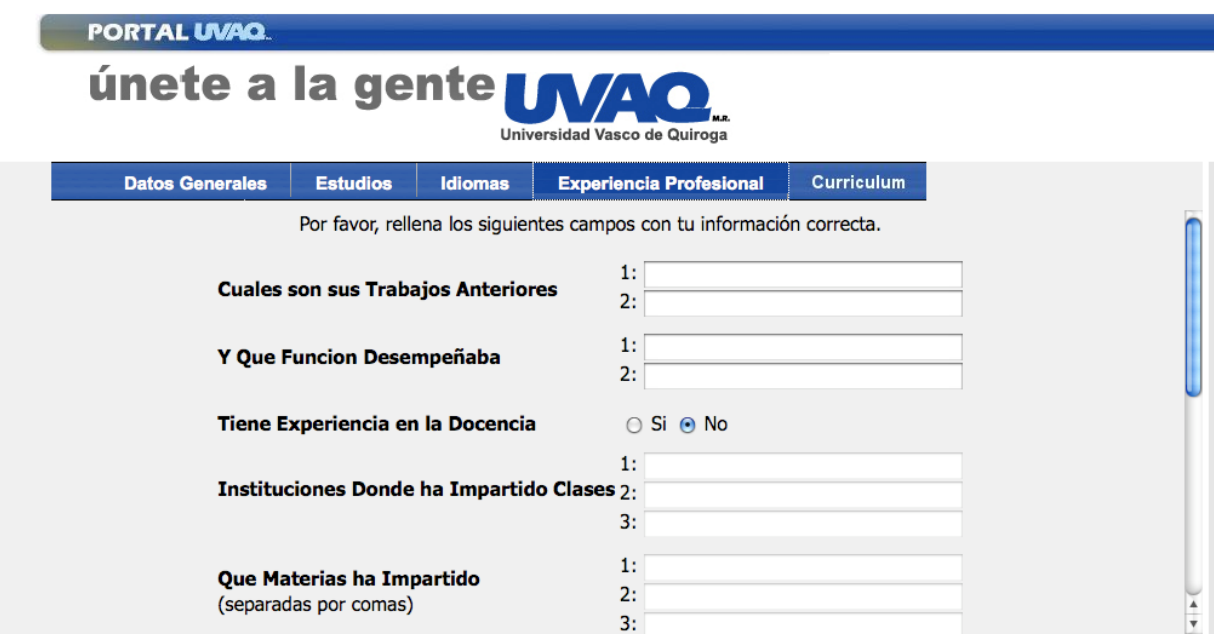

**Figura 5.16 Pantalla de edición de perfil (Experiencia Profesional)**

Se requiere llenar la información y se hace click en el botón de "Guardar Información", como se muestra en la figura 5.17.

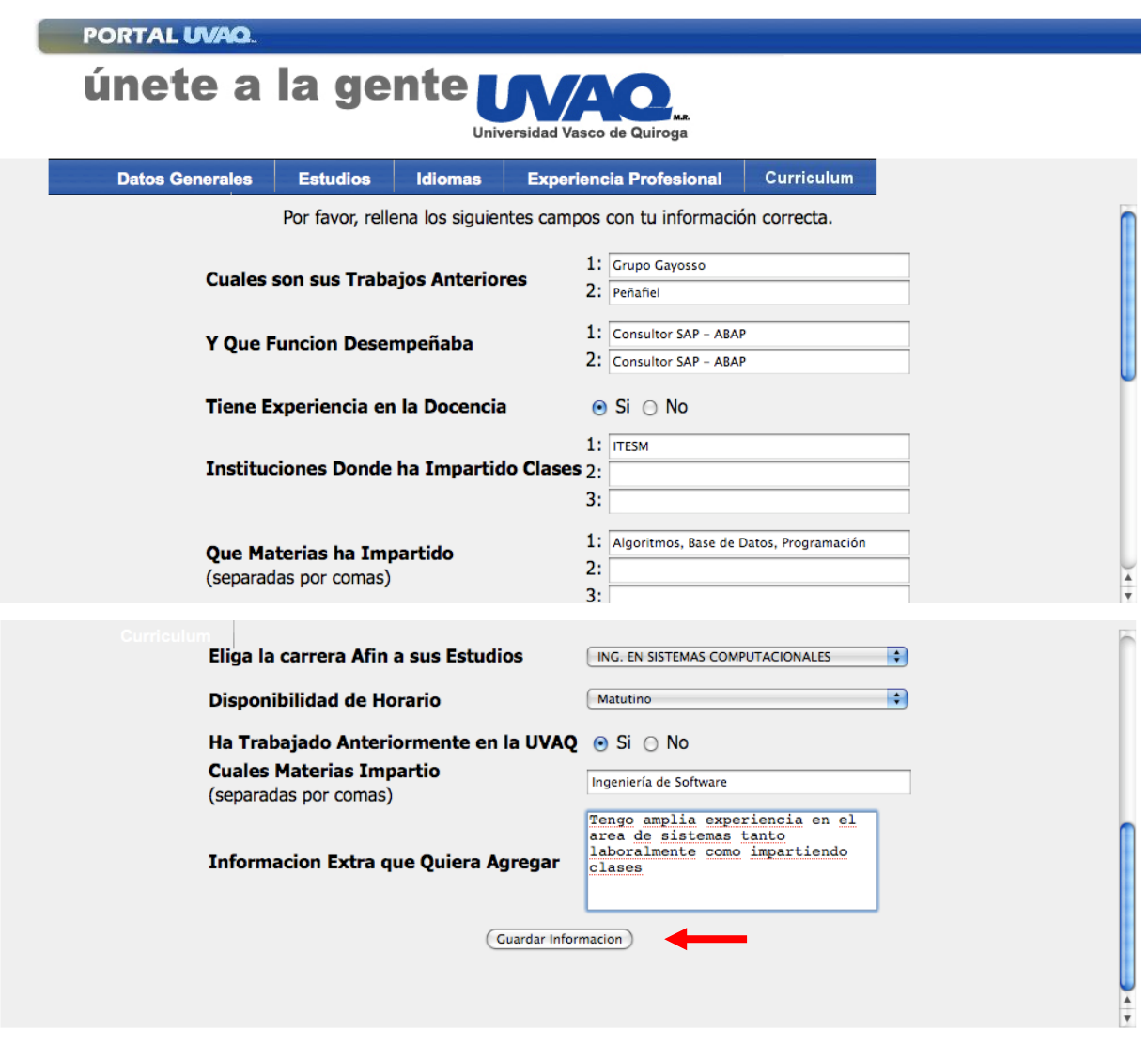

**Figura 5.17 Inserción de información en pantalla de edición de perfil (Experiencia Profesional)**

Si se ingresa nuevamente a "Editar Perfil" deben aparecer los datos que se actualizaron previamente, como se aprecia en la figura 5.18

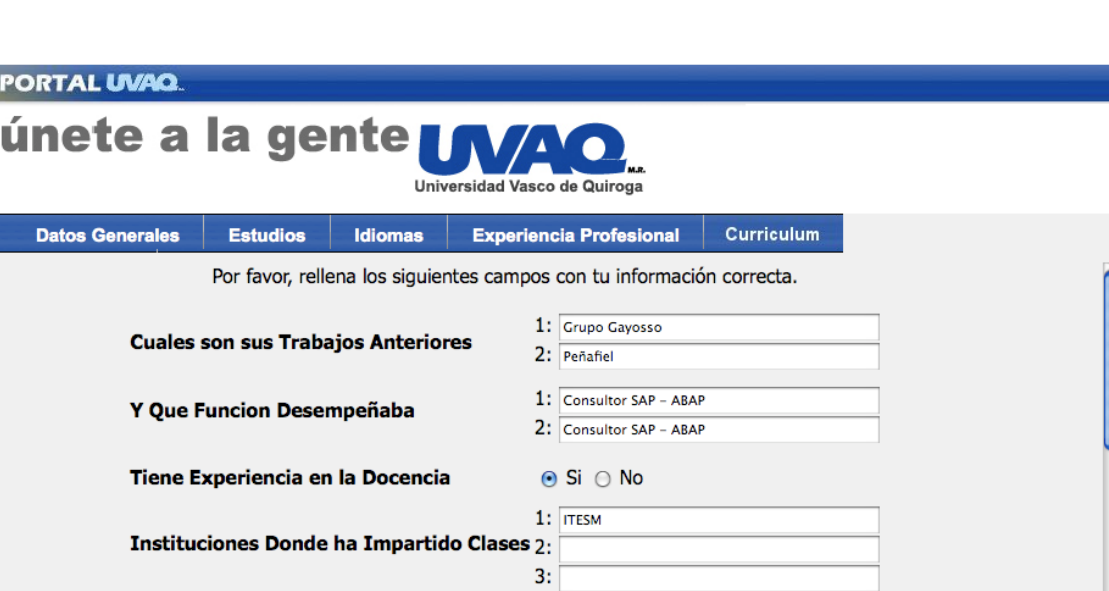

**Figura 5.18 Pantalla de edición de perfil (Experiencia Profesional) mostrando Información Guardada**

 $2:$ 

 $3:$ 

Que Materias ha Impartido

(separadas por comas)

1: Algoritmos, Base de Datos, Programación

Para finalizar, se selecciona la pestaña de "curriculum", la cual muestra un formulario para poder cargar archivos, en la figura 5.19.

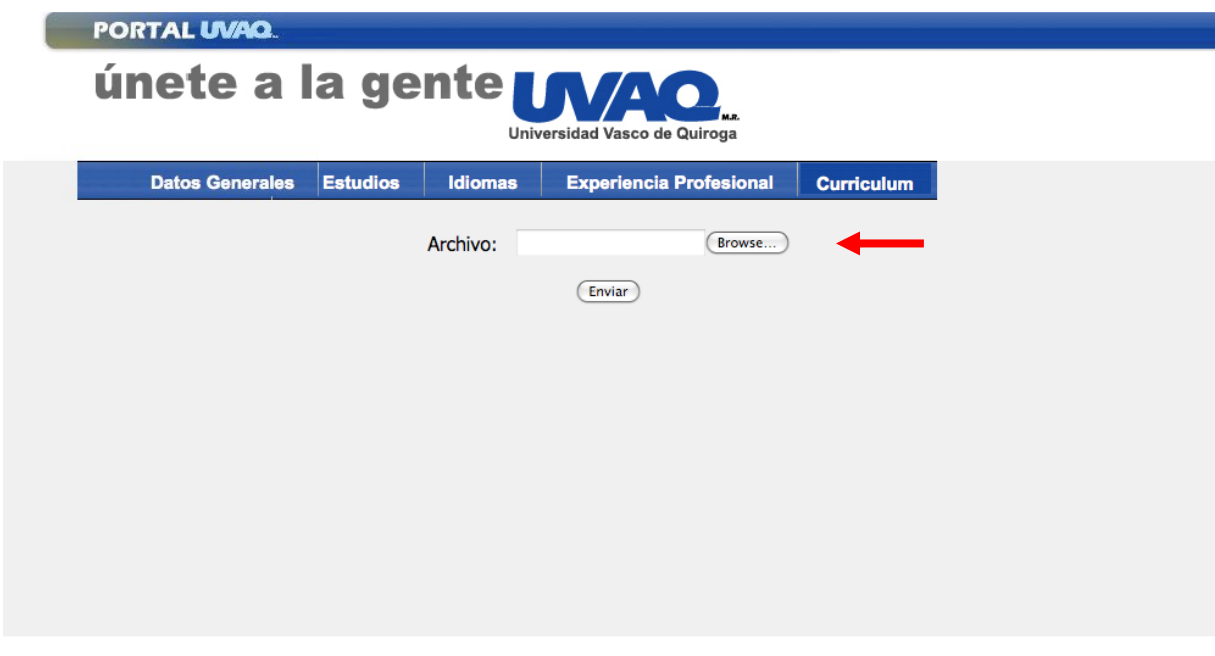

**Figura 5.19 Pantalla de edición de perfil (Curriculum)**

Se hace click en "*Browse*" y se selecciona el documento que se desea subir, como se puede ver en la figura 5.20

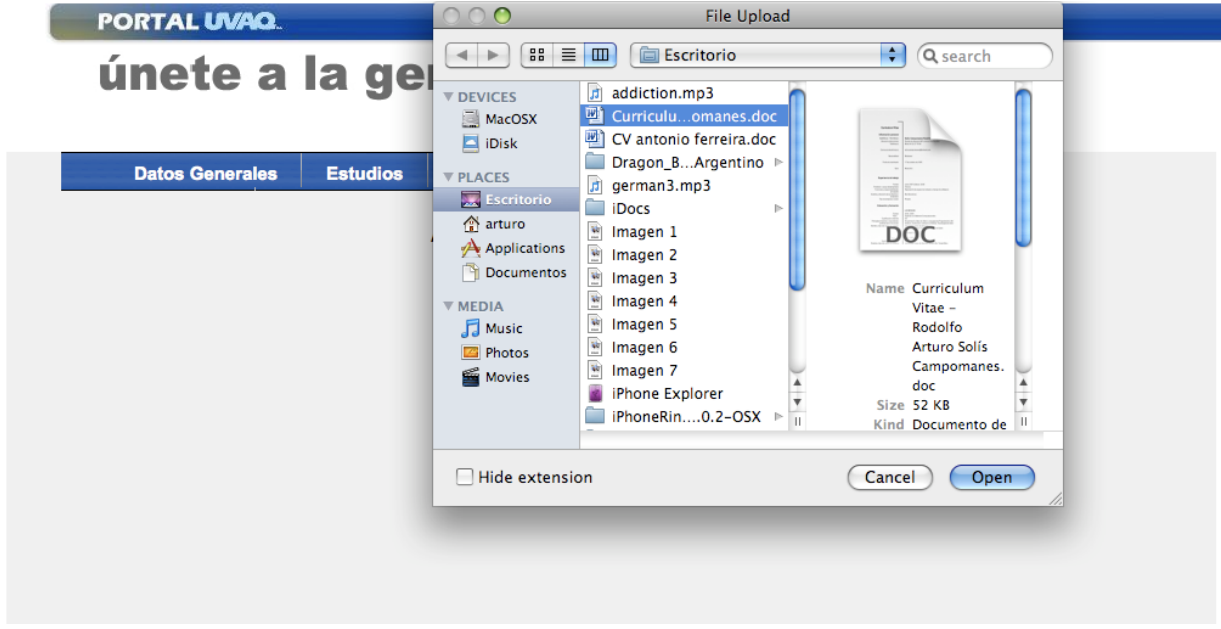

**Figura 5.20 Selección de archivo a subir**

Al hacer click en "Enviar" se realiza el envío del correo y se guardará el CV en cuestión, como lo demuestra la figura 5.21.

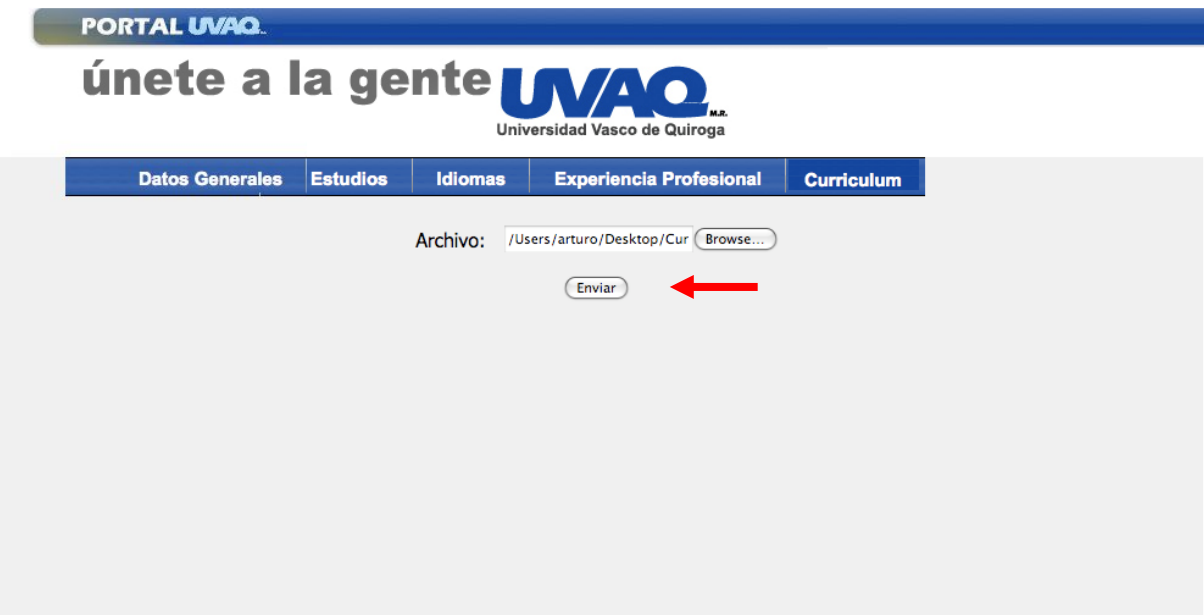

**Figura 5.21 Pantalla de edición de perfil (curriculum) con ruta de archivo a guardar**

Si se vuelve a entrar a "Editar Perfil" se puede observar el mensaje que nos dice que el CV ya se encuentra en el servidor y que si se desea reemplazar, sólo tenemos que subir el archivo, como se ve en la figura 5.22.

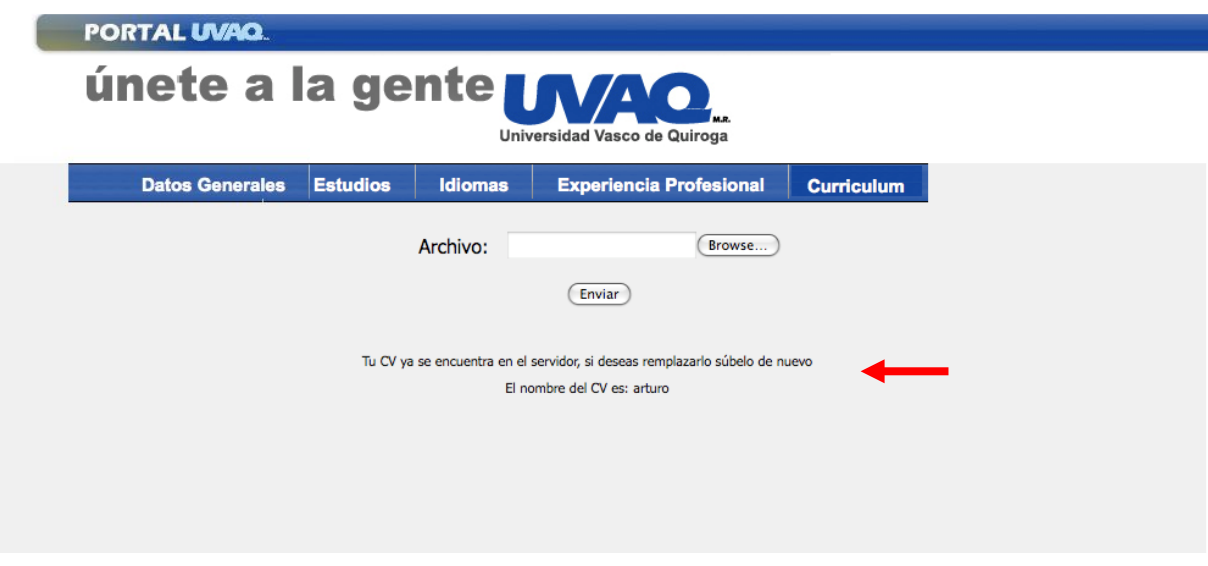

**Figura 5.22 Pantalla de edición de perfil (curriculum) mostrando mensaje que el CV ya se encuentra en servidor**

## **Escenario 3: Inicio de Sesión de Director**

Se ingresa como director con el usuario "aldo\_sandoval", en la figura 5.23.

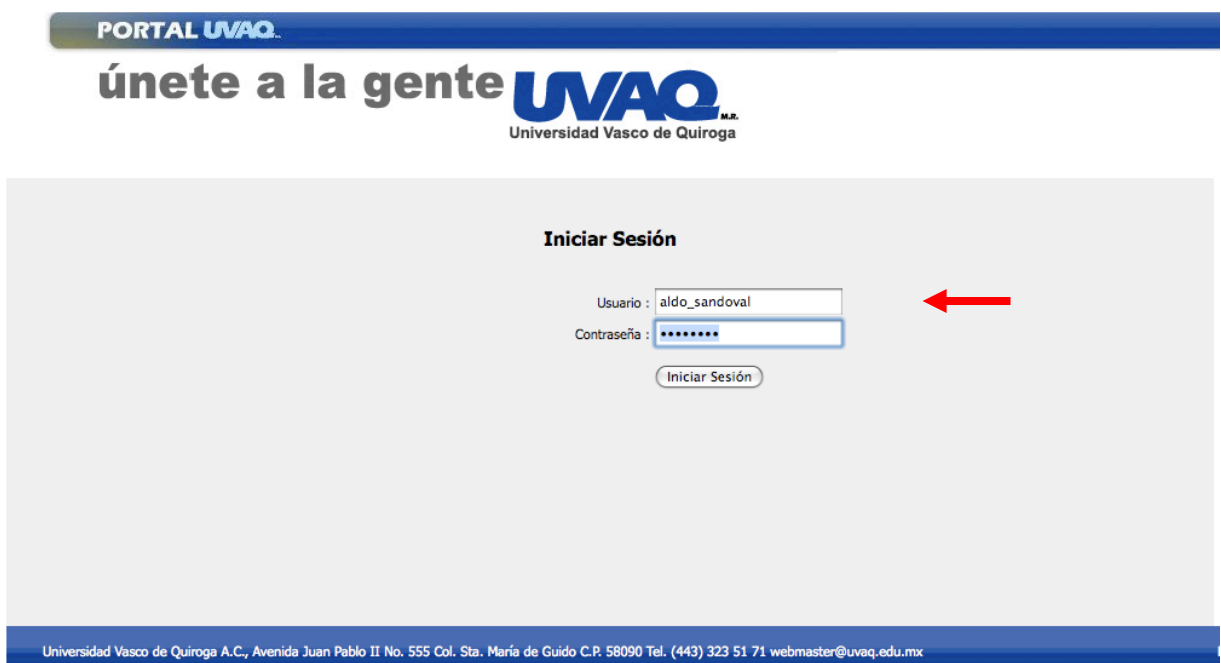

**Figura 5.23 Inicio de sesión de director**

Si al escribir se anota un usuario y contraseña correctos, esto redireccionará al menú de director, como lo muestra la figura 5.24

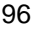

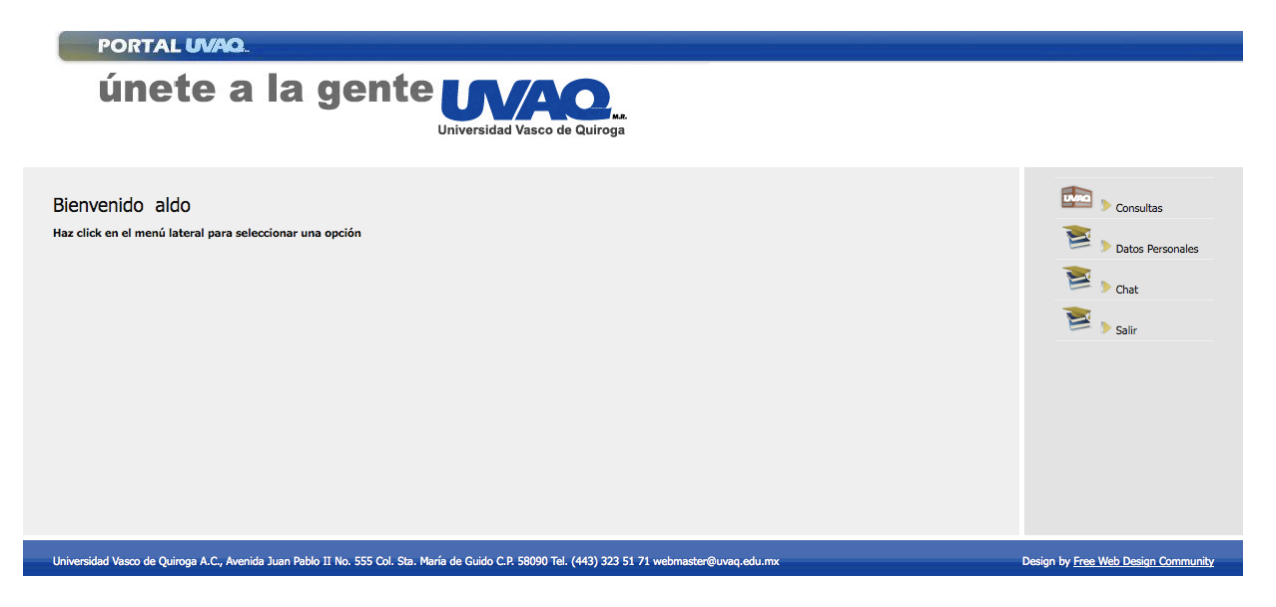

**Figura 5.24 Pantalla de Menú Principal de director**

#### **Escenario 4: Consultas de director por nombre de usuario.**

Se hace click en el botón del menú derecho "Consultas", como se representa en la figura 5.25.

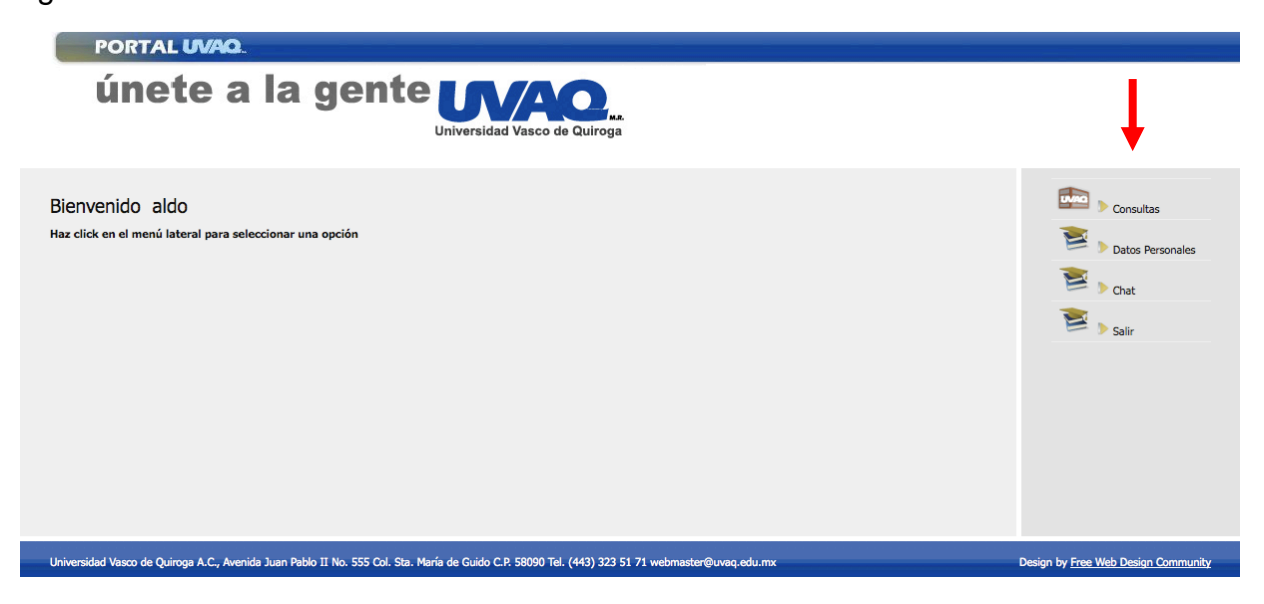

**Figura 5.25 Menú principal de director**

Si no se ingresa algún nombre o apellido mostrará un mensaje pidiendo esta información, figura 5.26.

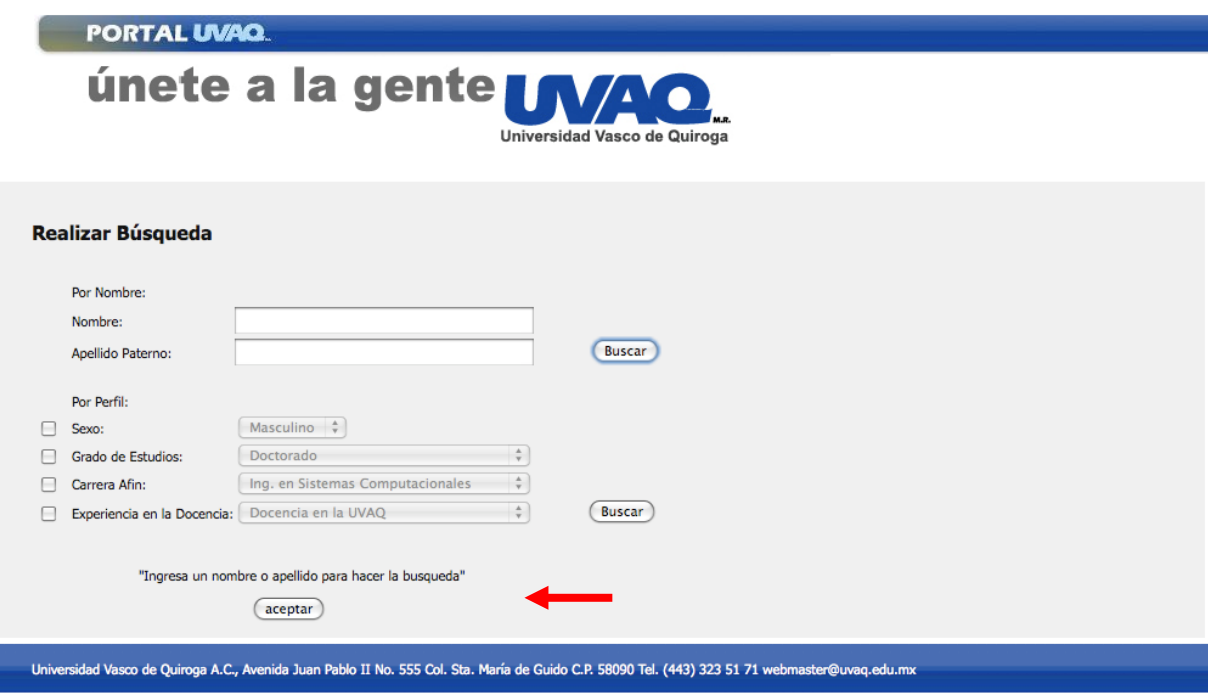

**Figura 5.26 Pantalla de consulta de director parte1**

Se ingresa el nombre a buscar y se hace click en el botón buscar, como lo muestra la figura 5.27

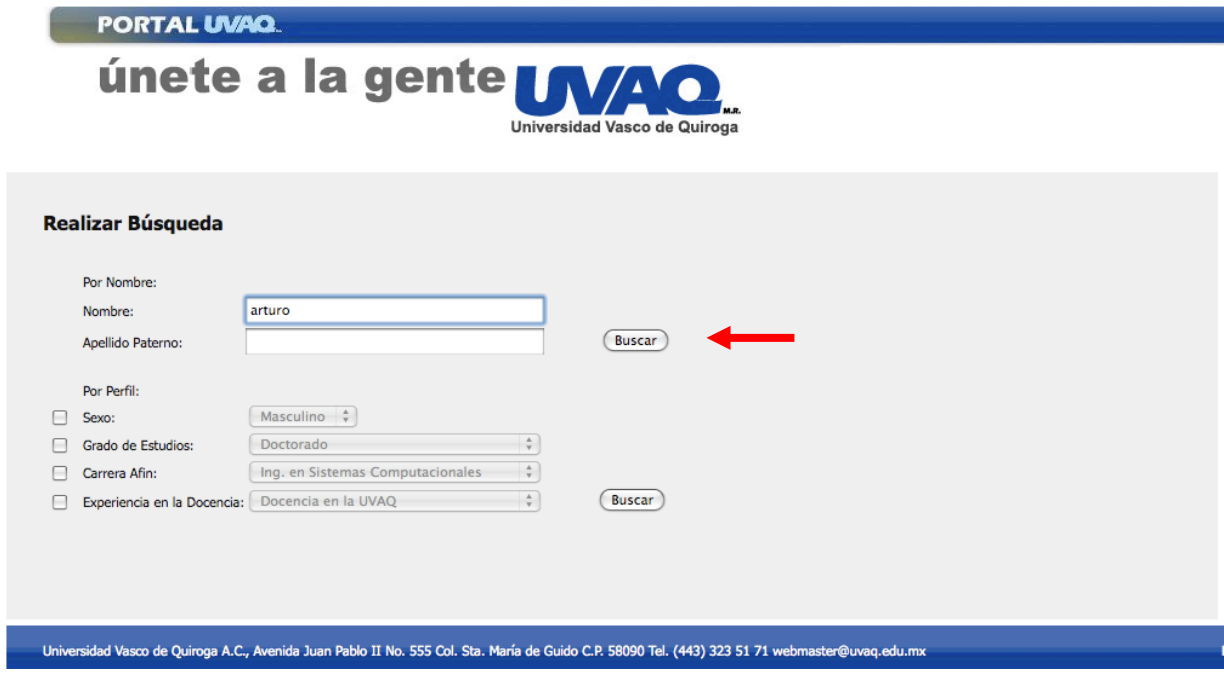

**Figura 5.27 Consulta de director por nombre**

La búsqueda retornará los aspirantes o maestros con el nombre de Arturo; ésta se muestra en la figura 5.28

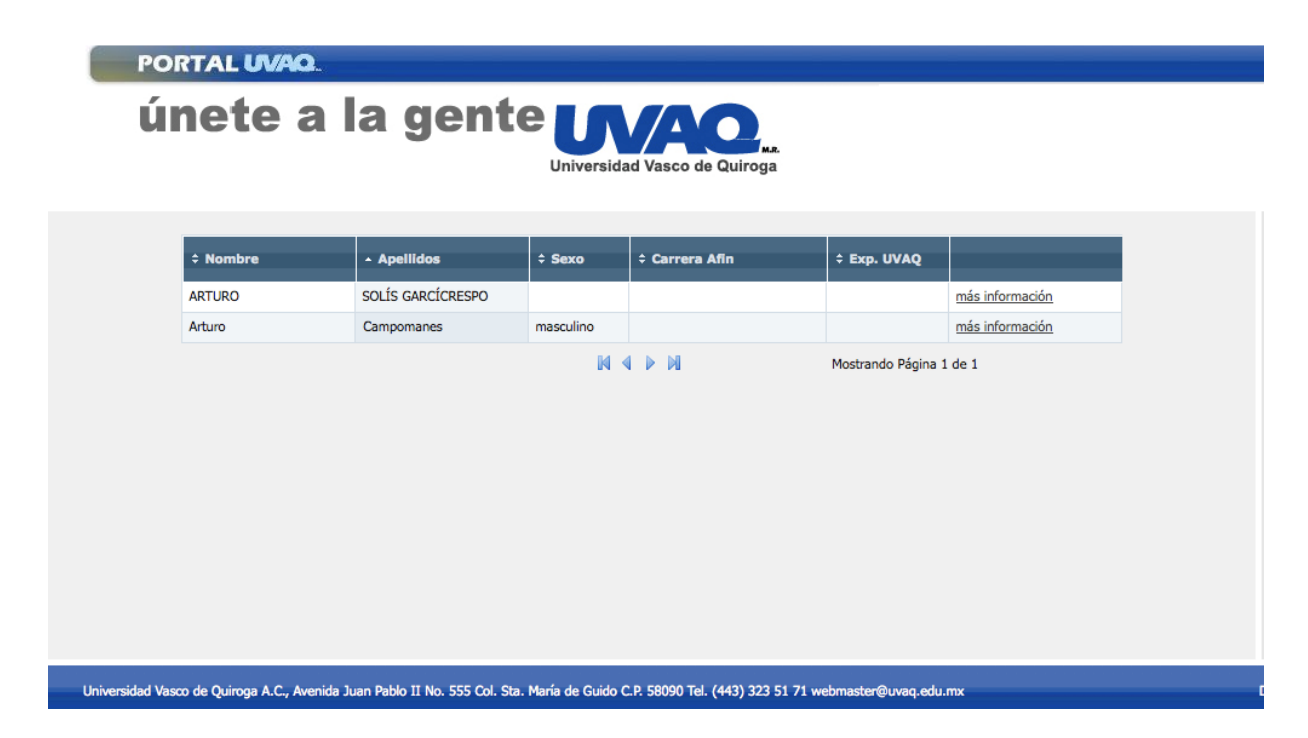

**Figura 5.28 Pantalla de resultados de consulta de director parte 1**

#### **Escenario 5: Consulta por perfil**

Si se requiere hacer la consulta por perfil, se tiene que activar los cuadros de selección que se encuentran en la parte inferior dependiendo de que tan específica queramos hacer la consulta, mismos que se muestran en la figura 5.29.

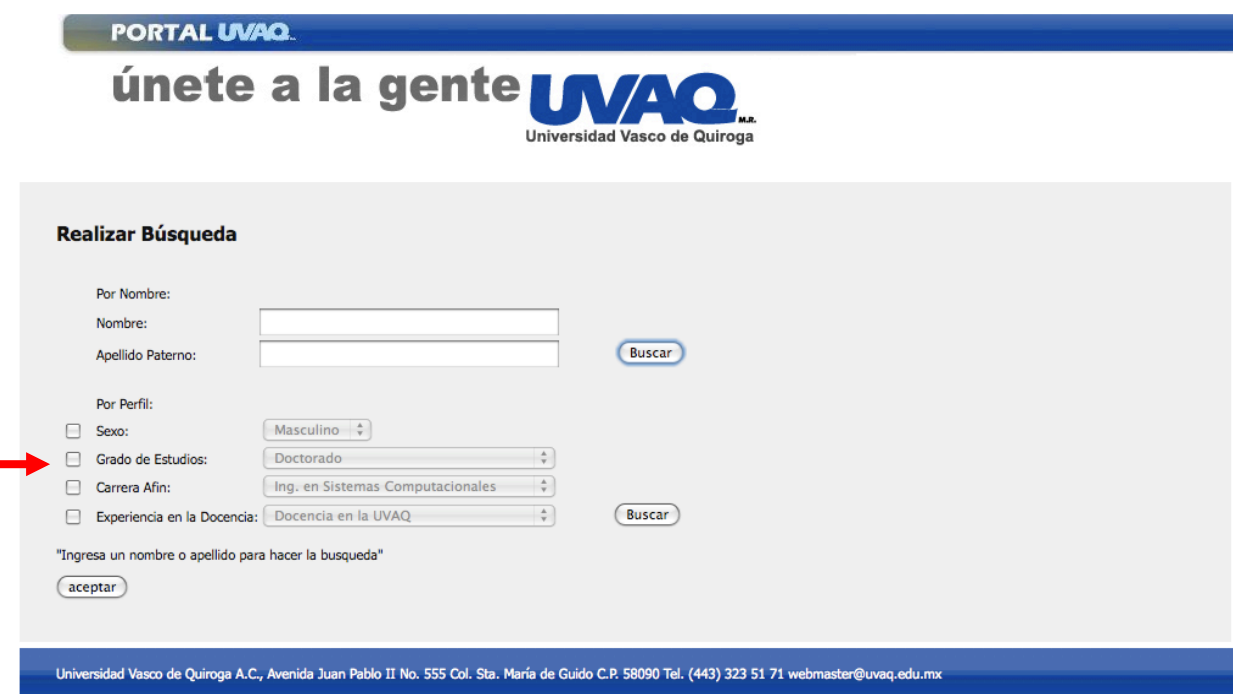

**Figura 5.29 Pantalla de consulta de director por perfil parte 1**

A continuación, en la figura 5.30 se marcan los cuadros de selección de sexo, grado de estudios y carrera afín, y se les dan los valores Masculino, Licenciatura, e Ing. En Sistemas Computacionales, respectivamente.

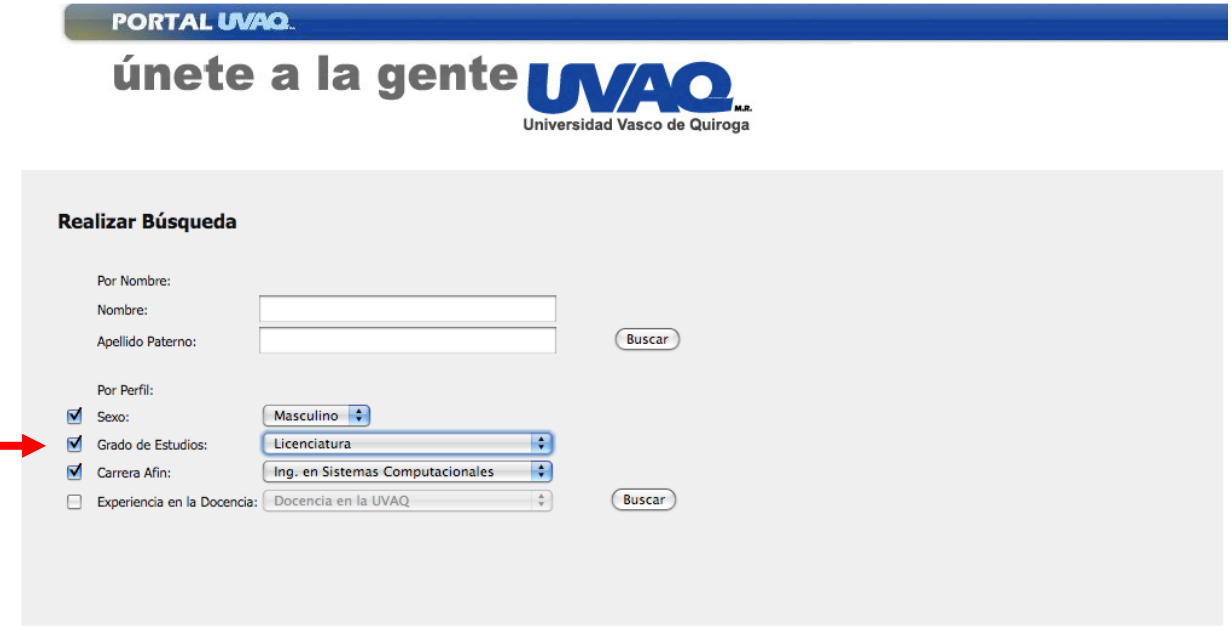

**Figura 5.30 Pantalla de consulta de director por perfil parte 2**

En la figura 5.31 se hace click en el botón Buscar que se encuentra en la parte inferior y la consulta devuelve a el/las personas que cumplan con los parámetros que se seleccionaron en la búsqueda por perfil.

**Figura 5.31 Pantalla de resultados de consulta de director parte 2**

## **Escenario 6: Despliegue de más información al realizar búsqueda de maestros**

Si se desea ver más información de la que se muestra en la tabla de consultas hay que hacer lo siguiente:

• Realizar una búsqueda ya sea por nombre o por perfil, como lo indica la figura 5.32

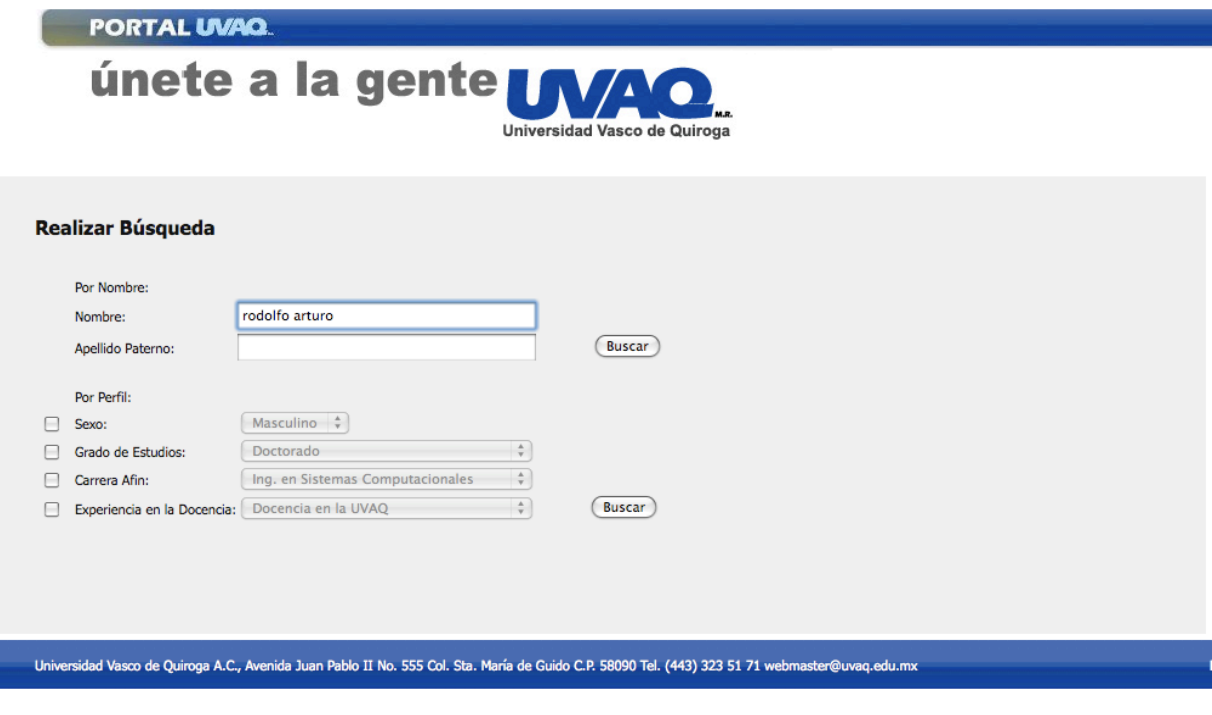

**Figura 5.32 Pantalla de consulta de director por nombre o perfil parte 1**

• Hacer click en "más información", como se muestra en la figura 5.33.

| PORTAL UVAQ.<br>únete a la gente <b>INAO</b><br>Universidad Vasco de Quiroga                                                                    |                       |                         |                  |                                                   |                         |                 |  |  |  |  |
|----------------------------------------------------------------------------------------------------|-----------------------|-------------------------|------------------|---------------------------------------------------|-------------------------|-----------------|--|--|--|--|
|                                                                                                    | ÷ Nombre              | - Apellidos             | $\div$ Sexo      | ≑ Carrera Afin                                    | ≑ Exp. UVAQ             |                 |  |  |  |  |
|                                                                                                    | <b>RODOLFO ARTURO</b> | <b>SOLIS CAMPOMANES</b> | <b>MASCULINO</b> | <b>ING. EN SISTEMAS</b><br><b>COMPUTACIONALES</b> | SI                      | más información |  |  |  |  |
|                                                                                                    | NIM                   |                         |                  |                                                   | Mostrando Página 1 de 1 |                 |  |  |  |  |
|                                                                                                    |                       |                         |                  |                                                   |                         |                 |  |  |  |  |
|                                                                                                    |                       |                         |                  |                                                   |                         |                 |  |  |  |  |
| Universidad Vasco de Quiroga A.C., Avenida Juan Pablo II No. 555 Col. Sta. María de Guido C.P. 58090 Tel. (443) 323 51 71 webmaster@uvaq.edu.mx |                       |                         |                  |                                                   |                         |                 |  |  |  |  |

**Figura 5.33 Pantalla de resultados de consulta de director parte 3**

• En la figura 5.34 se muestra una ventana con la información clasificada en pestañas (Información personal, estudios, experiencia profesional, información extra).

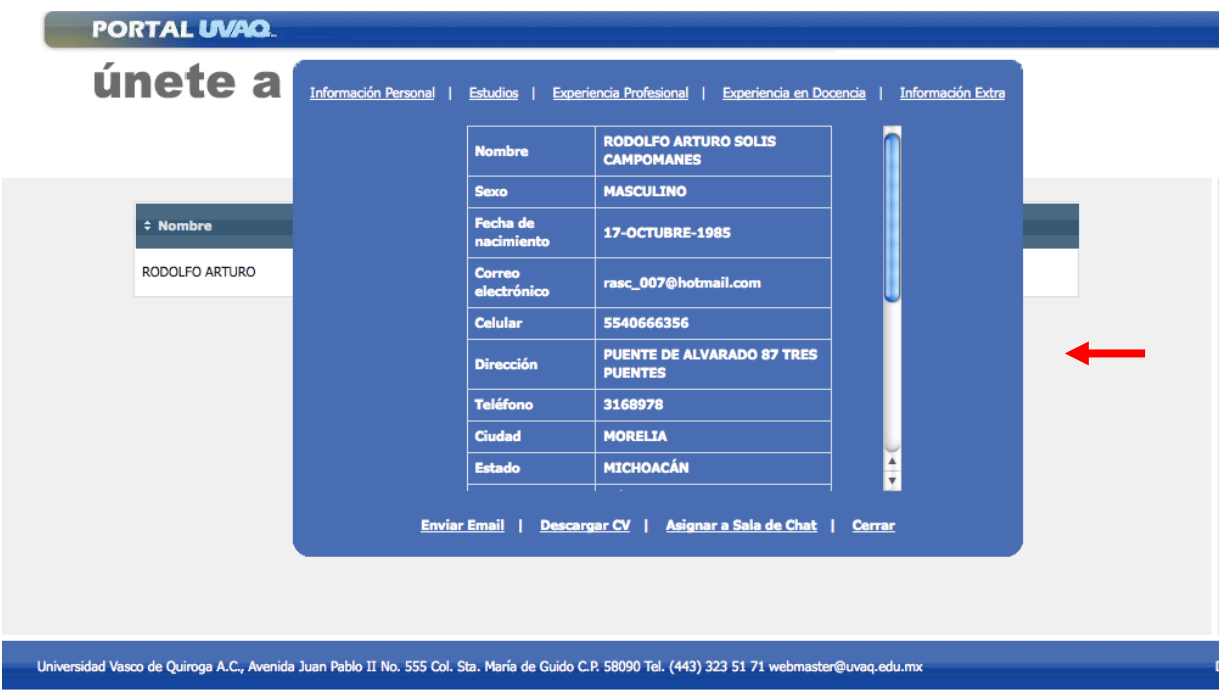

**Figura 5.34 Ventana de más información en búsqueda de director parte 1**

## **Escenario 7: Envío de email.**

Si se desea enviar un correo electrónico al maestro o aspirante hay que realizar lo siguiente:

• Realizar una búsqueda ya sea por nombre o por perfil, como se muestra en la figura 5.35

| PORTAL UVAQ.                                                  |                                                                                                    |                                                           |  |  |  |  |  |
|---------------------------------------------------------------|----------------------------------------------------------------------------------------------------|-----------------------------------------------------------|--|--|--|--|--|
| únete a la gente <b>IN/AO</b><br>Universidad Vasco de Quiroga |                                                                                                    |                                                           |  |  |  |  |  |
| Realizar Búsqueda                                             |                                                                                                    |                                                           |  |  |  |  |  |
|                                                               | Por Nombre:                                                                                                    |                                                           |  |  |  |  |  |
|                                                               | Nombre:                                                                                                    | rodolfo arturo                                            |  |  |  |  |  |
|                                                               | Apellido Paterno:                                                                                                    | <b>Buscar</b>                                             |  |  |  |  |  |
|                                                               | Por Perfil:                                                                                                    |                                                           |  |  |  |  |  |
|                                                               | Sexo:                                                                                                    | Masculino $\frac{4}{7}$                                   |  |  |  |  |  |
|                                                               | Grado de Estudios:                                                                                                    | $\frac{\Delta}{\Psi}$<br>Doctorado                        |  |  |  |  |  |
|                                                               | Carrera Afin:                                                                                                    | $\frac{\Delta}{\Psi}$<br>Ing. en Sistemas Computacionales |  |  |  |  |  |
|                                                               | Experiencia en la Docencia: Docencia en la UVAQ                                                                                                 | $\frac{\mathbb{A}}{\mathbb{V}}$<br><b>Buscar</b>          |  |  |  |  |  |
|                                                               |                                                                                                    |                                                           |  |  |  |  |  |
|                                                               |                                                                                                    |                                                           |  |  |  |  |  |
|                                                               |                                                                                                    |                                                           |  |  |  |  |  |
|                                                               |                                                                                                    |                                                           |  |  |  |  |  |
|                                                               | Universidad Vasco de Quiroga A.C., Avenida Juan Pablo II No. 555 Col. Sta. María de Guido C.P. 58090 Tel. (443) 323 51 71 webmaster@uvaq.edu.mx |                                                           |  |  |  |  |  |
|                                                               |                                                                                                    |                                                           |  |  |  |  |  |

**Figura 5.35 Pantalla de consulta de director parte 2**

• En la figura 5.36, dar click en "más información".

| PORTAL UVAQ.<br>únete a la gente <b>IMAO</b><br>Universidad Vasco de Quiroga                                                                    |                       |                         |                  |                                                   |                         |                 |  |  |  |  |
|----------------------------------------------------------------------------------------------------|-----------------------|-------------------------|------------------|---------------------------------------------------|-------------------------|-----------------|--|--|--|--|
|                                                                                                    | ÷ Nombre              | - Apellidos             | ≑ Sexo           | ≑ Carrera Afin                                    | ≑ Exp. UVAQ             |                 |  |  |  |  |
|                                                                                                    | <b>RODOLFO ARTURO</b> | <b>SOLIS CAMPOMANES</b> | <b>MASCULINO</b> | <b>ING. EN SISTEMAS</b><br><b>COMPUTACIONALES</b> | SI                      | más información |  |  |  |  |
|                                                                                                    |                       |                         |                  | $M \triangleleft P$                               | Mostrando Página 1 de 1 |                 |  |  |  |  |
|                                                                                                    |                       |                         |                  |                                                   |                         |                 |  |  |  |  |
|                                                                                                    |                       |                         |                  |                                                   |                         |                 |  |  |  |  |
|                                                                                                    |                       |                         |                  |                                                   |                         |                 |  |  |  |  |
|                                                                                                    |                       |                         |                  |                                                   |                         |                 |  |  |  |  |
|                                                                                                    |                       |                         |                  |                                                   |                         |                 |  |  |  |  |
|                                                                                                    |                       |                         |                  |                                                   |                         |                 |  |  |  |  |
| Universidad Vasco de Quiroga A.C., Avenida Juan Pablo II No. 555 Col. Sta. María de Guido C.P. 58090 Tel. (443) 323 51 71 webmaster@uvaq.edu.mx |                       |                         |                  |                                                   |                         |                 |  |  |  |  |

**Figura 5.36 Pantalla de resultados de consulta de director parte 4**

• Se muestra una ventana con la información clasificada en pestañas (Información personal, estudios, experiencia profesional, información extra). En la parte inferior hacer click en "Enviar email", como se puede apreciar en la figura 5.37.

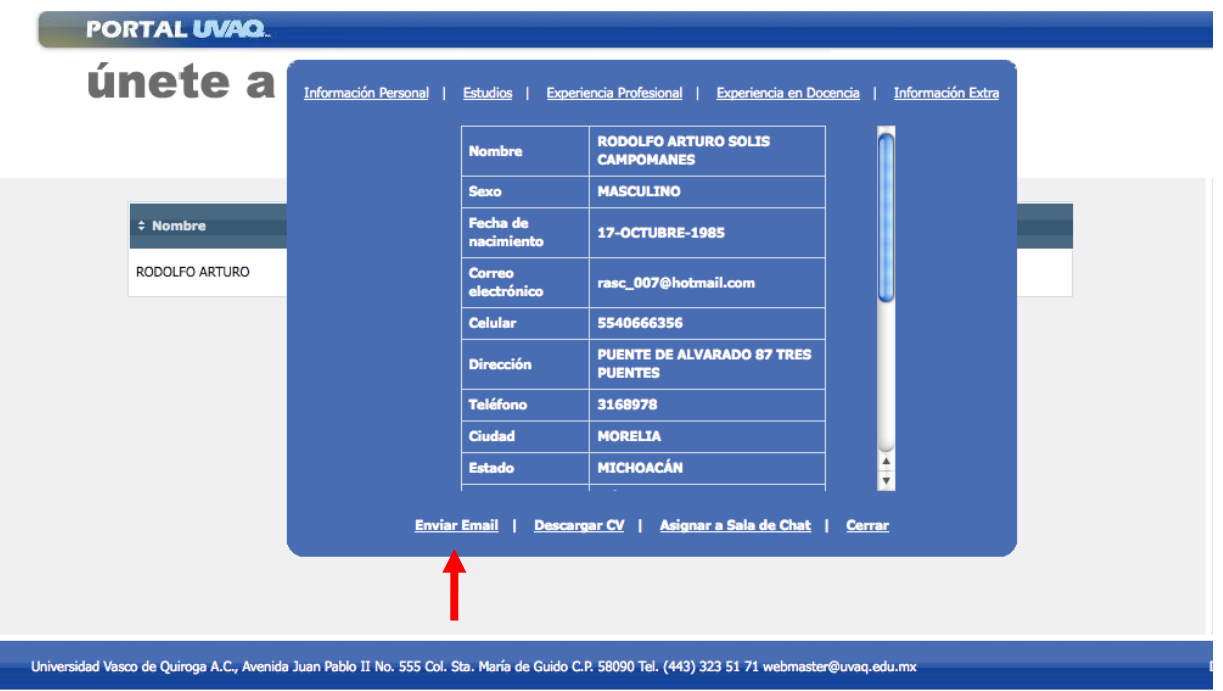

**Figura 5.37 Ventana de más información en búsqueda de director parte 2**

• Aparecerá una nueva ventana donde hay que llenar el asunto, el mensaje, y el mensaje de seguridad (captcha) para evitar el spam, como aparece en la figura 5.38.

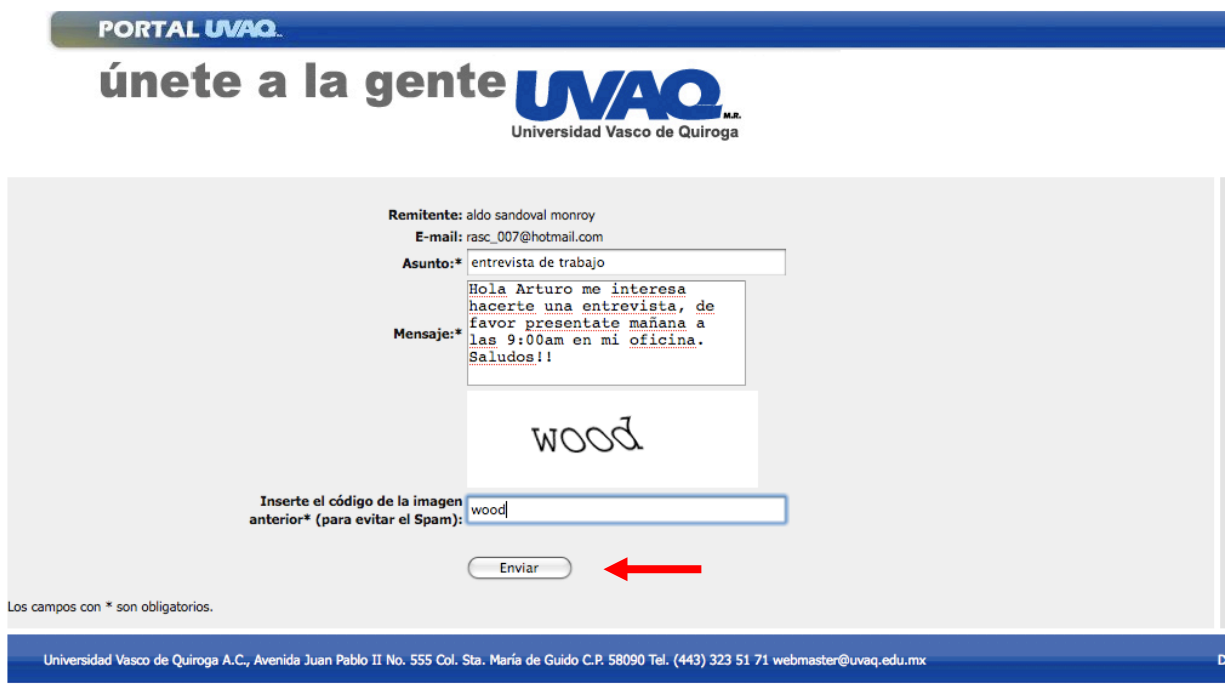

**Figura 5.38 Pantalla de envío de email**

• Al hacer click en "enviar" se mostrará un mensaje de que se envió correctamente, como se puede ver en la figura 5.39.

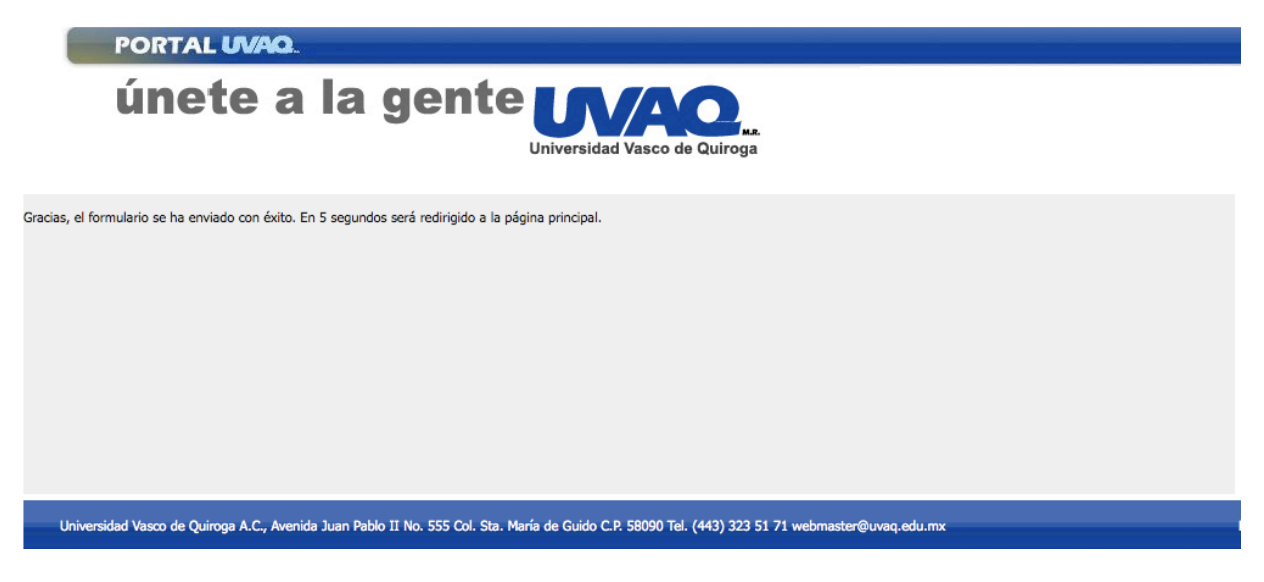

**Figura 5.39 Pantalla de envío de email efectuado exitosamente**

## **Escenario 9: Descargar CV de maestro o aspirante.**

Si se desea descargar el Curriculum Vitae del maestro o aspirante se requiere realizar una búsqueda ya sea por nombre o por perfil, como se muestra en la figura 5.40

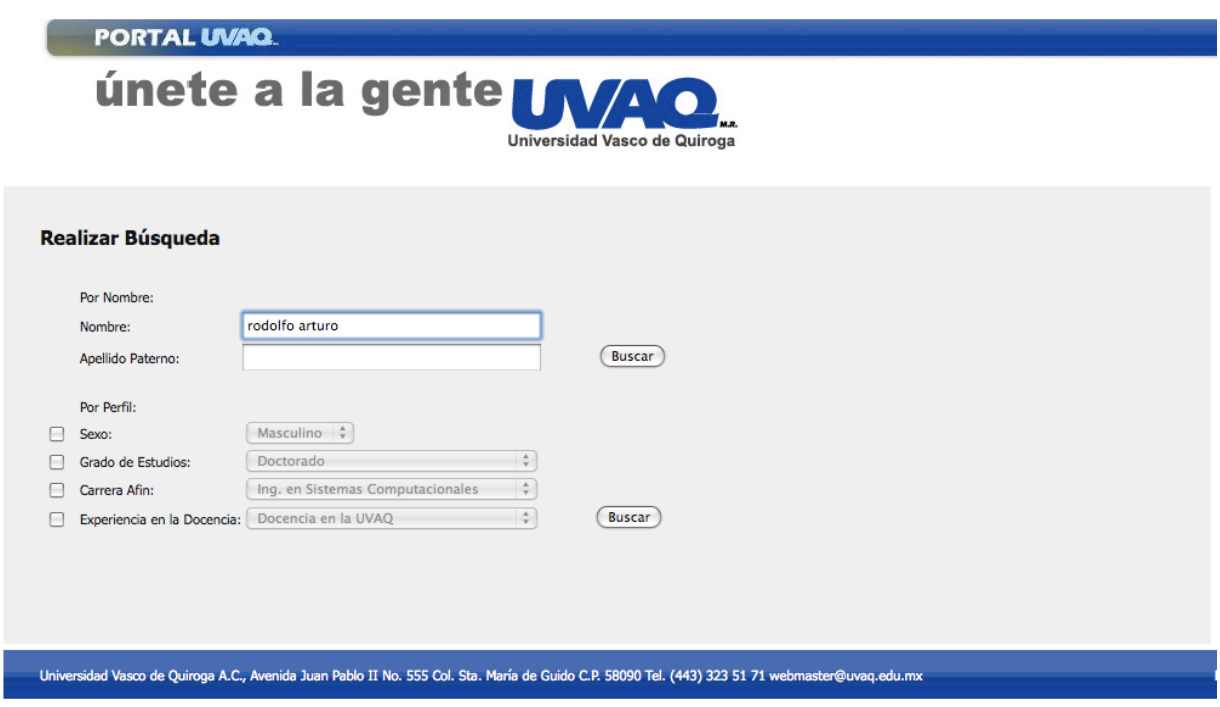

**Figura 5.40 Pantalla de consulta de director por nombre o perfil parte 2**

Dar click en "más información", como en la figura 5.41.

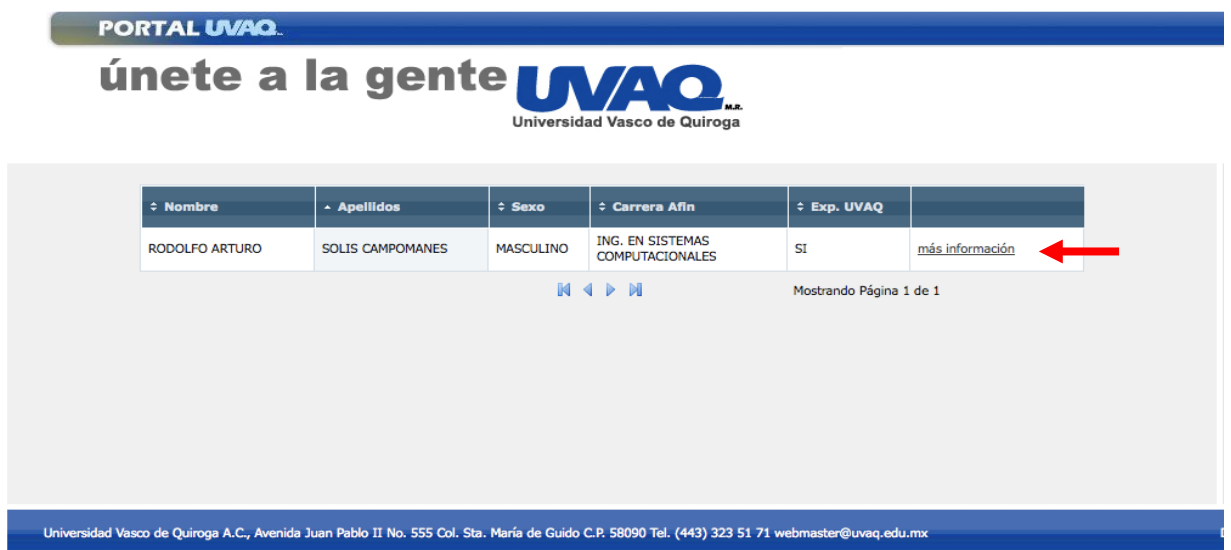

#### **Figura 5.41 Pantalla de resultados de consulta de director parte 5**

Se muestra una ventana con la información clasificada en pestañas (Información personal, estudios, experiencia profesional, información extra). En la parte inferior hacer click en "Descargar CV", como lo explica la figura 5.42

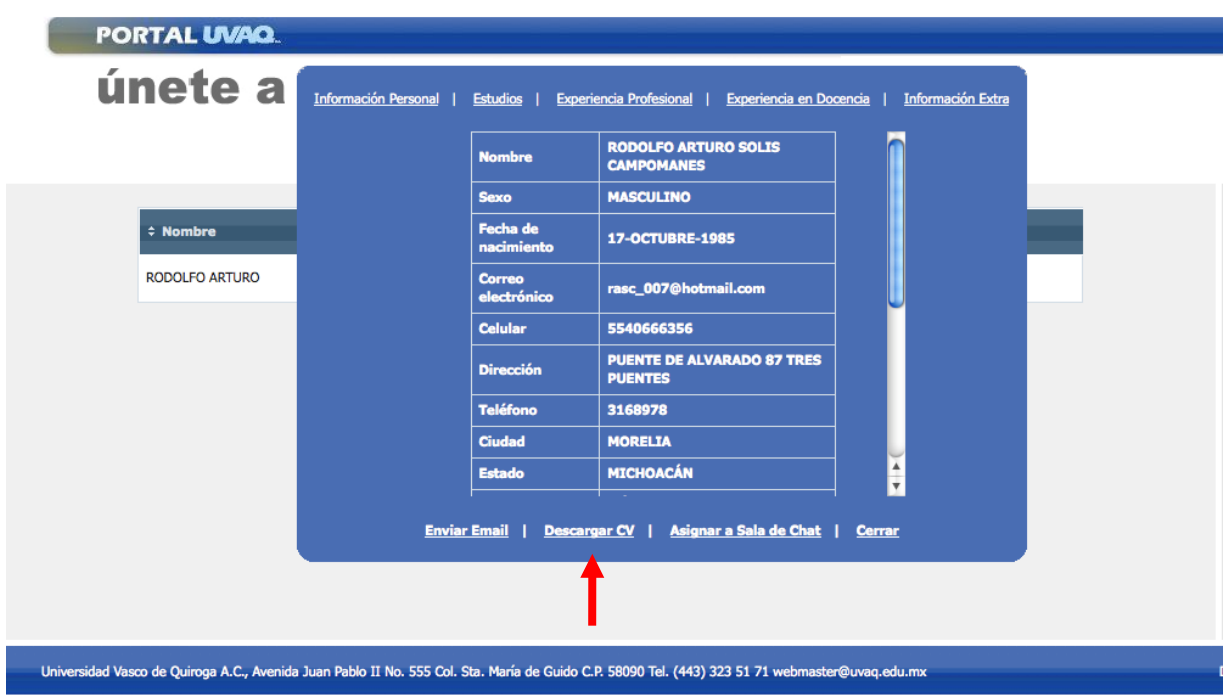

**Figura 5.42 Ventana de más información para descarga de CV**
Al dar click en la parte inferior en "Descargar CV", se mostrará una ventana preguntando si deseamos descargar el archivo, como se aprecia en la figura 5.43.

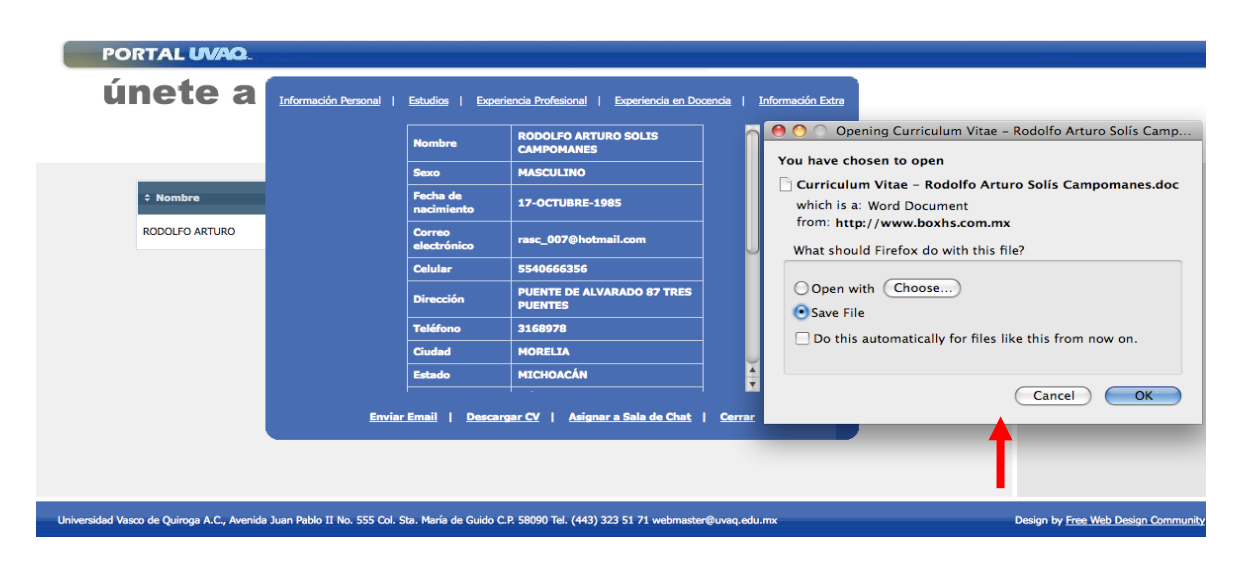

**Figura 5.43 Descarga de CV de maestro o aspirante**

El CV quedará guardado en nuestra computadora.

#### **Escenario 10: Crear Sala de** *Chat.*

Para tener una conversación con uno o más maestros o aspirantes es necesario dar de alta salas de *chat* las cuales se agendarán para cierto día/hora, y después de pasar esta fecha, será eliminada automáticamente. En el menú principal es necesario hacer click en el botón del menú derecho "*Chat*", como se puede apreciar en la figura 5.44.

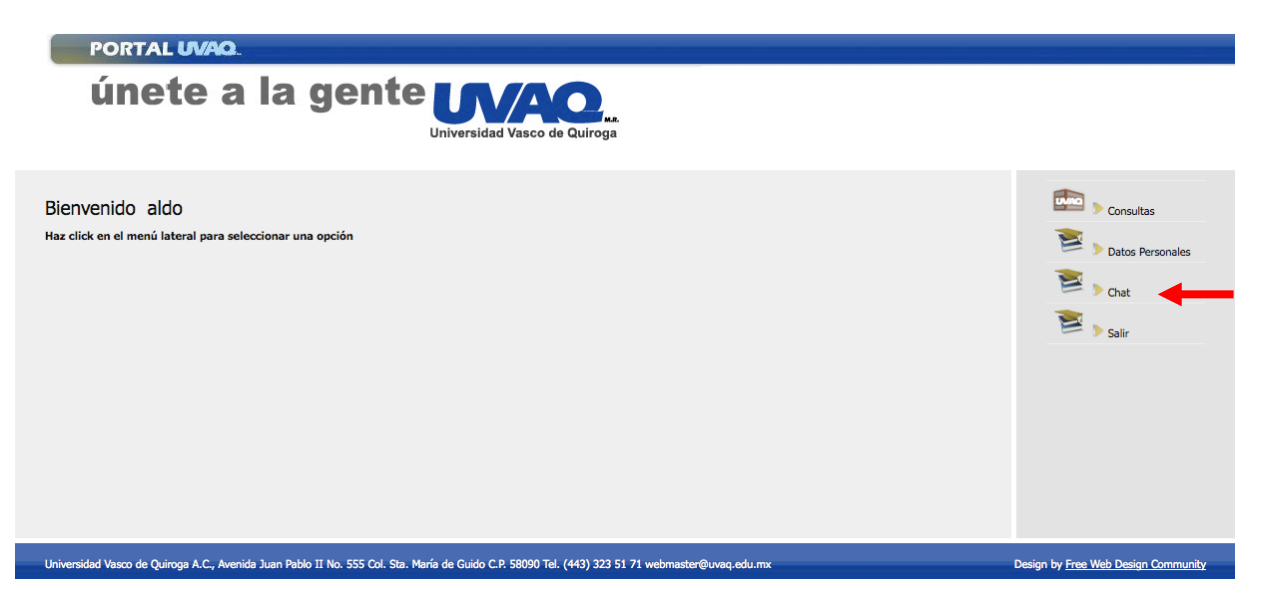

**Figura 5.44 Pantalla principal de director (chat)**

El siguiente paso es hacer click en "Crear Salas", como lo muestra la figura 5.45.

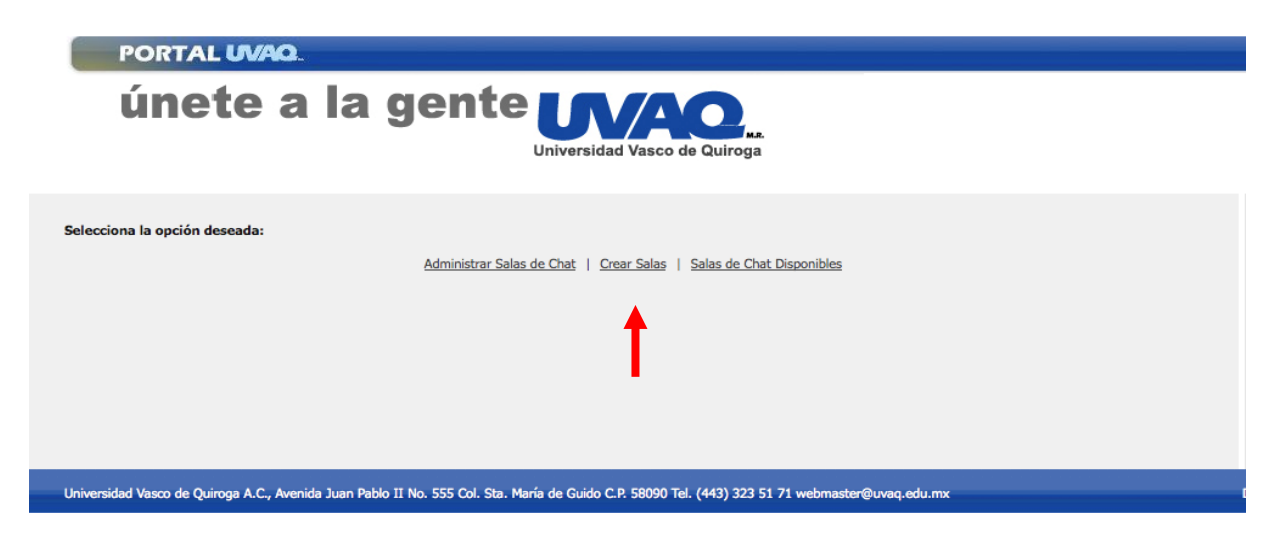

**Figura 5.45 Pantalla de menú de administración del c***hat*

Se ingresa el nombre de la sala, la fecha en la que se realizará el *chat* y la hora de inicio y fin de éste, en la figura 5.46.

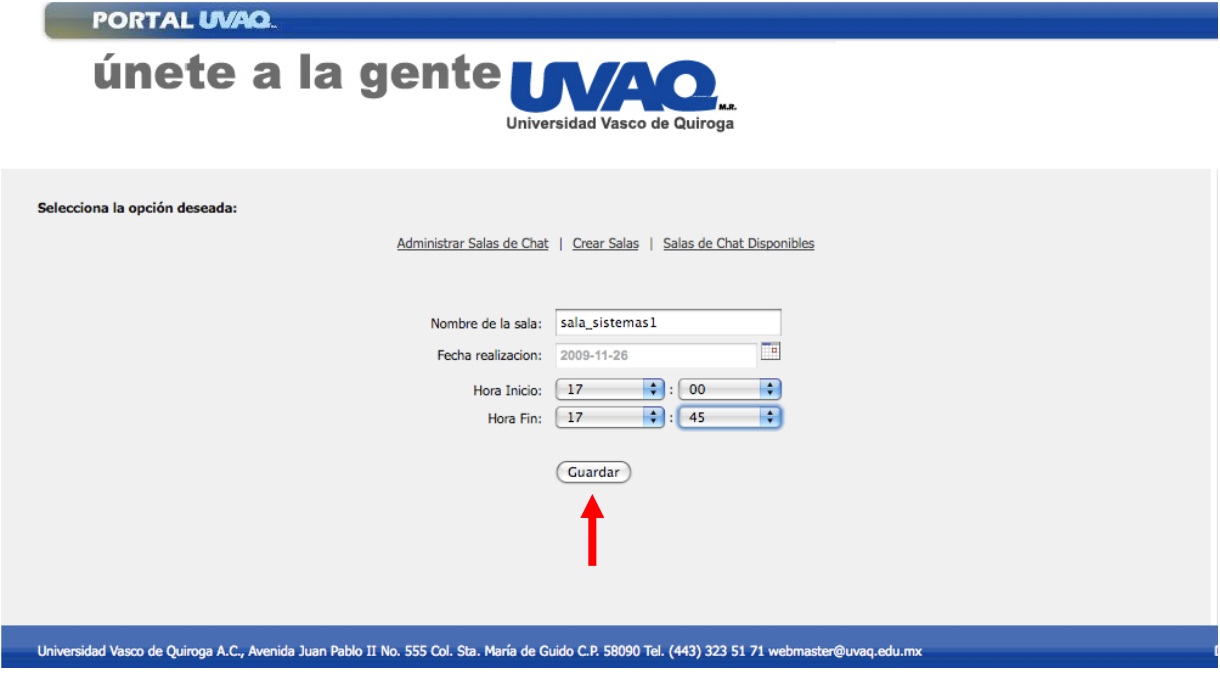

**Figura 5.46 Pantalla de creación de sala de c***hat*

Al hacer click en "Guardar" se mandará un mensaje de que se guardó la sala como se muestra en la figura 5.47.

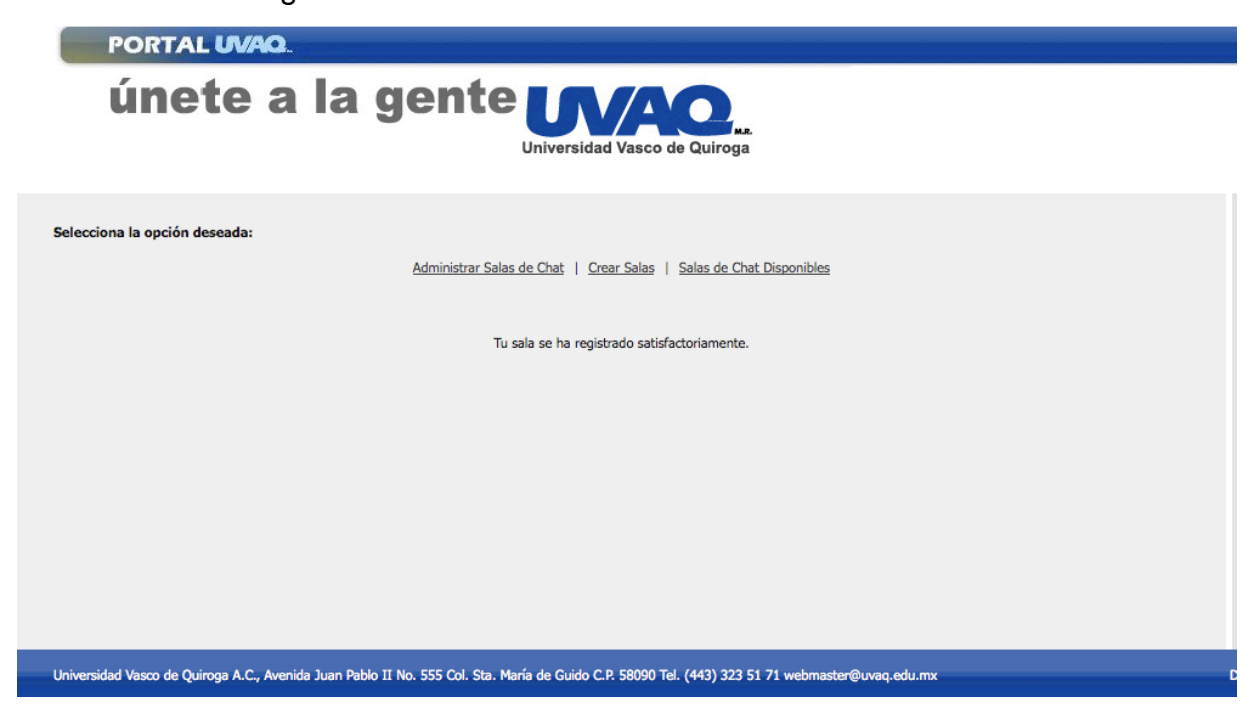

**Figura 5.47 Pantalla de sala creada exitosamente**

#### **Escenario 11: Añadir usuarios a la Sala de** *Chat.*

Si se desea añadir uno o más usuarios a la sala de *chat* se tienen que realizar los siguientes pasos:

• Realizar una búsqueda ya sea por nombre o por perfil, como en la figura 5.48, pantalla de consultas de director.

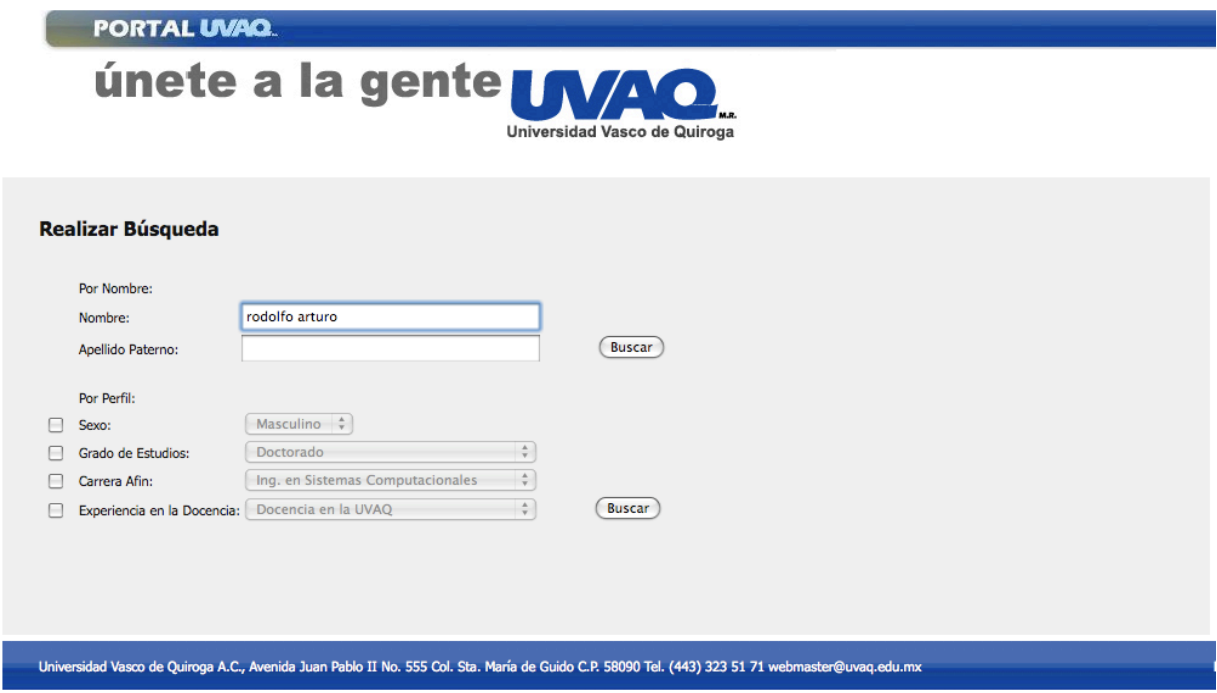

#### **Figura 5.48 Pantalla de consulta de director parte 3**

• Dar click en "más información", como se ejemplifica en la figura 5.49.

| PORTAL UVAQ.                                                                                                    |                       |                         |                  |                                                   |                         |                 |
|----------------------------------------------------------------------------------------------------|-----------------------|-------------------------|------------------|---------------------------------------------------|-------------------------|-----------------|
| únete a la gente LAZQ.<br>Universidad Vasco de Quiroga                                                                                          |                       |                         |                  |                                                   |                         |                 |
|                                                                                                    | $\div$ Nombre         | $\sim$ Apellidos        | $\div$ Sexo      | ≑ Carrera Afin                                    | <b>CEXP. UVAQ</b>       |                 |
|                                                                                                    | <b>RODOLFO ARTURO</b> | <b>SOLIS CAMPOMANES</b> | <b>MASCULINO</b> | <b>ING. EN SISTEMAS</b><br><b>COMPUTACIONALES</b> | SI                      | más información |
|                                                                                                    |                       |                         |                  | $M \triangleleft P$                               | Mostrando Página 1 de 1 |                 |
| Universidad Vasco de Quiroga A.C., Avenida Juan Pablo II No. 555 Col. Sta. María de Guido C.P. 58090 Tel. (443) 323 51 71 webmaster@uvaq.edu.mx |                       |                         |                  |                                                   |                         |                 |

**Figura 5.49 Pantalla de resultados de consulta de director parte 6**

Se muestra una ventana con la información clasificada en pestañas (Información personal, estudios, experiencia profesional, información extra). En la parte inferior hacer click en "Añadir a Sala de *Chat*", como se muestra en la figura 5.50.

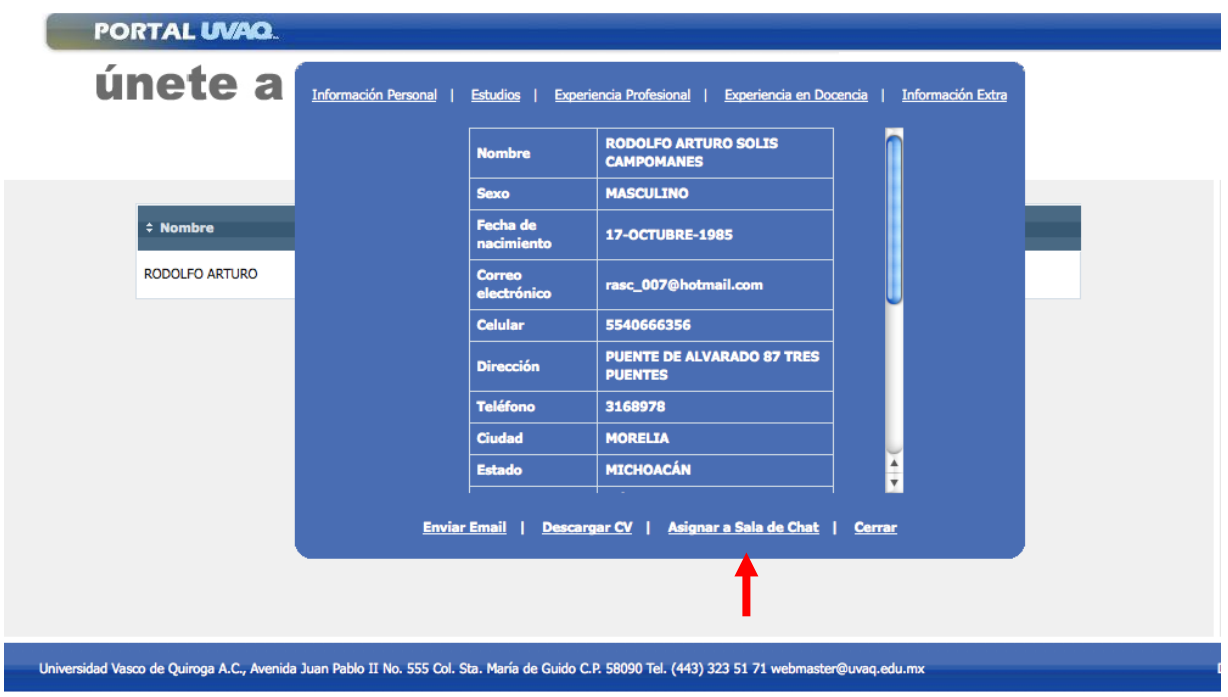

**Figura 5.50 Ventana de más información para asignar usuario a sala de chat**

#### **Escenario 12: Ingreso del Director a la sala de chat.**

En el menú principal es necesario hacer click en el botón del menú derecho "*Chat*", como se puede apreciar en la figura 5.51.

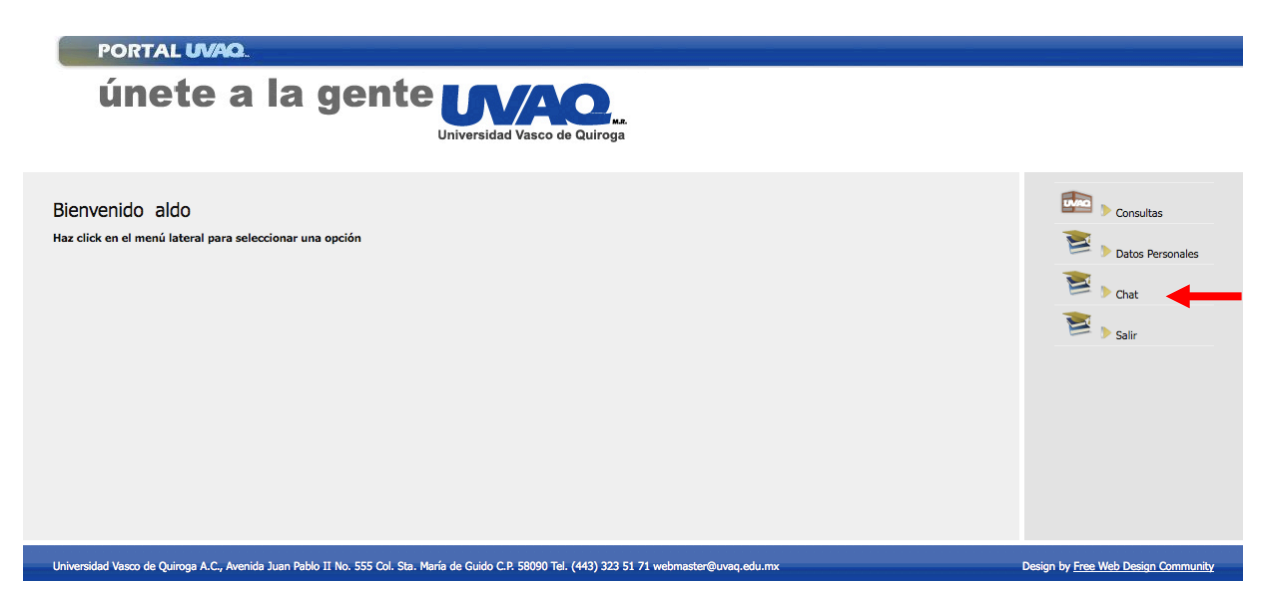

**Figura 5.51 Pantalla principal de director para ingreso a chat**

Se hace click en el botón del menú superior "*Salas de Chat Disponibles*" para mostrar las salas a las que puede acceder el director, como se puede apreciar en la figura 5.52.

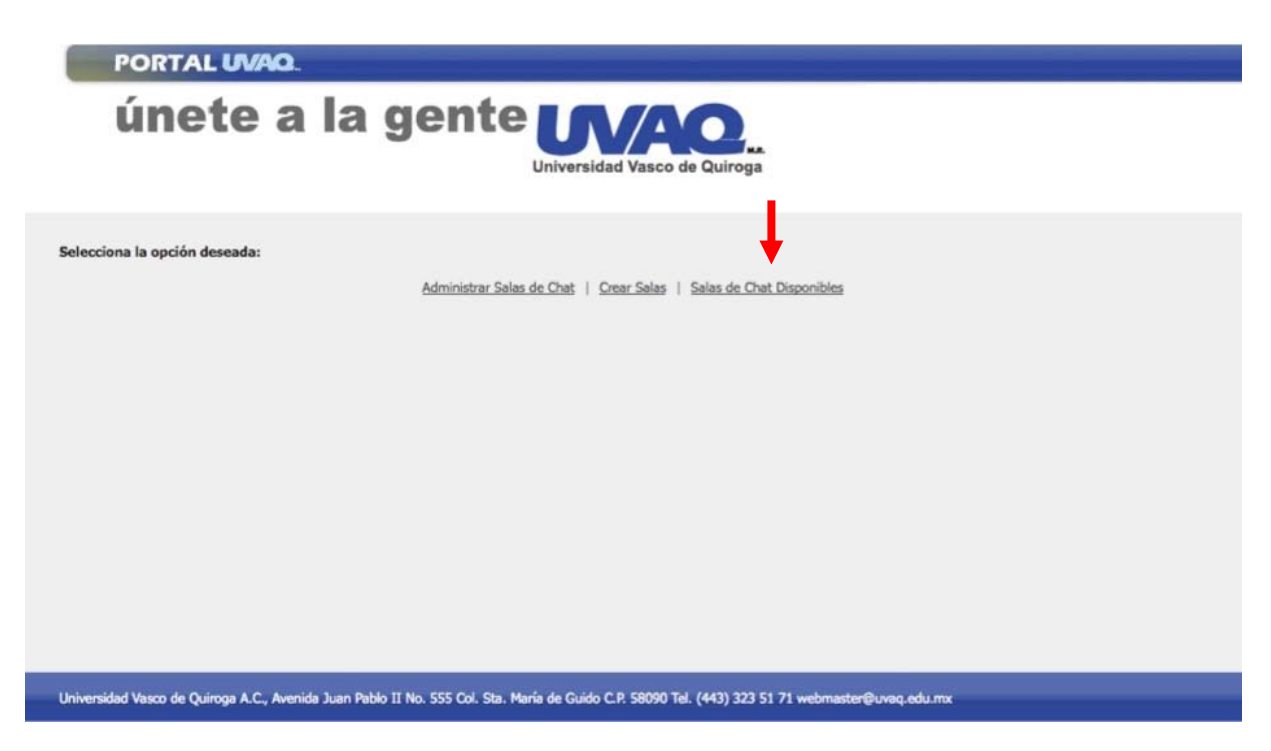

**Figura 5.52 Pantalla principal de director para seleccionar salas de chat disponibles**

Lo siguiente es hacer click en la sala "*sala\_sistemas1*", como se puede apreciar en la figura 5.53, para ingresar a dicha sala de chat.

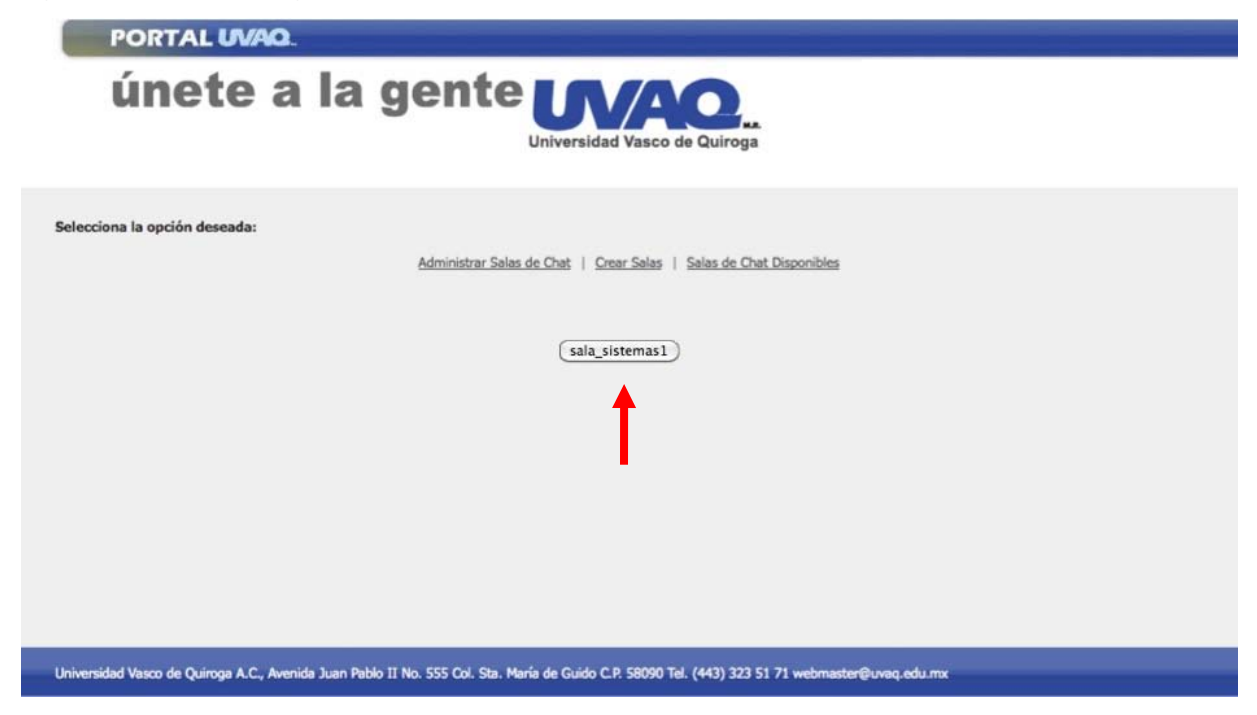

**Figura 5.53 Seleccionar salas de chat disponibles para el director.**

Se muestra la pantalla de sala de chat en la cual aparecerán los usuarios que se haya invitado y que estén en línea, como se puede apreciar en la figura 5.54.

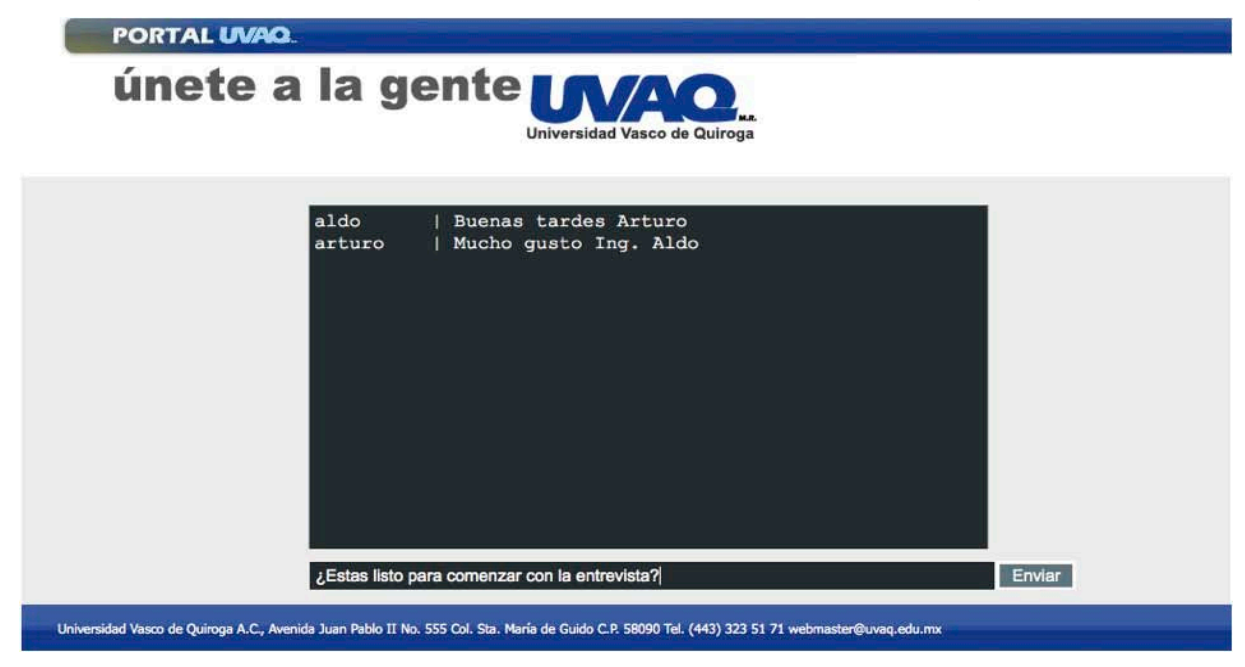

**Figura 5.54 Pantalla de sala de chat de director en funcionamiento.**

#### **Escenario 13: Ingreso del Maestro a la sala de chat.**

En el menú principal es necesario hacer click en el botón del menú derecho "*Salas de Chat*", como se puede apreciar en la figura 5.55.

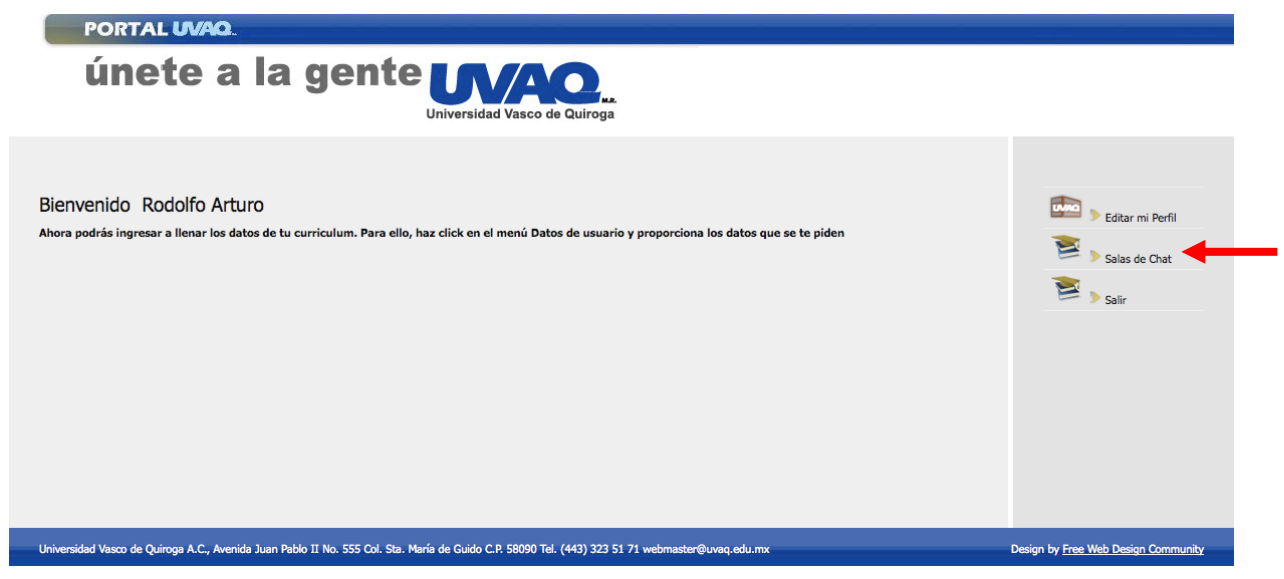

**Figura 5.55 Pantalla principal de maestro para ingreso a chat.**

Hacemos click en la sala "*sala\_sistemas1*", como se puede apreciar en la figura 5.56

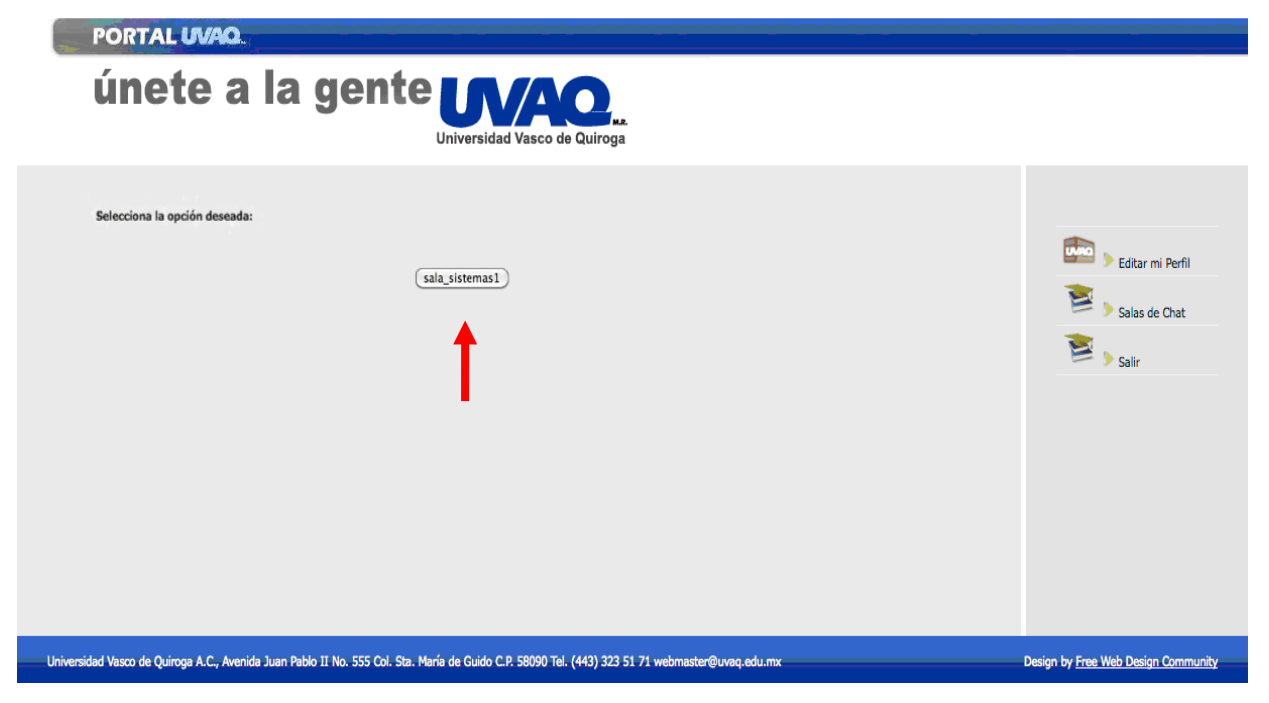

**Figura 5.56 Pantalla de selección de sala de chat a ingresar.**

Se muestra la pantalla de sala de chat en la cual aparecerán los usuarios que estén en línea, como se puede apreciar en la figura 5.57.

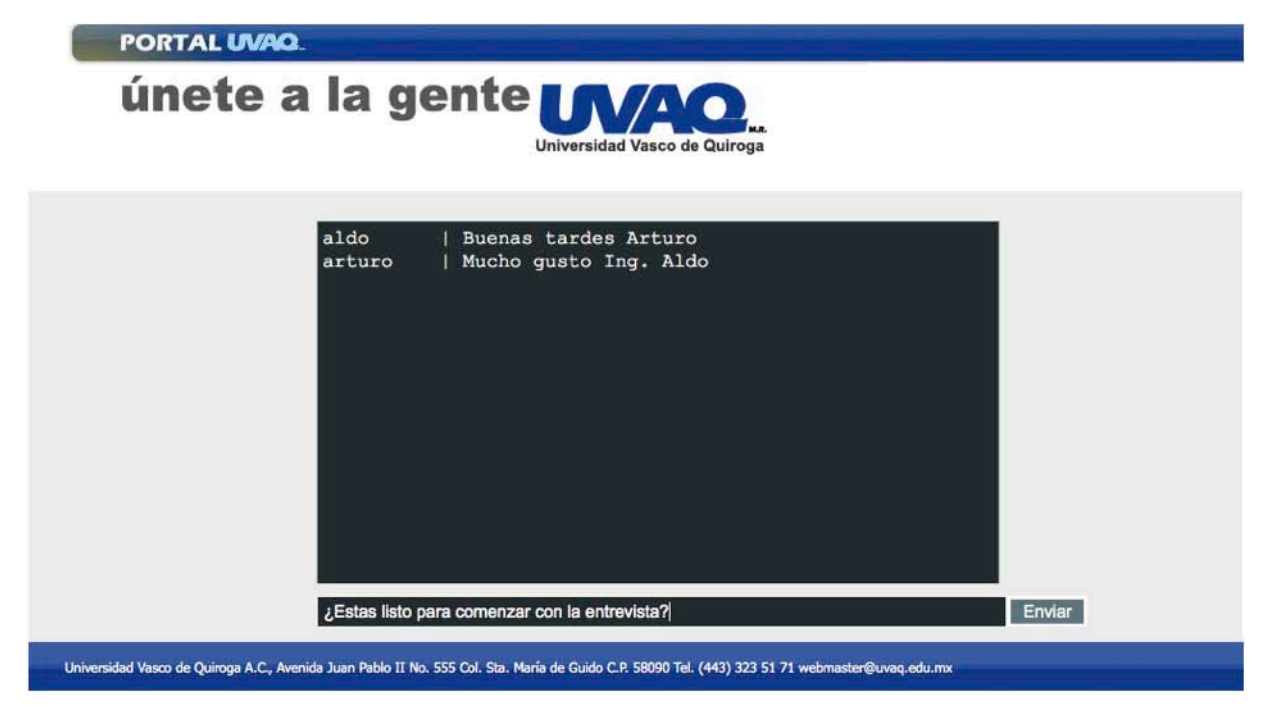

**Figura 5.57 Pantalla de sala de chat de maestro en funcionamiento.**

#### **Escenario 14: Inicio de Sesión de Administrador.**

Se ingresa como administrador con el usuario "admin", como en la figura 5.58.

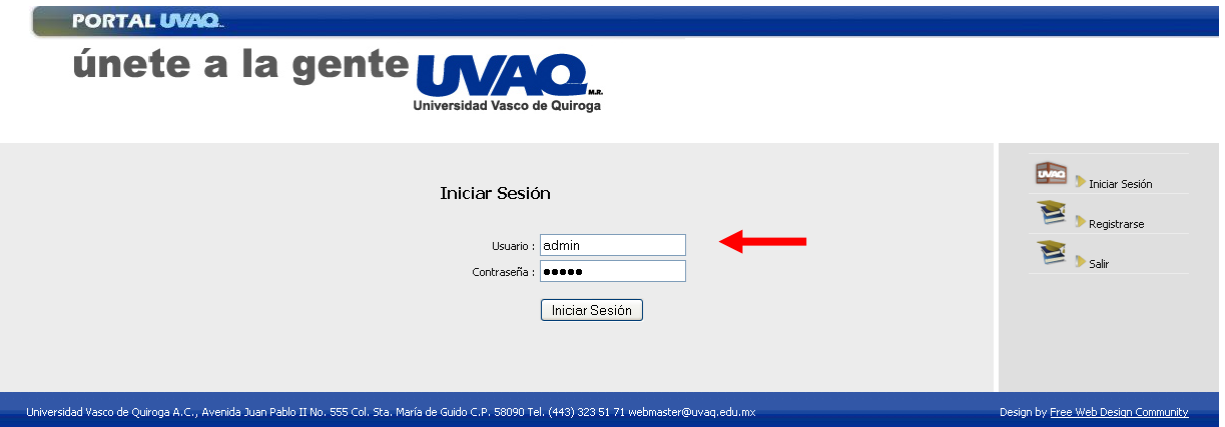

**Figura 5.58 Inicio de sesión de administrador**

Si se escribe un usuario y contraseña correctos se envía al menú de administrador.

#### **Escenario 15: Alta de usuario en administrador.**

Hacer click en el botón del menú derecho "Alta usuario", como en la figura 5.59.

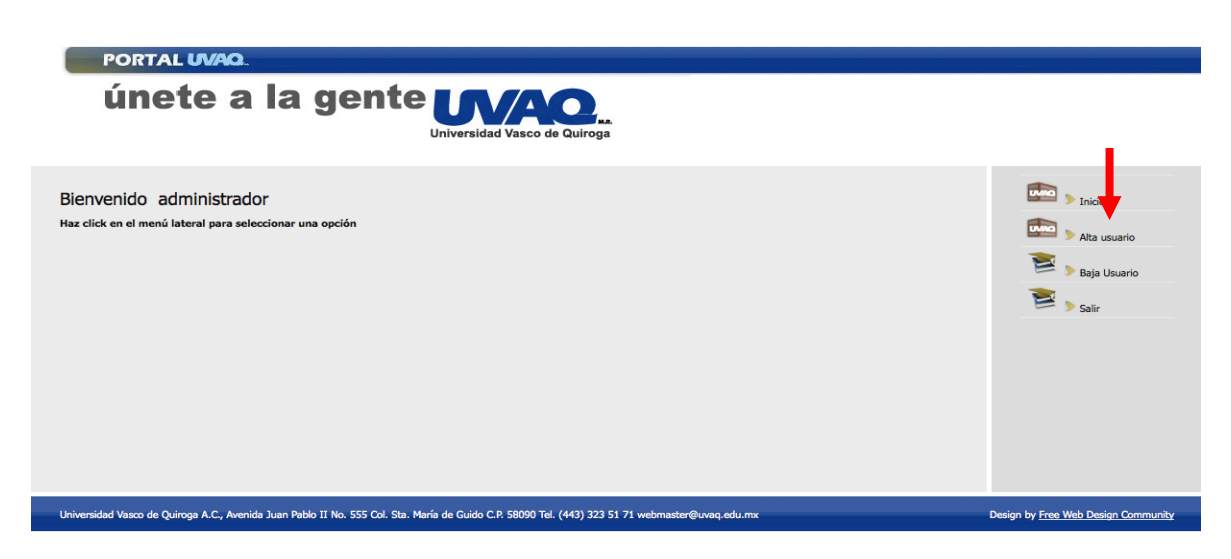

**Figura 5.59 Menú principal de administrador**

Se llenan los campos de nombre de usuario, email y el tipo de usuario; la contraseña se generará de manera aleatoria y se mandarán los datos al correo ingresado. Y se presiona el botón "Crear Usuario", como se muestra en la figura 5.60

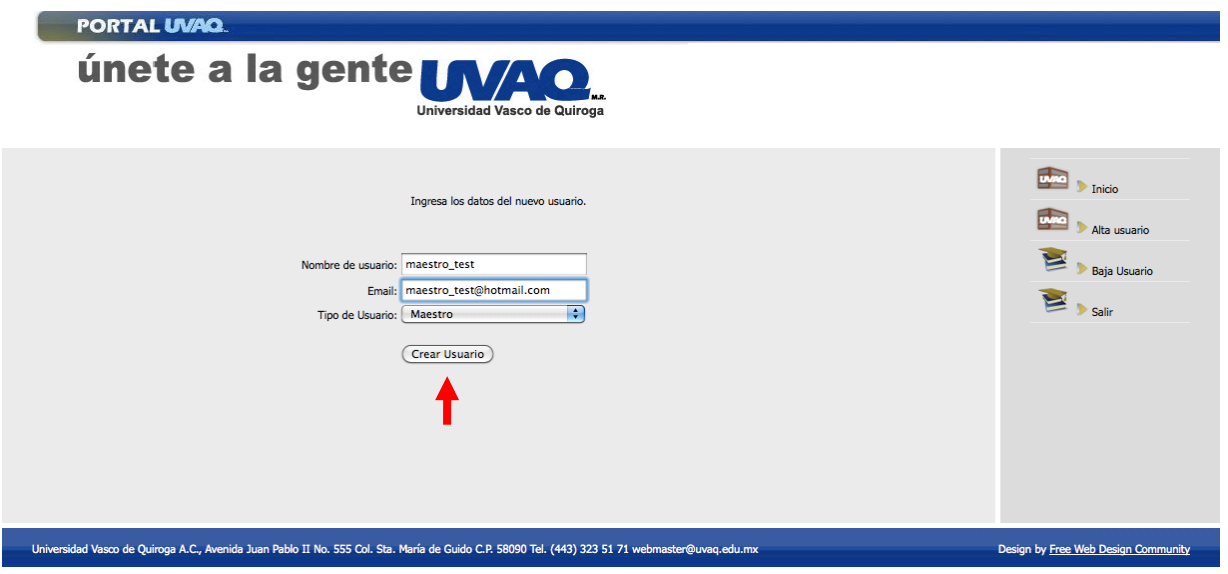

**Figura 5.60 Dar de alta un usuario en menú de administrador**

#### **Escenario 16: Baja de usuario en administrador.**

Hacer click en el botón del menú derecho "Baja usuario", como se muestra en la figura 5.61.

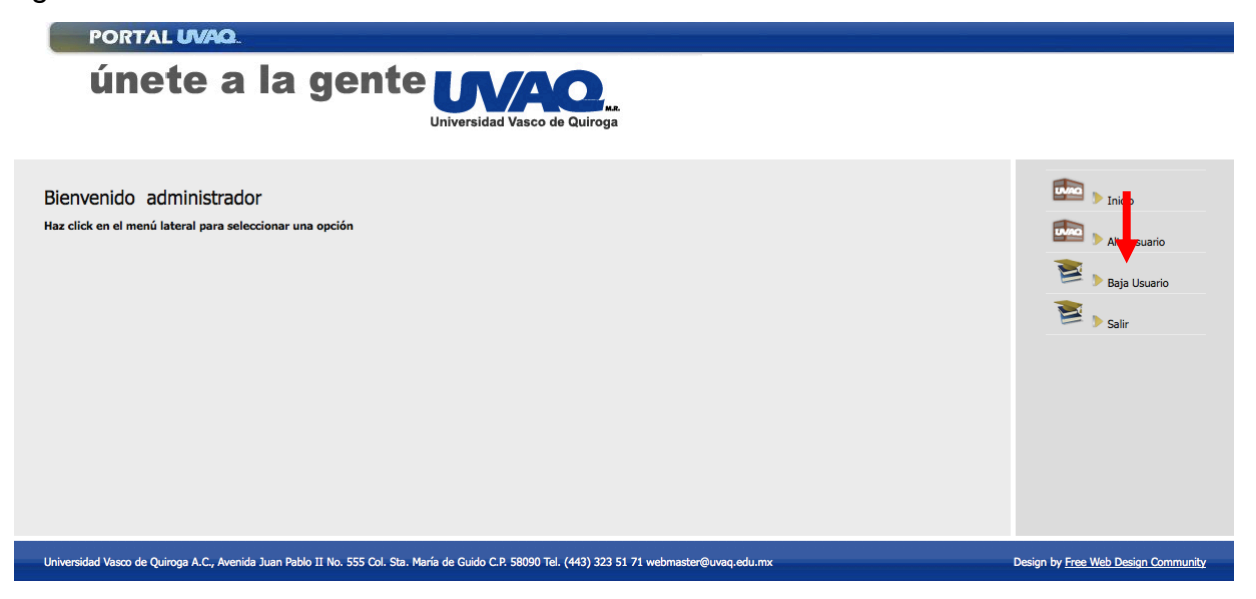

**Figura 5.61 Dar de baja un usuario en menú de administrador**

Se marcan los usuarios que se requieren borrar y se hace clic en el botón "Eliminar", como en la figura 5.62.

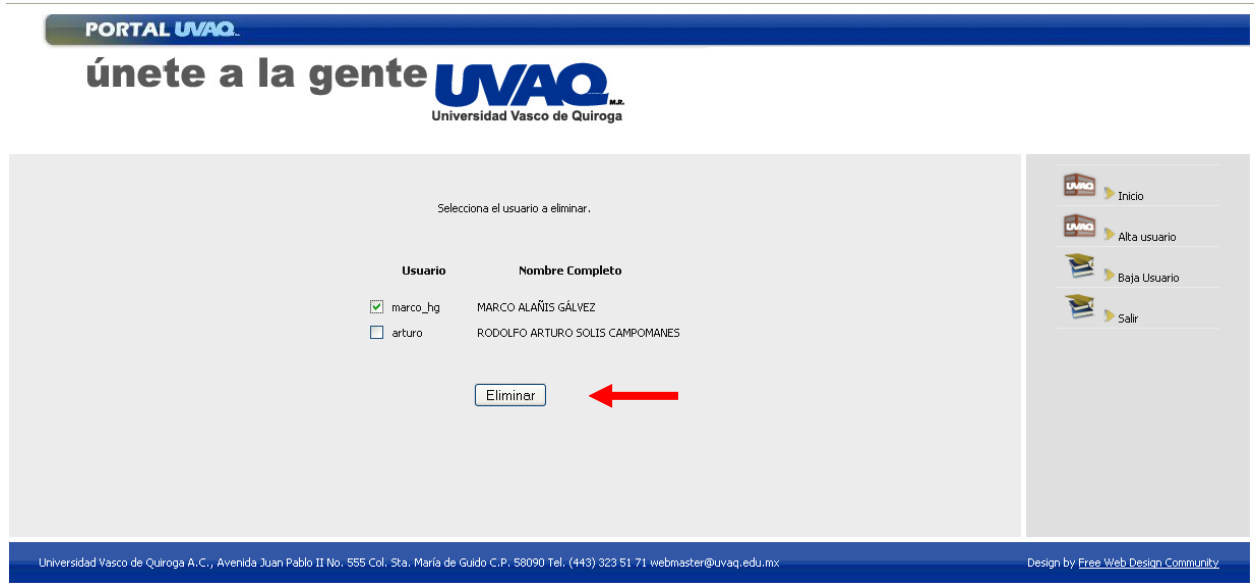

**Figura 5.62 Eliminar usuarios seleccionados en menú de administrador**

### **5.4 Resultados y Correcciones**

Es necesario dejar claro que los resultados obtenidos en este proyecto son resultados a nivel técnico, ya que el sistema no está activo actualmente en la Universidad, y por lo cual las mejoras y correcciones pueden hacerse una vez que el sistema se ponga en funcionamiento y, al estar operativo, los usuarios lo utilicen por completo pudiendo encontrar ciertas correcciones o mejoras a realizar.

Entre los principales resultados se pueden puntualizar los siguientes:

- Todos los escenarios probados en este capítulo funcionaron correctamente.
- Al utilizar AJAX en distintos módulos, esto dió como resultado que la interfaz para el usuario sea muy amigable y agradable al usar el sistema.
- El módulo del *chat* utilizado por los directores para comunicarse de forma directa con los maestros funcionó correctamente, aunque sería importante que más adelante se pueda mejorar la interfaz gráfica de este módulo.
- El módulo de administración de las salas de *chat* por parte del director funciona correctamente, y uno de los puntos a destacar en este módulo es que, una vez que las salas han expirado para su ingreso, se ejecuta el borrado automático de las mismas, lo que evita que se tenga información errónea u obsoleta en la base de datos.

#### **CONCLUSIONES:**

La Universidad Vasco de Quiroga atraviesa por una etapa de modernización. El crecimiento que ha tenido ha hecho que se identifiquen ciertos procesos que se necesitan automatizar o sistematizarse, uno de ellos es el proceso de contratación docente. Es por eso, que se ve la necesidad y se hace la solicitud de un sistema que mejore este proceso.

SICUVAQ permite de manera eficiente tener actualizada la información de los maestros que están actualmente en la UVAQ y de los aspirantes a maestros.

SICUVAQ complementa de manera idónea la página *web* de la Universidad, ya que toda empresa de prestigio tiene el módulo de bolsa de trabajo dentro de sus páginas *web*.

El *chat* de SICUVAQ, previo a la entrevista personal, le permite al director hacer un análisis previo sobre el maestro o aspirante, con el cual se puede ir dando cuenta si este cubre con el perfil que necesita para la vacante.

SICUVAQ le permite a los aspirantes a maestros que se les contacte de manera más sencilla, sin que éstos requieran presencia en las instalaciones de la Universidad. Esto se traduce en un ahorro de papel y recursos para el usuario y para la Universidad, de tiempo y esfuerzo.

La tendencia hacia los sistemas *online* hoy en día es una realidad. Es algo que se está utilizando en todos los ámbitos y algo con lo que la Universidad ya está familiarizándose cada vez más.

Se concluyó que el proceso de contratación docente de la Universidad Vasco de Quiroga se optimizará, y esto puede ser el parte aguas para sistematizar y optimizar más procesos en las distintas áreas de la Universidad.

Además, al darle acceso a otras universidades a esta aplicación se puede obtener una mayor oportunidad de realizar convenios o aprovechar los ya existentes, para recomendar maestros de calidad o tener intercambio de docentes entre las instituciones involucradas, siempre con la finalidad de mejorar la educación, o de obtener una educación de calidad para el alumnado.

## **BIBLIOGRAFÍA**

- [1] M. K. Glass, et. al., "Beginning PHP, Apache, MySQL *Web* Development", Wiley Publishing Inc., 700 pp., 2004, USA.
- [2] D. Shafik, et. al., "The PHP Anthology. 101 Essential Tips, Tricks & Hacks" (4<sup>a</sup>. Ed.), SitePoint Pty. Ltd., 520 pp., 2007, USA.
- [3] L. Ullman, "PHP 6 and MySQL 5 Visual QuickPro Guide", Peachpit Press, 620 pp., 2008, USA.
- [4] A. Wilfred, et. al., "PHP Professional Projects", Premier Press, 868 pp., 2002, USA.
- [5] C. Snyder, M. Southwell, "Pro PHP Security", Apress, 500 pp., 2005, USA.
- [6] K. Yank, C. Adams, "Simply JavaScript", Sitepoint Pty. Ltd., 405 pp., 2007, USA.
- [7] D. Flanagan, "JavaScript: The definitive guide" (5<sup>a</sup>. Ed.), O'Reilly & Associates, 994 pp., 2005.
- [8] Mehdi Achour, et. al., "Características", http://www.php.net/manual/es/features.php visitado en el mes de noviembre del 2008.
- [9] Mehdi Achour, et. al., "Introducción: ¿Qué es PHP?", http://www.php.net/manual/es/introduction.php visitado en el mes de septiembre del 2008.
- [10] HTML.it SRL, "Aspectos y Características Generales", http://www.htmlpoint.com/javascript/corso/js\_02.htm visitado en el mes de noviembre del 2008.
- [11] D. Crane, et. al., "Ajax in Practice", Manning Publications Co., 508 pp., 2007, USA.
- [12] Equipo de Manual de JavaScript, "Introducción a JavaScript", http://manualdejavascript.com/manualjavascript/introduccion.html visitado en el mes de octubre del 2008.
- [13] Wikipedia, "Ajax", http://es.wikipedia.org/wiki/AJAX visitado en el mes de septiembre del 2008.
- [14] Creative Commons, "Capitulo 1: Introducción a Ajax", http://www.libros*web*.es/ajax/capitulo1.html visitado en el mes de octubre del 2008.
- [15] Wikipedia, "Base de Datos", http://es.wikipedia.org/wiki/Base\_de\_datos visitado en el mes de noviembre del 2008.
- [16] Ronald E. Jeffries, "What is Extreme Programming?", http://www.extremeprogramming.org/what.html visitado en el mes de noviembre del 2008.
- [17] Ronald E. Jeffries, "When should Extreme Programming be Used?", http://www.extremeprogramming.org/when.html visitado en el mes de octubre del 2008.
- [18] K. Beck, "Extreme Programming Explained: Embrace Change", Addison-Wesley Pub Co., 224 pp., 2000, USA.
- [19] D. Gómez, "Programación Extrema", http://www.clubdevelopers.com/prog/articulos/xp/downloads/xp.pdf visitado en el mes de octubre de 2008.
- [20] P. Norton, "Introducción a la Computación" (3<sup>a</sup>. Ed.), Mc Graw Hill, 544 pp., 2000, USA.

# **ÍNDICE DE FIGURAS**

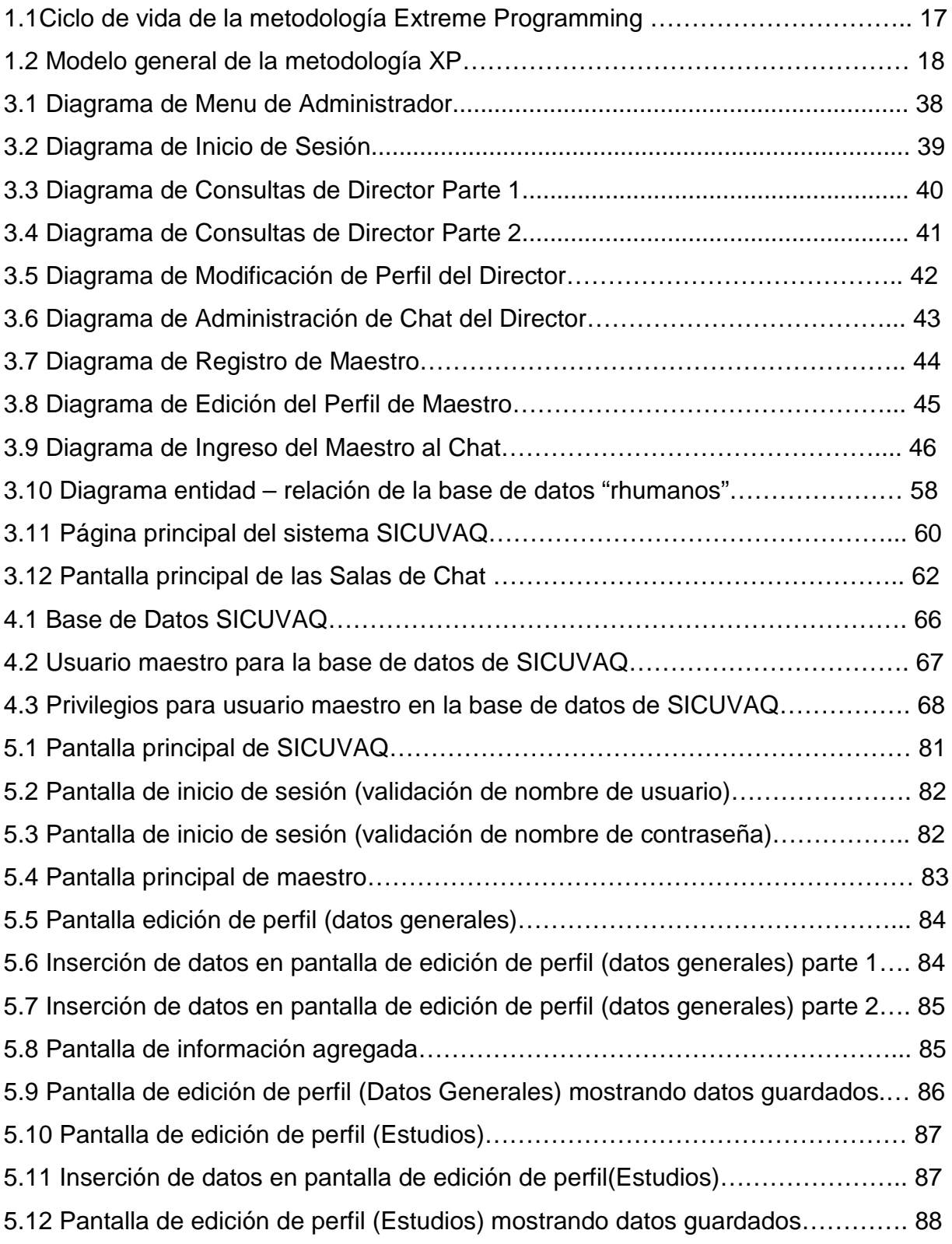

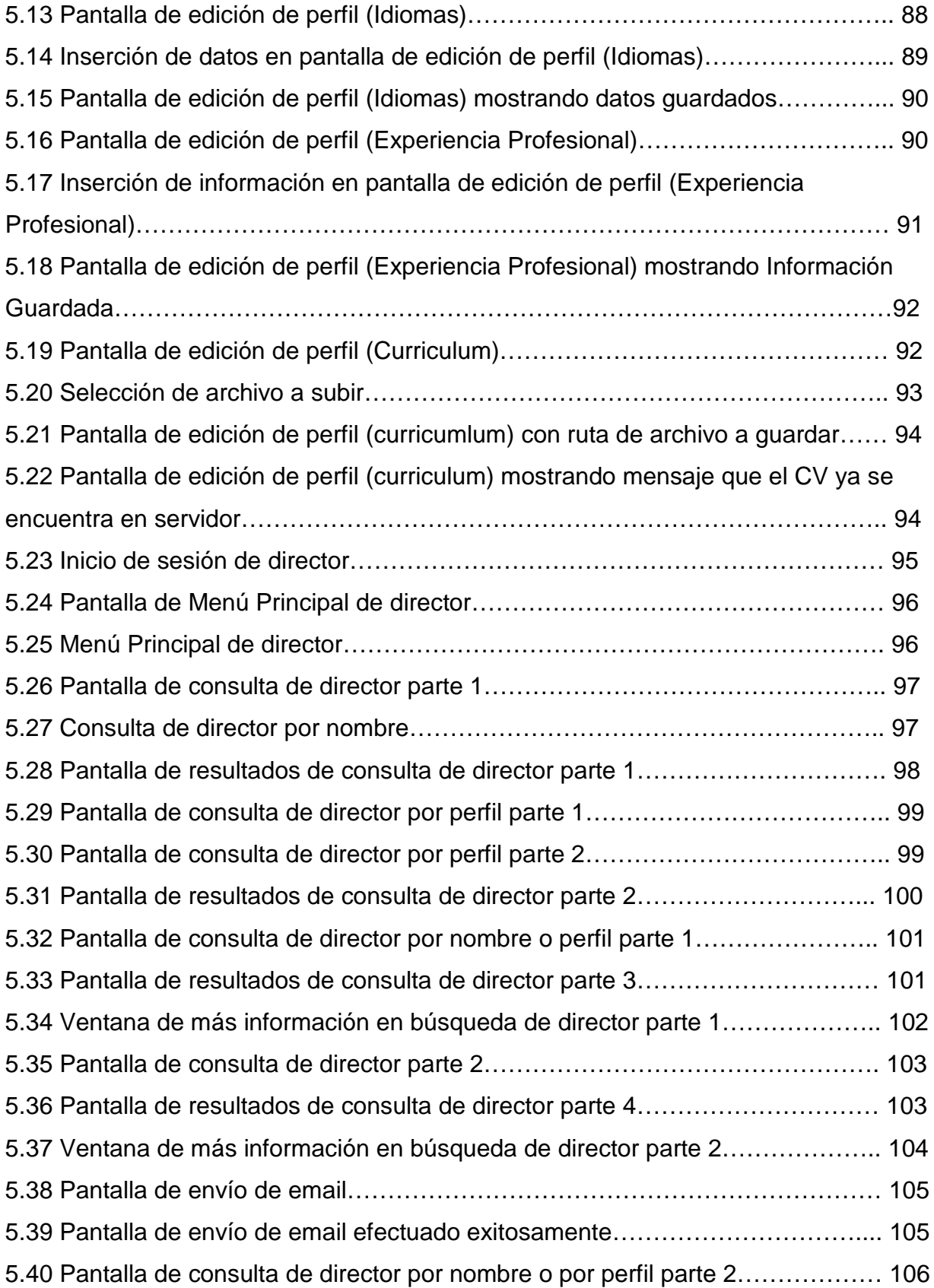

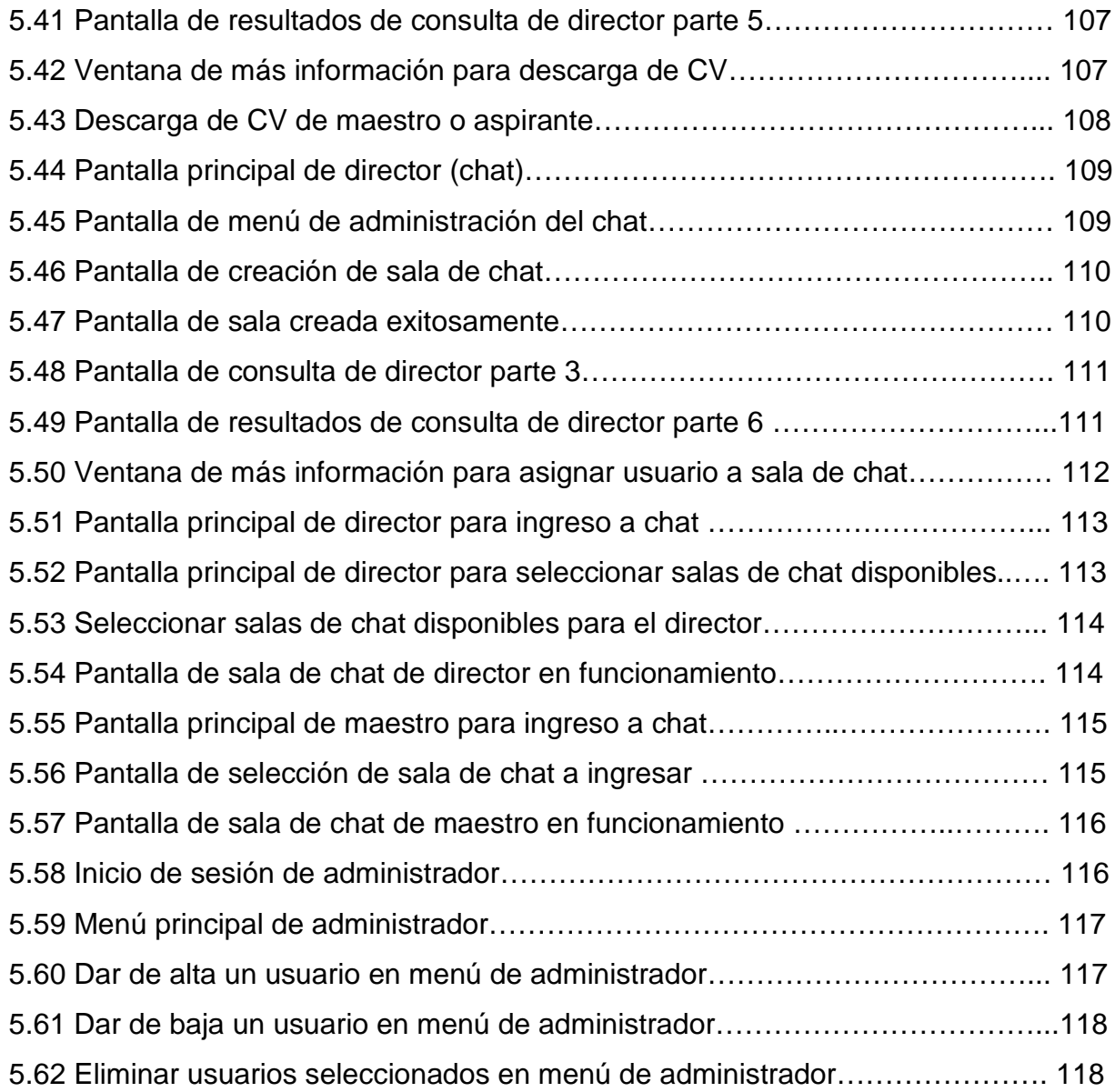

## **ÍNDICE DE TABLAS**

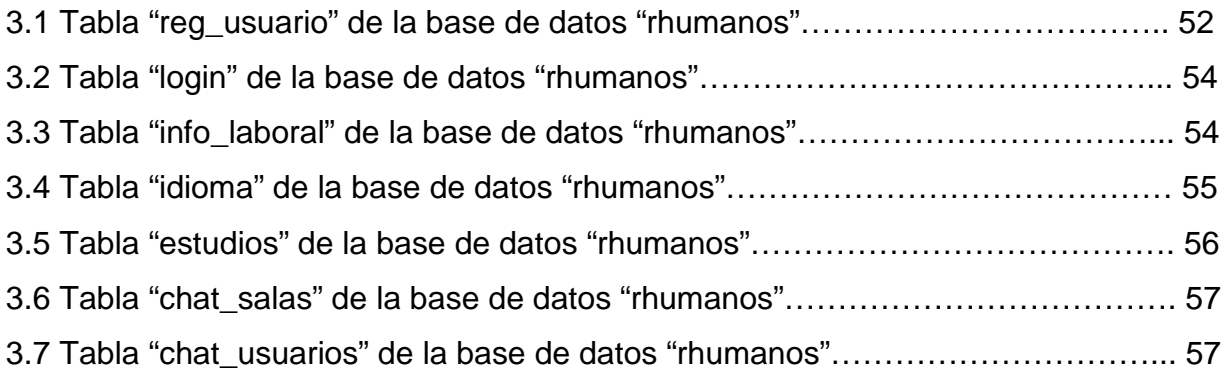

### **GLOSARIO DE TÉRMINOS**

*BUGS***:** Error o defecto en el *software* o hardware que hace que un programa informático funcione incorrectamente. Cuando dicho programa tiene errores, se dice que tiene bugs.:

*DBMS:* Sistema de gestión de base de datos, por sus siglas en inglés "Database management System" , es una agrupación de programas que sirven para definir, construir y manipular una base de datos.:

*BECK:* Refiriéndose a Kent Beck, es uno de los creadores de la metodología ágil para el desarrollo de *software* conocida como programación extrema. También creó, junto con Erich Gamma el framework de pruebas unitarias para Java, Junit.:

*DFD:* Un diagrama de flujo de datos (DFD por sus siglas en [español](http://es.wikipedia.org/wiki/Idioma_Espa%C3%B1ol) e [inglés\)](http://es.wikipedia.org/wiki/Idioma_ingl%C3%A9s) es una representación gráfica del "flujo" de datos a través de un [sistema de información.](http://es.wikipedia.org/wiki/Sistema_de_informaci%C3%B3n) Un diagrama de flujo de datos también se puede utilizar para la visualización de procesamiento de datos [\(diseño estructurado\)](http://es.wikipedia.org/wiki/Dise%C3%B1o_estructurado).:

*MD5:* Abreviatura de Message-Digest Algorithm, es un algoritmo de reducción criptográfico de 128 bits ampliamente usado .:

*CSS:* Abreviatura de Cascading Style Sheets, son un lenguaje formal usado para definir la presentación de un documento estructurado escrito en HTML o XML (y por extensión en XHTML) .:

*CHAT:* También conocido como cibercharla, designa una comunicación escrita realizada de manera instantánea a través de Internet entre dos o más personas ya sea de manera pública a través de los llamados chats públicos o privada, en los que se comunican sólo 2 personas a la vez .:

GUI: Graphic User Interface o Interfaz Gráfica de Usuario. Conjunto de formas y métodos que posibilitan la interacción de un sistema con los usuarios utilizando formas gráficas e imágenes .:

WEB: Sistema lógico de acceso y búsqueda de la información disponible en Internet, cuyas unidades informativas son las páginas web .:

SOFTWARE: Se refiere al equipamiento lógico o soporte lógico de una computadora digital, y comprende el conjunto de los componentes lógicos necesarios para hacer posible la realización de una tarea específica .:

INTERFAZ: Parte de un programa que permite el flujo de información entre un usuario y la aplicación, o entre la aplicación y otros programas o periféricos .:

CGI: (Common Gateway Interface). Tecnología de la www que permite a un cliente (navegador web) solicitar datos de un programa ejecutado en un servidor web. .:

PROTOCOLO: Es un método establecido de intercambiar datos en Internet. Un protocolo es un método por el cual dos computadoras acuerdan comunicarse, una especificación que describe cómo las computadoras hablan una a la otra en una red.: SOCKETS: Es un método para la comunicación entre un programa del cliente y un programa del servidor en una red. Un socket se define como el punto final en una conexión .:

WDDX: (Web Distributed Data eXchange) es un estándar XML para el intercambio de información estructurada entre distintos lenguajes de programación .:

DOM: El *Document Object Model*, abreviado DOM, es esencialmente una interfaz de programación de aplicaciones que proporciona un conjunto estándar de objetos para representar documentos HTML y XML, un modelo estándar sobre cómo pueden combinarse dichos objetos, y una interfaz estándar para acceder a ellos y manipularlos .:

IRC: (*Internet Relay Chat*) es un protocolo de comunicación en tiempo real basado en texto, que permite debates en grupo o entre dos personas .:

UNIX: Es un sistema operativo portable, multitarea y multiusuario; desarrollado, en principio, en 1969 por un grupo de empleados de los laboratorios Bell de AT&T, entre los que figuran Ken Thompson, Dennis Ritchie y Douglas McIlroy..:

LINUX: Denominado también GNU/Linux, un sistema operativo para computadoras que utiliza el núcleo Linux junto con bibliotecas y herramientas del proyecto GNU y de muchos otros proyectos/grupos de software .:

ALGORITMO: Es una lista bien definida, ordenada y finita de operaciones que permite hallar la solución a un problema.:

CRIPTOGRÁFICO: Es el arte o ciencia de cifrar y descifrar información mediante técnicas especiales y se emplea frecuentemente para permitir un intercambio de mensajes que sólo puedan ser leídos por personas a las que van dirigidos y que poseen los medios para descifrarlos.:

HASH: Se refiere a una función o método para generar claves o llaves que representen de manera casi unívoca a un documento, registro, archivo, etc., resumir o identificar un dato a través de la probabilidad, utilizando una *función hash* o *algoritmo hash* .:

WYSIWYG: Es el acrónimo de *What You See Is What You Get* (en inglés, "lo que ves es lo que obtienes"). Se aplica a los procesadores de texto y otros editores de texto con formato (como los editores de HTML) que permiten escribir un documento viendo directamente el resultado final, frecuentemente el resultado impreso.:

INTRANETS: Es una red de computadoras privadas que utiliza tecnología Internet para compartir de forma segura cualquier información o programa del sistema operativo para evitar que cualquier usuario de Internet pueda ingresar.:

MULTIPLATAFORMA: es un término usado para referirse a los programas, sistemas operativos, lenguajes de programación, u otra clase de software, que puedan funcionar en diversas plataformas.:

#### **Apéndice 1 Entrevistas**

De un total de 15 carreras (11 de tipo semestral y 4 de tipo cuatrimestral) además del área de Recursos Humanos y Formación Humana, se entrevistó a una muestra del 66.66% de la población, conformada por 8 carreras y las 2 áreas anteriormente mencionadas; la lista de ellas se puede ver a continuación:

Licenciaturas:

- 1. MC. Aldo I. Sandoval Monroy, Coordinador de la Ingeniería en Sistemas Computacionales.
- 2. MI. Salvador Rojas Murillo, Director de la Ingeniería Industrial.
- 3. Dra. Gloria Álvarez Rodríguez, Directora de la Licenciatura en Arquitectura.
- 4. Lic. Alberto Farías Ochoa, Coordinador de la Licenciatura en Comunicación, en ausencia de su Director.
- 5. El Lic. Jorge Víctor González Sandoval, Director de la Licenciatura en Psicología.
- 6. Lic. Marcela Elvira Viveros Sandoval, Directora de la Licenciatura en Nutrición.
- 7. Lic. Martha Gabriela Rivera Aguilar, Directora de la Licenciatura en Gastronomía.
- 8. Arquitecto Rafael Gómez Jiménez, Director de la Licenciatura en Diseño de Interiores y Ambientación.

Otras Áreas:

- 9. Lic. Ibet Hinojosa Arana, Jefe de Departamento del área de Recursos Humanos.
- 10.L.F. Enrique Rangel Guerrero, Director de Formación Institucional.

En este documento se anexa el cuestionario utilizado para las entrevistas, el cual contiene preguntas clave diseñadas para obtener información concreta. Al revisar y analizar las entrevistas, se obtuvieron los siguientes resultados:

• El 90% de los entrevistados están de acuerdo en que la presentación del aspirante a la docencia es importante para ellos, mientras que el 10% no está de acuerdo con esta idea, ya que creen que no se puede juzgar a la persona

por su apariencia y piensan que es más importante otros aspectos como el académico o la experiencia laboral.

- El 100% de los entrevistados cuentan con una Base de Datos de los maestros de su área o dirección.
- El 100% de los entrevistados concuerdan en que dentro del perfil del aspirante debe existir un gusto por la docencia, además de tener experiencia en esta área, la enseñanza, lo cual es muy importante tomar en cuenta.
- El 100% de los entrevistados opinan que la aplicación que se propone en este proyecto, no debe sustituir el proceso de entrevista personal con el aspirante a la docencia.
- El 100% de los entrevistados opinan que es necesario la implementación de un sistema de captación y manejo de información de aspirantes a docentes.
- El 100% de los entrevistados opinan que es buena la aplicación que se propone ya que mejorará notablemente en rapidez el proceso de contratación.
- El 60% de los entrevistados opinan que la aplicación podrá ser evaluada hasta que la prueben o trabajen con ella directamente, mientras que el 40% cree que es una aplicación completa en todos sus aspectos.
- El 50% de los entrevistados consideran que la aplicación podrá mejorar con el paso del tiempo, mientras que el 50% restante considera que es una aplicación que puede funcionar como está planteada hasta el momento.
- El 100% de los entrevistados dicen que las preguntas específicas de la entrevista las hacen personalmente.

• El 80% de los entrevistados opinan que el proceso que actualmente utilizan es bueno y funcional, mientras que el 20% cree que se le podrían hacer mejoras con el uso de la tecnología, ya que actualmente es deficiente.

A continuación se muestra una tabla donde se grafica los resultados obtenid por las entrevistas:

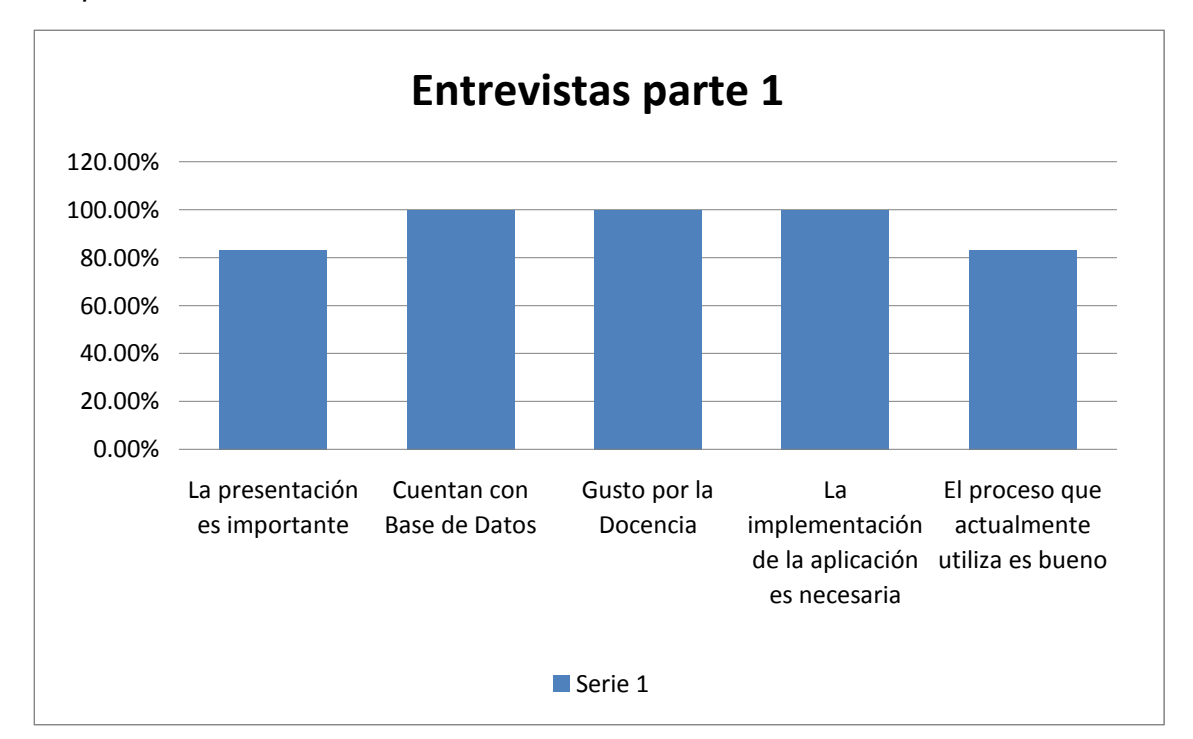

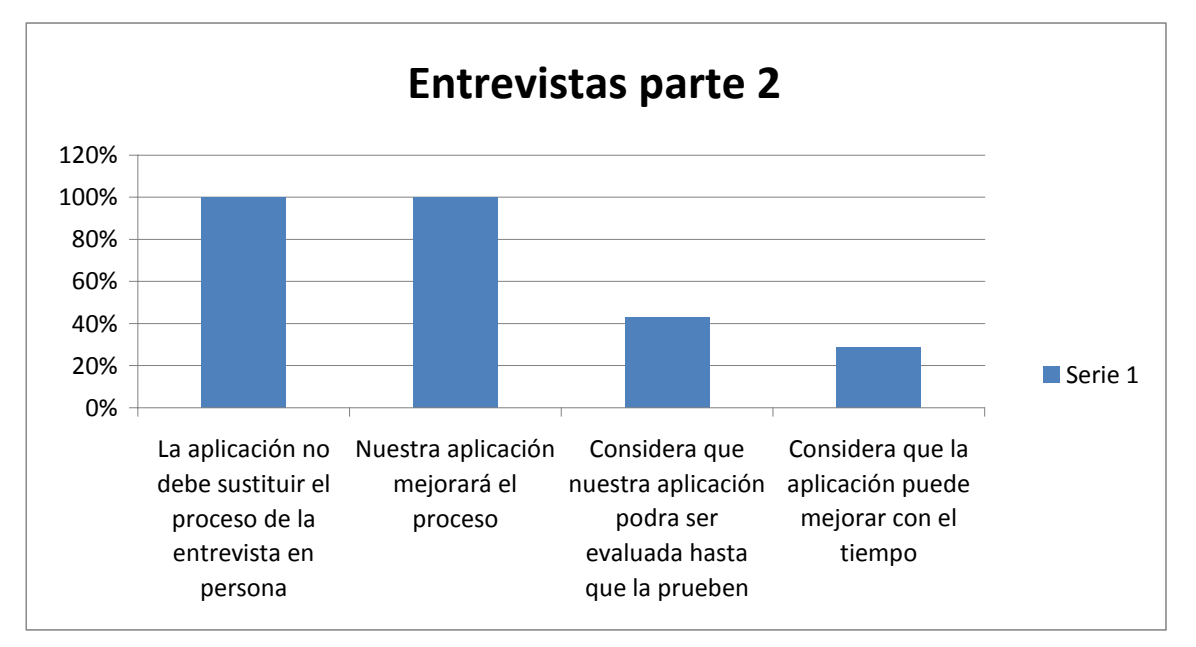

## **Entrevista dirigida a los directores de carrera de la Universidad Vasco de Quiroga.**

Con el propósito de mejorar el sistema de captación y manejo de información de maestros y aspirantes a docencia de la UVAQ, estamos desarrollando una herramienta *web*, aportando un espacio donde exista la opción de registrarse y obtener una cuenta, con el fin de ingresar los datos del docente interesado, así como su currículum e información digital. Toda esta información será almacenada de una base de datos general. Es por ello que solicitamos nos apoye contestando las siguientes preguntas:

1. ¿Qué tan importante es para usted la presentación (estudios, cursos, experiencia laboral) de un aspirante a la docencia para ser contratado?

2. ¿Cuenta usted con alguna base de datos de sus profesores?

3. ¿Cuál es el perfil que busca en un maestro para su carrera?

4. ¿Cuál es el proceso que sigue usted para la contratación de un maestro?

5. ¿Qué opina del proceso que actualmente utiliza?

6. ¿Considera necesario la implementación de un sistema de captación y manejo de información de aspirantes a docentes, en el cual usted pueda verificar la información y platicar con el aspirante?

7. ¿Qué opina de dicha aplicación que proponemos para mejorar este proceso? ¿La considera completa o usted cree que requiere alguna modificación?

8. Señale las preguntas generales que suele hacerle a los aspirantes a la docencia.

9. Enumere las preguntas específicas de su carrera que normalmente hace a los aspirantes a la docencia.

## **Entrevista dirigida al encargado del área de Recursos Humanos de la Universidad Vasco de Quiroga.**

Estamos desarrollando una herramienta *web* diseñada con el objetivo de mejorar el sistema de captación y manejo de la información de aspirantes a la docencia en la Universidad, aportando un espacio donde exista la opción de registrarse y obtener una cuenta, con el fin de ingresar los datos del docente interesado, así como su currículum e información digital. Toda esta información será almacenada de una base de datos general.

1. ¿Qué tan importante es para usted la presentación de un aspirante a la docencia?

2. ¿Cuenta usted con alguna base de datos de los profesores de la UVAQ? Tanto de nómina como de honorarios.

3. ¿Cuál es el perfil humano que busca en un aspirante a la docencia?

4. ¿Cuál es el proceso que sigue usted para la contratación de un maestro?

5. ¿Qué opina del proceso que actualmente utiliza?

6. ¿Qué opina de la aplicación que proponemos para mejorar este proceso?

7. ¿Considera necesario la implementación de un sistema de captación y manejo de información de aspirantes a docentes, en el cual usted pueda verificar la información y platicar con el aspirante?

8. ¿Considera usted que la aplicación que proponemos traerá alguna ventaja o beneficio? ¿Cuál? ¿Para quién/es?

9. Señale las preguntas que suele hacerle a los aspirantes a la docencia.